#### **DON POULTON RANDY BELLET HARRY HOLT**

## **Cert Guide**

Learn, prepare, and practice for exam success

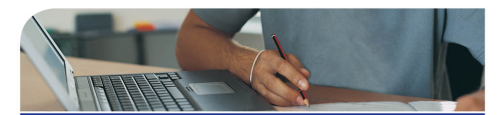

MCSA 70-687

Configuring Microsoft<sup>®</sup> Windows 8.1

**CD FEATURES TWO COMPLETE PRACTICE EXAMS** 

**PEARSON IT CERTIFICATION** 

Master MCSA 70-687 exam topics for Windows 8.1 configuration

▶ Assess your knowledge with chapter-opening quizzes Review key concepts with

> exam preparation tasks

 $\blacktriangleright$  Practice with realistic exam questions on the CD

#### FREE SAMPLE CHAPTER

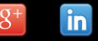

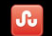

**SHARE WITH OTHERS** 

# MCSA 70-687 Cert Guide: **Configuring Microsoft** Windows 8.1

Don Poulton Randy Bellet Harry Holt

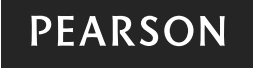

800 East 96th Street Indianapolis, Indiana 46240 USA

#### MCSA 70-687 Cert Guide: Configuring Microsoft Windows 8.1

#### Copyright © 2015 by Pearson IT Certification

All rights reserved. No part of this book shall be reproduced, stored in a retrieval system, or transmitted by any means, electronic, mechanical, photocopying, recording, or otherwise, without written permission from the publisher. No patent liability is assumed with respect to the use of the information contained herein. Although every precaution has been taken in the preparation of this book, the publisher and authors assume no responsibility for errors or omissions. Nor is any liability assumed for damages resulting from the use of the information contained herein.

ISBN-13: 978-0-7897-4879-9 ISBN-10: 0-7897-4879-7

Library of Congress Control Number: 2014944426 Printed in the United States of America First Printing: July 2014

#### **Trademarks**

All terms mentioned in this book that are known to be trademarks or service marks have been appropriately capitalized. Pearson IT Certification cannot attest to the accuracy of this information. Use of a term in this book should not be regarded as affecting the validity of any trademark or service mark.

**Windows is a registered trademark of Microsoft Corporation.**

#### Warning and Disclaimer

Every effort has been made to make this book as complete and as accurate as possible, but no warranty or fitness is implied. The information provided is on an "as is" basis. The authors and the publisher shall have neither liability nor responsibility to any person or entity with respect to any loss or damages arising from the information contained in this book or from the use of the CD or programs accompanying it.

#### Special Sales

For information about buying this title in bulk quantities, or for special sales opportunities (which may include electronic versions; custom cover designs; and content particular to your business, training goals, marketing focus, or branding interests), please contact our corporate sales department at corpsales@pearsoned. com or (800) 382-3419.

For government sales inquiries, please contact governmentsales@pearsoned.com.

For questions about sales outside the U.S., please contact international@pearsoned.com.

Associate Publisher Dave Dusthimer

Acquisitions Editor Betsy Brown

Development Editors Christopher Cleveland Eleanor Bru

Managing Editor Sandra Schroeder

Project Editor Seth Kerney

Copy Editor Chuck Hutchinson

Indexer Heather McNeill

Proofreader Anne Goebel

Technical Editor Chris Crayton

Editorial Assistant Vanessa Evans

Multimedia Developer Lisa Matthews

Book Designer Gary Adair

Page Layout TnT Design, Inc.

## Contents at a Glance

Introduction

- CHAPTER 1 Introducing Windows 8.1
- CHAPTER 2 Installing Windows 8.1
- CHAPTER 3 Migrating Users and Applications to Windows 8.1
- **CHAPTER 4** Configuring Devices and Device Drivers
- **CHAPTER 5** Installing, Configuring, and Securing Applications in Windows 8.1
- **CHAPTER 6** Configuring Internet Explorer
- **CHAPTER 7** Configuring Hyper-V
- **CHAPTER 8** Configuring TCP/IP Settings
- **CHAPTER 9** Configuring Networking Settings
- **CHAPTER 10** Configuring and Maintaining Network Security
- **CHAPTER 11** Configuring and Securing Access to Files and Folders
- **CHAPTER 12** Configuring Local Security Settings
- **CHAPTER 13** Configuring Authentication and Authorization
- **CHAPTER 14** Configuring Remote Management and Remote Connections
- **CHAPTER 15** Configuring and Securing Mobile Devices
- **CHAPTER 16** Configuring Windows Update
- CHAPTER 17 Disk Management
- CHAPTER 18 Managing and Monitoring System Performance
- **CHAPTER 19** Configuring System Recovery Options
- **CHAPTER 20** Configuring File Recovery
- APPENDIX A Answers to the "Do I Know This Already?" Quizzes and Troubleshooting Scenarios

**GLOSSARY** 

- INDEX
- APPENDIX B Memory Tables (CD-only)
- APPENDIX C Memory Tables Answer Key (CD-only)
- PRACTICE EXAM 1 (CD/online only)
- ANSWERS TO PRACTICE EXAM 1 (CD/online only)
- PRACTICE EXAM 2 (CD/online only)
- ANSWERS TO PRACTICE EXAM 2 (CD/online only)

#### <span id="page-4-0"></span>Table of Contents

[Introduction xviii](#page-19-0) [Chapter 1 Introducing Windows 8.1 2](#page--1-0) ["Do I Know This Already?" Quiz 3](#page--1-1) [Foundation Topics 7](#page--1-2) [Leading Up to Windows 8.1 7](#page--1-3) [Windows 8.1 8](#page--1-4) [Windows 8.1 Editions 9](#page--1-1) [New Features of Windows 8 and Windows 8.1 12](#page--1-5) [Productivity Improvements 12](#page--1-4) [Security Improvements 15](#page--1-2) [A Quick Tour of Windows 8.1 18](#page--1-0) [Windows 8.1 Search 20](#page--1-4) [Configuring the Windows 8.1 Taskbar 23](#page--1-2) *[Taskbar Properties 24](#page--1-0) [Navigation Properties 25](#page--1-1) [Jump Lists Properties 27](#page--1-2) [Toolbars 27](#page--1-1)* [Windows 8.1 Apps 28](#page--1-4) [Libraries 29](#page--1-1) [Windows 8.1 Settings 30](#page--1-4) *[PC and Devices 31](#page--1-1) [Accounts 34](#page--1-4) [OneDrive 36](#page--1-4) [Search and Apps 37](#page--1-1) [Privacy 39](#page--1-1) [Network 40](#page--1-4) [Time and Language 42](#page--1-0) [Ease of Access 42](#page--1-4) [Update and Recovery 44](#page--1-0)* [Administrative Tools 45](#page--1-1) [Control Panel 46](#page--1-4) *[System and Security 47](#page--1-1) [Network and Internet 49](#page--1-1) [Hardware and Sound 50](#page--1-4) [Programs 52](#page--1-0) [User Accounts and Family Safety 53](#page--1-2) [Appearance and Personalization 54](#page--1-0) [Displaying File Extensions 55](#page--1-2)*

*[Clock, Language, and Region 55](#page--1-6) [Ease of Access 55](#page--1-7)* [The Computer Management Snap-in 55](#page--1-8) [Evaluating Hardware Readiness and Compatibility 57](#page--1-9) [Windows 8.1 Hardware Requirements \(Including Screen](#page--1-6)  Resolution) 57 [Hardware Compatibility 58](#page--1-10) [Using 32-Bit or 64-Bit Windows 59](#page--1-9) [Choosing Between an Upgrade and a Clean Installation 60](#page--1-11) [Software Compatibility 63](#page--1-8) [Determining Which SKU to Install 65](#page--1-9) [Determining Requirements for Windows Features 65](#page--1-8) [Exam Preparation Tasks 66](#page--1-12) [Review All the Key Topics 66](#page--1-11) [Complete the Tables and Lists from Memory 67](#page--1-7) [Definitions of Key Terms 67](#page--1-8) [Chapter 2 Installing Windows 8.1 68](#page--1-9) ["Do I Know This Already?" Quiz 69](#page--1-8) [Foundation Topics 75](#page--1-9) [Performing a Clean Installation 75](#page--1-6) *[Performing an Attended Installation 75](#page--1-13) [Performing an Unattended Installation of Windows 8.1 81](#page--1-8) [Dual-Booting Windows 8.1 90](#page--1-14) [Refreshing Windows 8.1 92](#page--1-15) [Troubleshooting Failed Installations 92](#page--1-14)* [Upgrading to Windows 8.1 from a Previous Version of Windows 95](#page--1-9) *[Preparing a Computer to Meet Upgrade Requirements 97](#page--1-9) [Upgrading the Computer to Windows 8.1 97](#page--1-8) [Upgrading from Windows 8 to Windows 8.1 99](#page--1-8)* [Upgrading from One Edition of Windows 8.1 to Another 100](#page--1-11) [Installing as Windows To Go 102](#page--1-10) *[Preparing USB Drives for Windows To Go 103](#page--1-9) [Using Windows To Go on a Host Computer 107](#page--1-9)* [Using a VHD 108](#page--1-11) *[Understanding VHDs 109](#page--1-9) [Types of Virtual Hard Disks 109](#page--1-8) [Tools Used with Virtual Hard Disks 110](#page--1-11) [Configuring a VHD for Native Boot 111](#page--1-8) [Installing Windows 8.1 to a VHD 114](#page--1-11) [Booting VHDs 118](#page--1-11)*

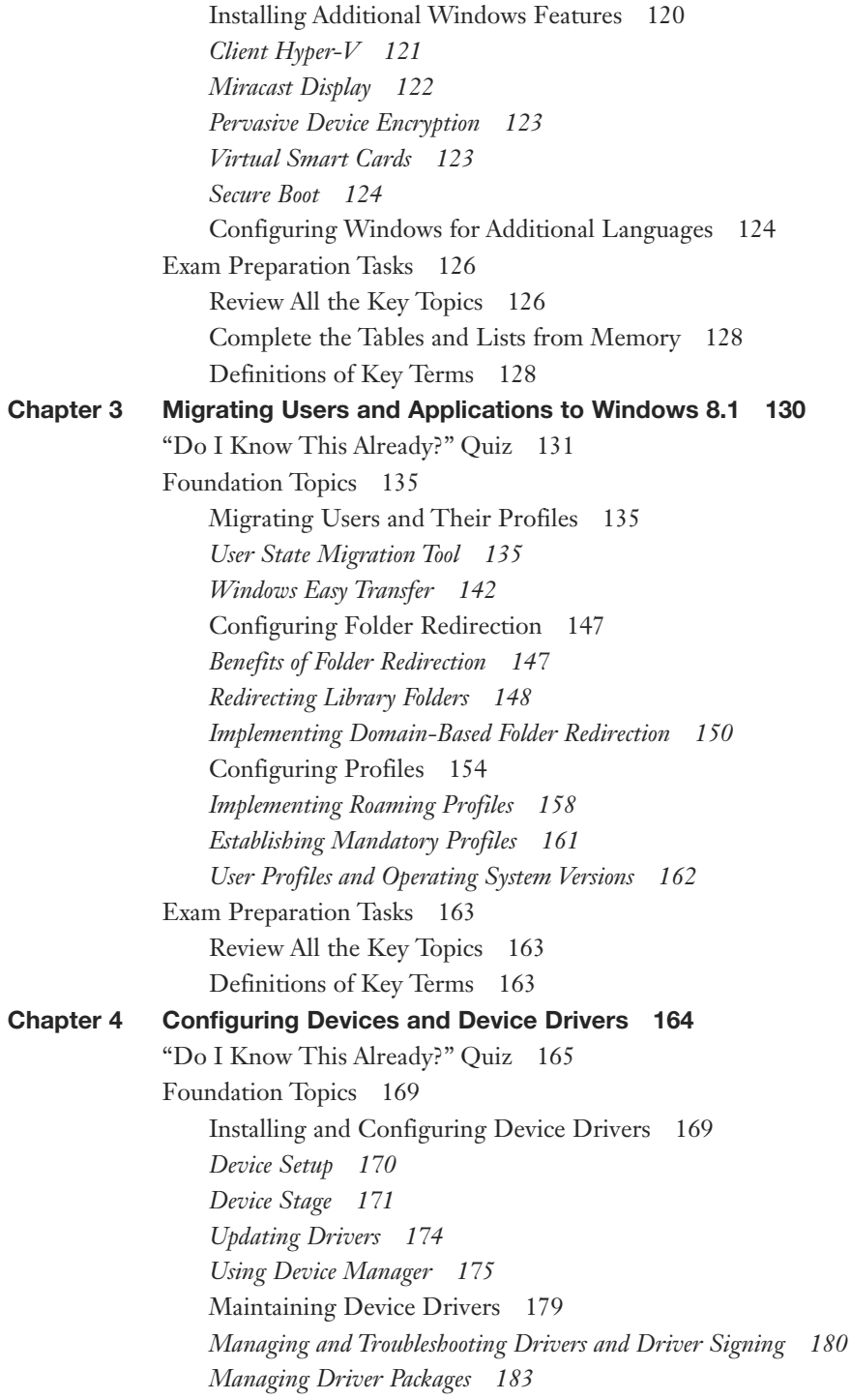

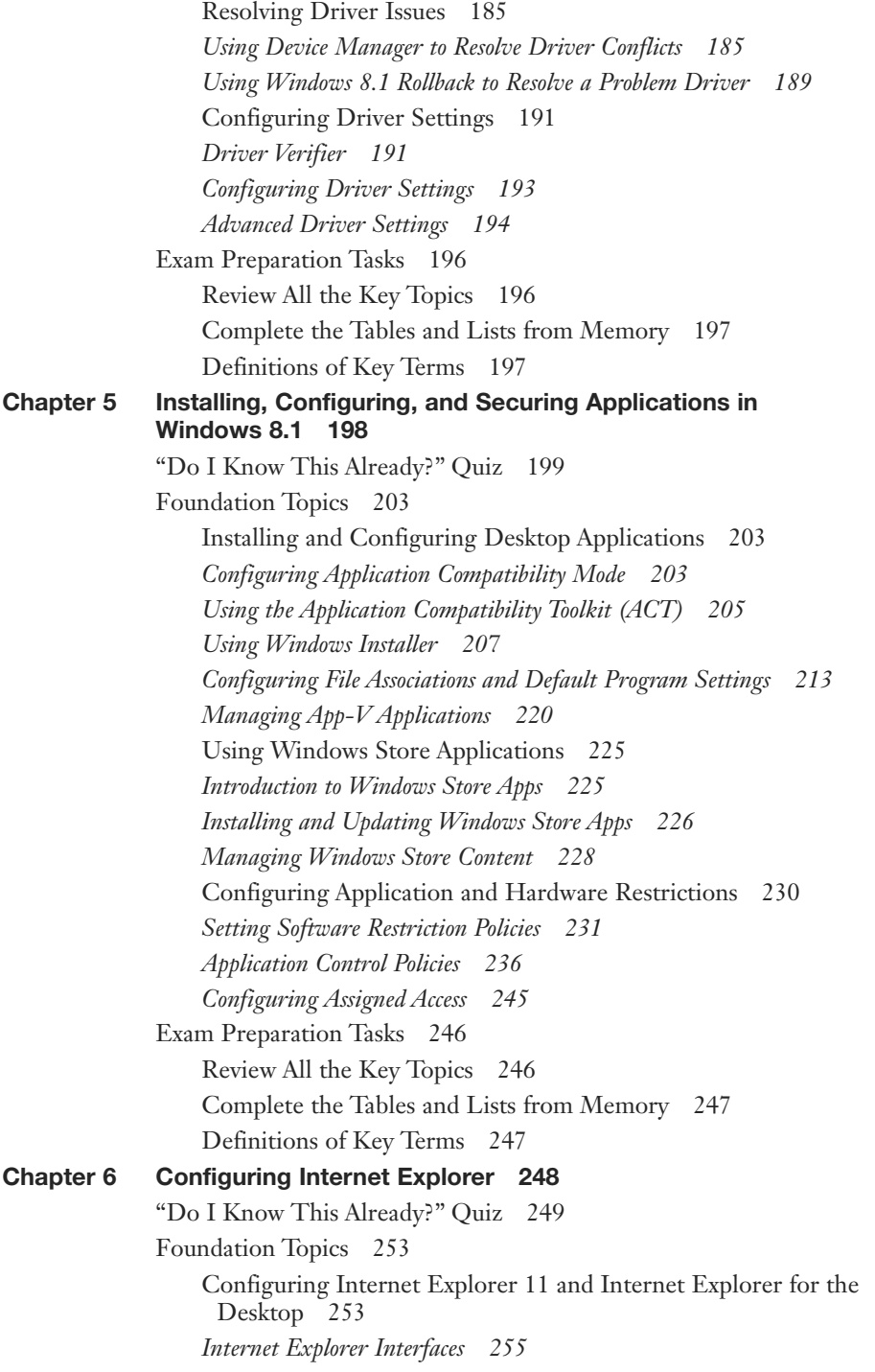

[Configuring Compatibility View 256](#page--1-8) *[Deleting Browsing History 257](#page--1-18) [Using Group Policy to Configure Compatibility View 258](#page--1-8)* [Configuring Security Settings 260](#page--1-9) *[Configuring Internet Explorer Security Zones 261](#page--1-19) [Configuring Protected Mode in Internet Explorer 263](#page--1-19) [Configuring the SmartScreen Filter 263](#page--1-18) [Privacy Tab Settings 266](#page--1-8) [Content Tab Settings 269](#page--1-19) [Advanced Tab Settings 269](#page--1-18)* [Managing Add-ons 271](#page--1-19) *[Configuring Providers 273](#page--1-18) [Using Accelerators 275](#page--1-19) [Using InPrivate Browsing Mode 275](#page--1-18)* [Configuring WebSockets 277](#page--1-18) *[Configuring WebSockets in Windows 8.1 279](#page--1-19) [Using Group Policy to Configure WebSockets 280](#page--1-7)* [Configuring Download Manager 280](#page--1-8) *[Working with Download Manager 281](#page--1-19) [Using Group Policy to Configure Download Manager 284](#page--1-9)* [Exam Preparation Tasks 284](#page--1-7) [Review All the Key Topics 284](#page--1-8) [Complete the Tables and Lists from Memory 285](#page--1-20) [Definitions of Key Terms 285](#page--1-18) [Chapter 7 Configuring Hyper-V 286](#page--1-19) ["Do I Know This Already?" Quiz 288](#page--1-9) [Foundation Topics 292](#page--1-9) [Understanding VHDs 292](#page--1-6) *[Creating and Configuring VHDs 292](#page--1-8) [Mounting VHDs 296](#page--1-9)* [Creating Virtual Machines 297](#page--1-19) *[Enabling Client Hyper-V in Windows 8.1 298](#page--1-9) [Deploying Virtual Machines 311](#page--1-19) [Using Virtual Machine Checkpoints 315](#page--1-19)* [Creating and Configuring Virtual Switches 318](#page--1-8) *[Using an External Virtual Switch 321](#page--1-19) [Using Internal Virtual Switches 322](#page--1-8) [Using Private Virtual Switches 323](#page--1-20) [Connecting Virtual Machines 323](#page--1-18)*

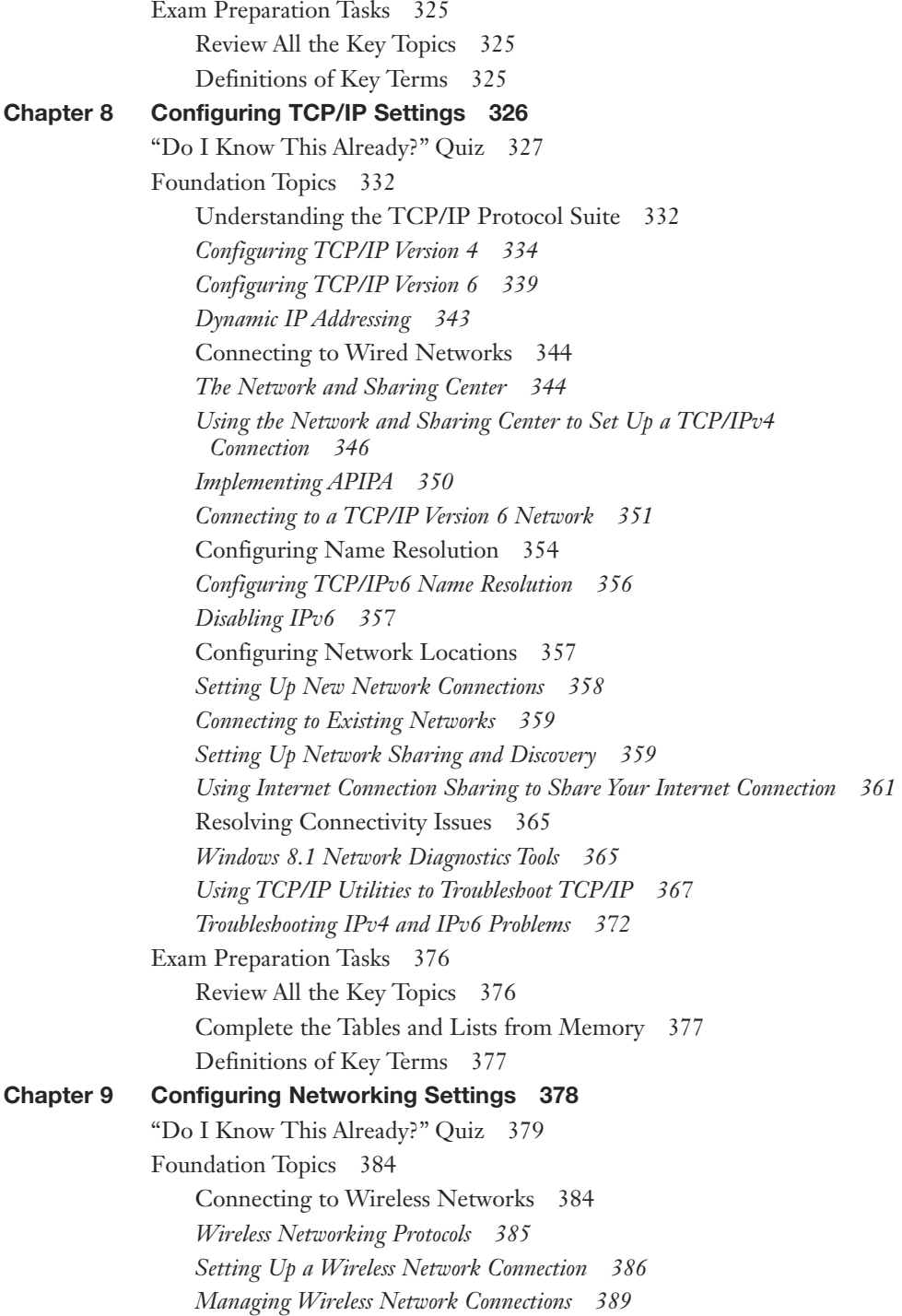

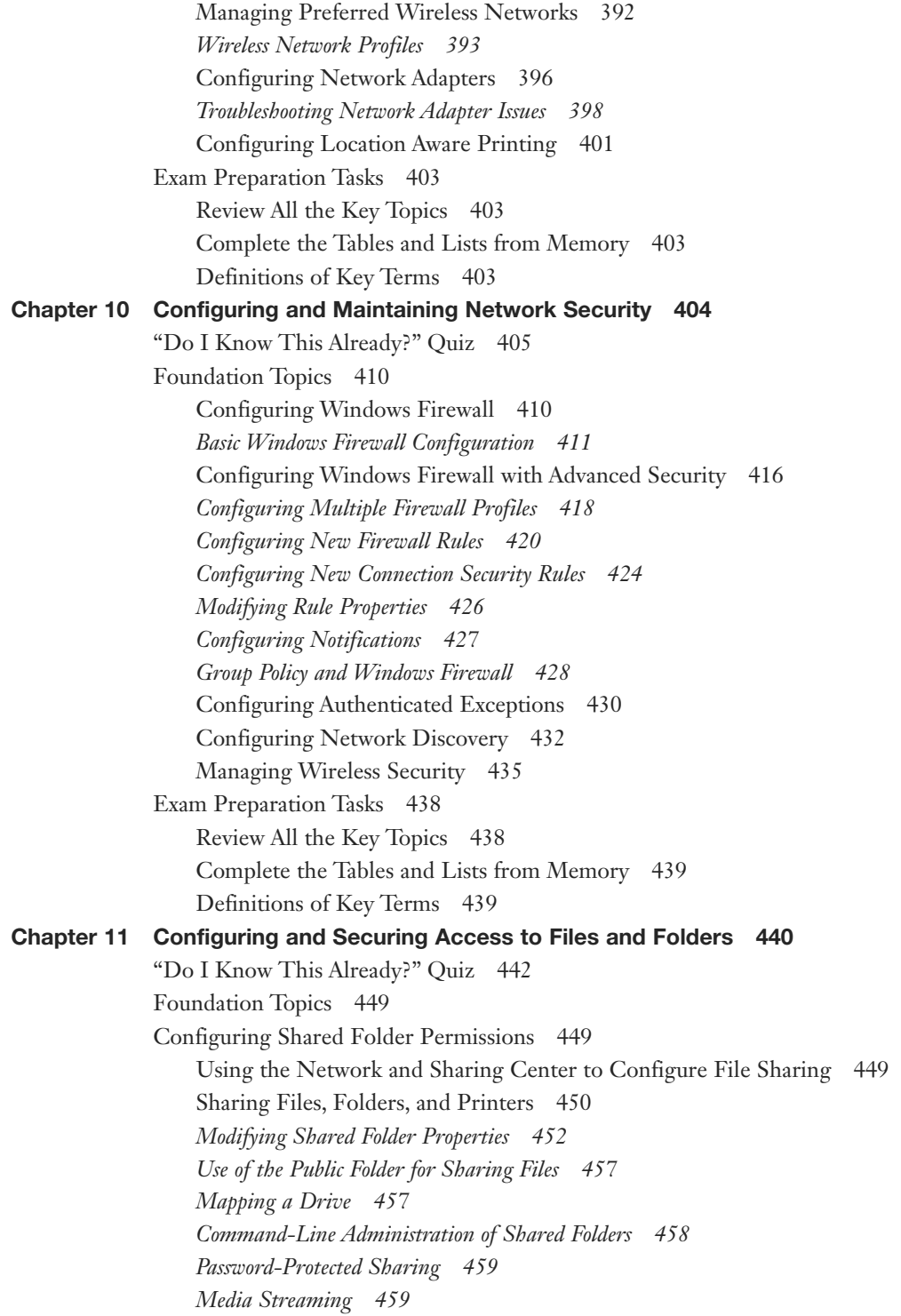

[Configuring Homegroup Settings 460](#page--1-10) *[Creating a Homegroup 460](#page--1-11) [Joining a Homegroup 462](#page--1-11) [Modifying Homegroup Settings 463](#page--1-9)* [Configuring NTFS Permissions 464](#page--1-11) [NTFS File and Folder Permissions 465](#page--1-9) *[Applying NTFS Permissions 466](#page--1-10) [Specifying Advanced Permissions 468](#page--1-10) [NTFS Permissions Inheritance 472](#page--1-11) [Taking Ownership of Files and Folders 474](#page--1-10)* [Effective Permissions 474](#page--1-11) *[Viewing a User's Effective Permissions 475](#page--1-8)* [Copying and Moving Files and Folders 476](#page--1-12) *[Copying Files and Folders with NTFS Permissions 476](#page--1-11) [Moving Files and Folders with NTFS Permissions 477](#page--1-8) [Using the Mouse to Copy or Move Objects from One Location to Another 478](#page--1-12)* [Practical Guidelines on Sharing and Securing Folders 478](#page--1-11) [Configuring Data Encryption 479](#page--1-8) [Encrypting File System Basics 480](#page--1-11) [Preparing a Disk for EFS 482](#page--1-10) [Encrypting Files 483](#page--1-9) [Backing Up EFS Keys 484](#page--1-11) [Decrypting Files 485](#page--1-8) [EFS Recovery Agents 486](#page--1-10) [Configuring File Libraries 487](#page--1-8) [Configuring OneDrive \(formerly SkyDrive\) 492](#page--1-10) [OneDrive app 493](#page--1-9) [OneDrive Desktop 496](#page--1-11) [OneDrive Settings 497](#page--1-9) *[File Storage 497](#page--1-8) [Camera Roll 498](#page--1-10) [Sync Settings 498](#page--1-21) [Metered connections 499](#page--1-8)* [Configuring Near Field Communication 500](#page--1-10) [Configuring Disk Quotas 502](#page--1-11) [Some Guidelines for Using Quotas 505](#page--1-8) [Configuring Object Access Auditing 506](#page--1-10) [Enabling Object Access Auditing 506](#page--1-11) [Specifying Objects to Be Audited 508](#page--1-11)

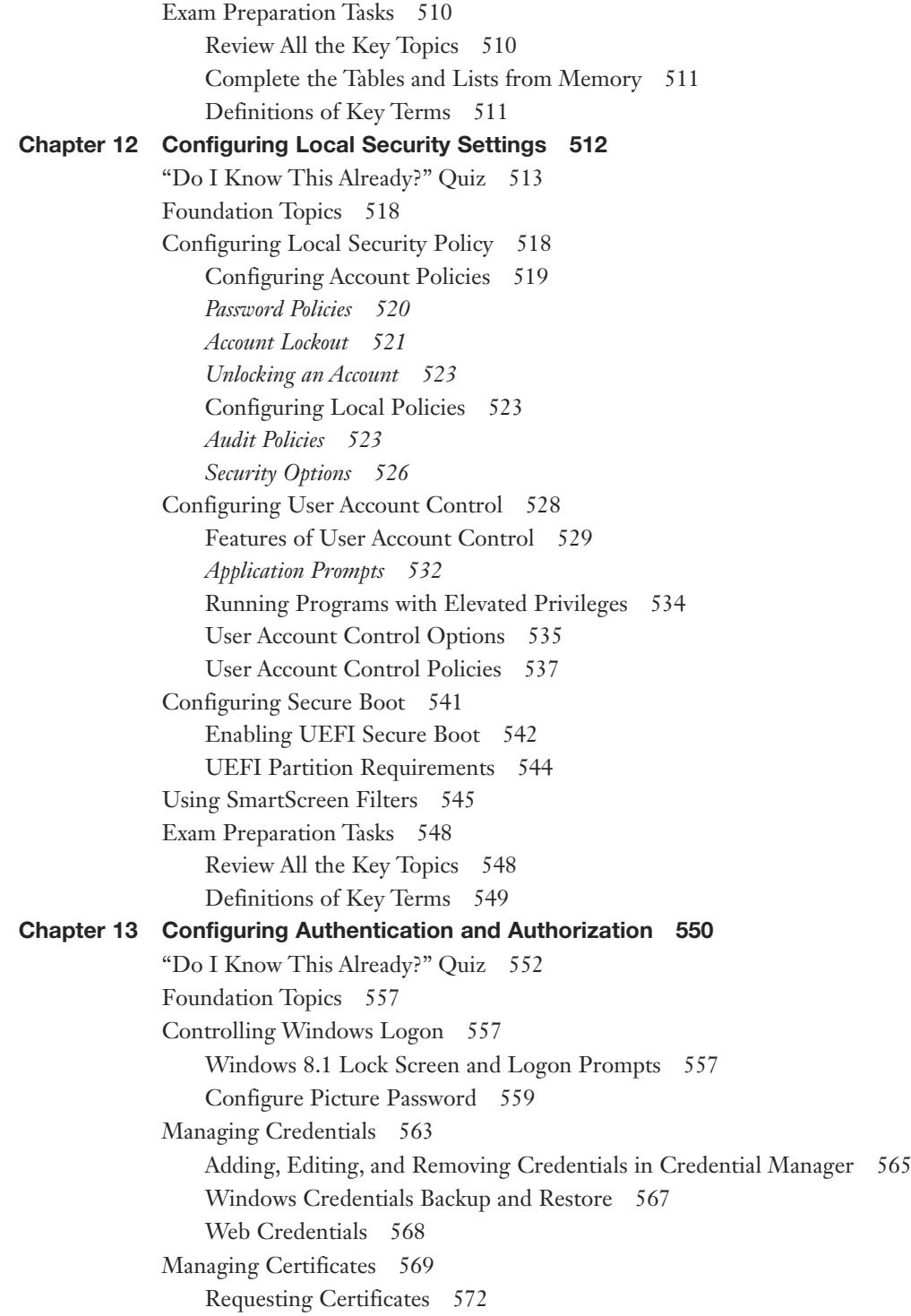

[Configuring Smart Cards and PINs 574](#page--1-11) [Virtual Smart Cards 575](#page--1-8) [Smart Card Group Policies 577](#page--1-8) [Configuring Biometrics 578](#page--1-12) *[Biometric Devices 578](#page--1-11) [Group Policies for Biometrics 579](#page--1-9)* [Configuring PINs 579](#page--1-8) *[Managing the Use of PINs 581](#page--1-9)* [Configuring User Rights 581](#page--1-7) [Managing Local Accounts and Groups 581](#page--1-8) [Controlling User Rights 584](#page--1-10) [Setting Up and Configuring a Microsoft Account 585](#page--1-9) [Signing In Using a Microsoft Account 585](#page--1-8) *[Domain Accounts 587](#page--1-8)* [Managing the Use of a Microsoft Account 588](#page--1-11) [Exam Preparation Tasks 589](#page--1-9) [Review All the Key Topics 589](#page--1-6) [Definitions of Key Terms 589](#page--1-8) [Chapter 14 Configuring Remote Management and Remote Connections 590](#page--1-9) ["Do I Know This Already?" Quiz 591](#page--1-8) [Foundation Topics 596](#page--1-10) [Configuring Remote Authentication 596](#page--1-21) [Remote Authentication Planning 596](#page--1-11) *[Remote Access Authentication Protocols 597](#page--1-8)* [NTLM and Kerberos Authentication 599](#page--1-8) [Remote Authentication Group Policies 600](#page--1-11) [Configuring Remote Assistance and Easy Connect 601](#page--1-8) [Configuring Remote Assistance 602](#page--1-10) [Configuring and Using Easy Connect 608](#page--1-10) [Configuring Remote Desktop and Remote Management Settings 609](#page--1-9) [Remote Desktop 609](#page--1-8) *[Establishing a Remote Desktop Connection with Another Computer 610](#page--1-10) [Configuring the Server Side of Remote Desktop 612](#page--1-10) [Selecting a Nondefault Port 613](#page--1-8)* [Using Windows Remote Management Service 614](#page--1-11) *[Using Windows Remote Shell 616](#page--1-10)* [Using Windows PowerShell and MMCs for Remote Management 616](#page--1-11) [PowerShell and PowerShell ISE 617](#page--1-8)

[PowerShell Remoting 620](#page--1-8) [Using MMC Snap-ins for Remote Management 623](#page--1-19) [Configuring VPN Authentication and Settings 624](#page--1-8) [Understanding Remote Access 625](#page--1-18) [Establishing VPN Connections and Authentication 626](#page--1-8) [VPN Connection Security 630](#page--1-9) [Enabling VPN Reconnect 631](#page--1-18) [Managing Broadband Connections 632](#page--1-7) [RD Gateway and DirectAccess 632](#page--1-8) *[RD Gateway 633](#page--1-19) [RD Gateway Policies 635](#page--1-19) [DirectAccess 635](#page--1-18)* [Exam Preparation Tasks 637](#page--1-19) [Review All the Key Topics 637](#page--1-18) [Complete the Tables and Lists from Memory 638](#page--1-9) [Definitions of Key Terms 638](#page--1-6) [Chapter 15 Configuring and Securing Mobile Devices 640](#page--1-19) ["Do I Know This Already?" Quiz 641](#page--1-18) [Foundation Topics 646](#page--1-9) [Configuring Offline File Policies 646](#page--1-6) [Client Computer Configuration 646](#page--1-8) [Server Configuration 649](#page--1-19) [Use of the Sync Center 650](#page--1-9) [Offline File Policies 653](#page--1-18) [Using the Always Offline Mode 655](#page--1-18) [Configuring Transparent Caching of Offline Files 657](#page--1-19) [Configuring Power Policies 658](#page--1-8) [Configuring Power Options 659](#page--1-18) *[Power Plans 660](#page--1-8) [Additional Power Plan Options 661](#page--1-18) [Advanced Power Settings 663](#page--1-18)* [Battery Meter 665](#page--1-18) [Power Management and Group Policy 667](#page--1-19) [Windows Mobility Center 668](#page--1-8) [Configuring Wi-Fi Direct 670](#page--1-9) [Configuring BitLocker and BitLocker To Go 671](#page--1-18) [BitLocker Drive Encryption 672](#page--1-8) *[Enabling BitLocker 674](#page--1-8) [Managing BitLocker 677](#page--1-18)*

[BitLocker To Go 678](#page--1-11) [BitLocker Policies 680](#page--1-10) *[Operating System Drives 680](#page--1-11) [Fixed Data Drive Policies 682](#page--1-11)* [Use of Data Recovery Agents 683](#page--1-8) [Configuring Startup Key Storage 687](#page--1-9) [Preparing a Computer Without a TPM to Use BitLocker 687](#page--1-8) [Syskey Startup Keys 690](#page--1-11) [Configuring Remote Wipe 692](#page--1-11) *[Device Management with Windows Intune 693](#page--1-9)* [Configuring Location Settings 694](#page--1-11) [Configuring System Location 695](#page--1-9) [Configuring Windows App Location Settings 696](#page--1-11) [Location Settings Group Policies 697](#page--1-8) [Exam Preparation Tasks 698](#page--1-10) [Review All the Key Topics 698](#page--1-21) [Definitions of Key Terms 699](#page--1-9) [Chapter 16 Configuring Windows Update 700](#page--1-9) ["Do I Know This Already?" Quiz 701](#page--1-8) [Foundation Topics 704](#page--1-10) [Configuring Updates to Windows 8.1 704](#page--1-21) [Configuring Windows Update Settings 705](#page--1-9) [Checking for New Updates 709](#page--1-8) [Using a WSUS Server with Windows 8.1 710](#page--1-10) [Configuring Windows Update Policies 710](#page--1-11) [Reviewing Update History and Rolling Back Updates 714](#page--1-10) [Updating Windows Store Applications 715](#page--1-8) [Other Tools for Managing Windows App Updates 718](#page--1-11) [Exam Preparation Tasks 720](#page--1-12) [Review All the Key Topics 720](#page--1-11) [Chapter 17 Disk Management 722](#page--1-9) ["Do I Know This Already?" Quiz 723](#page--1-8) [Foundation Topics 728](#page--1-10) [Managing Disks and Volumes 728](#page--1-21) [Basic and Dynamic Disks 729](#page--1-8) *[Working with Basic Disks 731](#page--1-9) [Converting Basic Disks to Dynamic 736](#page--1-11) [Working with Dynamic Disks 737](#page--1-8)* [Troubleshooting Disk Problems 739](#page--1-8)

[RAID Volumes 741](#page--1-18) *[Creating a RAID-0 Volume 742](#page--1-9) [Creating a Spanned Volume 744](#page--1-7) [Creating a Mirrored Volume 744](#page--1-8) [Creating a RAID-5 Volume 745](#page--1-19) [Using DiskPart to Create Striped, Mirrored, and RAID-5 Volumes 745](#page--1-18) [Managing and Troubleshooting RAID Volumes 746](#page--1-8)* [Managing File System Fragmentation 747](#page--1-20) [Optimizing Drives 747](#page--1-18) The **Defrag.exe** [Command-Line Tool 750](#page--1-9) [Error Checking 751](#page--1-19) [Managing Storage Spaces 751](#page--1-18) [Creating a Storage Space 752](#page--1-9) [Managing Storage Pools and Storage Spaces 754](#page--1-8) [Managing Storage Spaces with PowerShell 757](#page--1-18) [Exam Preparation Tasks 758](#page--1-9) [Review All the Key Topics 758](#page--1-6) [Complete the Tables and Lists from Memory 759](#page--1-19) [Definitions of Key Terms 759](#page--1-22) [Exam Preparation Tasks 808](#page--1-7) [Review All the Key Topics 808](#page--1-8) [Complete the Tables and Lists from Memory 809](#page--1-20) [Definitions of Key Terms 809](#page--1-18) [Chapter 18 Managing and Monitoring System Performance 760](#page--1-19) ["Do I Know This Already?" Quiz 761](#page--1-18) [Foundation Topics 766](#page--1-9) [Configuring and Working with Event Logs 766](#page--1-6) [Viewing Logs in Event Viewer 767](#page--1-18) [Customizing Event Viewer 769](#page--1-19) [Creating Tasks from Events 770](#page--1-8) [Using Event Log Subscriptions 771](#page--1-19) *[Configuring Computers to Forward and Collect Events 771](#page--1-18) [Configuring Event Log Subscriptions 772](#page--1-8)* [Managing and Optimizing Computer Performance 775](#page--1-19) [Reliability Monitor 775](#page--1-22) [Resource Monitor 777](#page--1-19) *[CPU Tab 779](#page--1-19) [Memory Tab 779](#page--1-20)*

*[Disk Tab 779](#page--1-8) [Network Tab 780](#page--1-10)* [Performance Monitor 780](#page--1-11) [Data Collector Sets 784](#page--1-12) *[Creating Data Collector Sets 784](#page--1-11) [Using Performance Monitor to Create a Data Collector Set 788](#page--1-11)* [Optimizing and Troubleshooting Memory Performance 789](#page--1-8) [Optimizing and Troubleshooting Processor Utilization 792](#page--1-10) [Optimizing and Troubleshooting Disk Performance 792](#page--1-11) [Command-Line Utilities 794](#page--1-10) [Configuring Task Manager 794](#page--1-11) [Configuring Additional Performance Settings 798](#page--1-11) [System Configuration Utility 799](#page--1-9) *[General Tab 799](#page--1-8) [Boot Tab 800](#page--1-10) [Services Tab 800](#page--1-11) [Startup Tab 801](#page--1-9) [Tools Tab 801](#page--1-8)* [Action Center 802](#page--1-10) [Configuring Services and Programs to Resolve Performance Issues 803](#page--1-8) [Configuring Indexing Options 805](#page--1-8) [Chapter 19 Configuring System Recovery Options 810](#page--1-9) ["Do I Know This Already?" Quiz 811](#page--1-8) [Foundation Topics 815](#page--1-9) [Creating a USB Recovery Drive 815](#page--1-6) [Performing System Restore 817](#page--1-8) [Rolling Back Drivers 821](#page--1-8) [Performing a Push-Button Reset 822](#page--1-11) [Refreshing Your Computer 823](#page--1-8) [Resetting Your Computer to Original Installation Condition 827](#page--1-9) [Advanced Startup Options 830](#page--1-10) *[Performing a System Image Recovery 833](#page--1-8)* [Using the USB Recovery Drive 836](#page--1-10) [Configuring Restore Points 837](#page--1-8) [Exam Preparation Tasks 840](#page--1-10) [Review All the Key Topics 840](#page--1-21) [Definitions of Key Terms 840](#page--1-11)

[Chapter 20 Configuring File Recovery 842](#page--1-19) ["Do I Know This Already?" Quiz 843](#page--1-18) [Foundation Topics 846](#page--1-9) [Using File History to Protect Your Data 846](#page--1-6) [Setting Up File History 847](#page--1-19) [Adding Additional Folders to File History 851](#page--1-18) [Creating a System Image 852](#page--1-9) Using **Wbadmin** [to Back Up Data 854](#page--1-9) [Restoring Previous Versions of Files and Folders 855](#page--1-18) [Using File History to Restore Damaged or Deleted Files 856](#page--1-9) Using **Wbadmin** [to Recover Data 858](#page--1-8) [Recovering Files from OneDrive 859](#page--1-20) [OneDrive and the Recycle Bin 859](#page--1-18) [OneDrive Version History 861](#page--1-18) [Exam Preparation Tasks 863](#page--1-19) [Review All the Key Topics 863](#page--1-22) [Definitions of Key Terms 863](#page--1-18) [Appendix A 910](#page--1-19) [Glossary 946](#page--1-19) [Index 968](#page-71-0) [Appendix B Memory Tables \(CD-only\)](#page--1-19) [Appendix C Memory Tables Answer Key \(CD-only\)](#page--1-19) [Practice Exam 1 \(CD/online only\)](#page--1-19) [Answers to Practice Exam 1 \(CD/online only\)](#page--1-9) [Practice Exam 2 \(CD/online only\)](#page--1-23) [Answers to Practice Exam 2 \(CD/online only\)](#page--1-19)

#### <span id="page-19-0"></span>[Introduction](#page-4-0)

*MCSA 70-687 Cert Guide: Configuring Microsoft Windows 8.1* is designed for network administrators, network engineers, and consultants who are pursuing the Microsoft Certified Solutions Associate (MCSA) certification for Windows 8.1. This book covers the "Configuring Windows 8.1" exam (70-687), which is the first of two exams required for earning the MCSA: Windows 8, certification. The exam is designed to measure your skill and ability to implement, administer, and troubleshoot computers running all editions of Windows 8.1. Microsoft not only tests you on your knowledge of the desktop operating system (OS), but also has purposefully developed questions on the exam to force you to problem-solve in the same way that you would when presented with a real-life errors. Passing this exam demonstrates your competency in administration.

This book covers all the objectives that Microsoft has established for exam 70-687. It doesn't offer end-to-end coverage of the Windows 8.1 OS; rather, it helps you develop the specific core competencies that you need to master as a desktop support specialist. You should be able to pass the exam by learning the material in this book, without taking a class.

## Goals and Methods

The number-one goal of this book is a simple one: to help you pass the Configuring Windows 8.1 Certification Exam (exam number 70-687). It is the first step in obtaining the MCSA certification in Windows 8.1, and is a stepping stone toward the Microsoft Certified Solutions Expert (MCSE) in any of several Windows fields.

Because Microsoft certification exams stress problem-solving abilities and reasoning more than memorization of terms and facts, our goal is to help you master and understand the required objectives for the 70-687 exam.

To aid you in mastering and understanding the MCSA certification objectives, this book uses the following methods:

- **Opening Topics List:** This defines the topics to be covered in the chapter.
- **Do I Know This Already? Quizzes:** At the beginning of each chapter is a quiz. The quizzes, and answers/explanations (found in Appendix A), are meant to gauge your knowledge of the subjects. If the answers to the questions don't come readily to you, be sure to read the entire chapter.
- Foundation Topics: The heart of the chapter. Explains the topics from a hands-on and a theory-based standpoint. This includes in-depth descriptions, tables, and figures geared to build your knowledge so that you can pass the exam. The chapters are broken down into several topics each.
- Key Topics: The key topics indicate important figures, tables, and lists of information that you should know for the exam. They are interspersed throughout the chapter and are listed in table form at the end of the chapter.
- **Memory Tables:** These can be found on the CD-ROM within Appendix B, "Memory Tables." Use them to help memorize important information.
- Key Terms: Key terms without definitions are listed at the end of each chapter. Write down the definition of each term and check your work against the complete key terms in the glossary.

#### Study and Exam Preparation Tips

It's a rush of adrenaline during the final day before an exam. If you've scheduled the exam on a workday, or following a workday, you will find yourself cursing the tasks you normally cheerfully perform because the back of your mind is telling you to read just a bit more, study another scenario, practice another skill so that you will be able to get this exam out of the way successfully.

The way that Microsoft has designed its tests lately does not help. I remember taking Microsoft exams many years ago and thoroughly understanding the term "paper certified." Nowadays, you can't get through a Microsoft exam without knowing the material so well that when confronted with a problem, whether a scenario or reallife situation, you can handle the challenge. Instead of trying to show the world how many MCSAs or MCSEs are out there, Microsoft is trying to prove how difficult it is to achieve a certification, thereby making those who are certified more valuable to their organizations.

#### Learning Styles

To best understand the nature of preparation for the test, you need to understand learning as a process. You are probably aware of how you best learn new material. You might find that outlining works best for you, or, as a visual learner, you might need to "see" things. Or, as a person who studies kinesthetically, the hands-on approach serves you best. Whether you might need models or examples, or maybe you just like exploring the interface, or whatever your learning style, solid test preparation works best when it takes place over time. Obviously, you shouldn't start studying for a certification exam the night before you take it; it is very important to understand that learning is a developmental process. Understanding learning as a process helps you focus on what you know and what you have yet to learn.

People study in a combination of different ways: by doing, by seeing, and by hearing and writing. This book's design fulfills all three of these study methods. For the kinesthetic, there are key topics scattered throughout each chapter. You will also

discover step-by-step procedural instructions that walk you through the skills you need to master in Windows 8.1. The visual learner can find plenty of screen shots explaining the concepts described in the text. The auditory learner can reinforce skills by reading out loud and copying down key concepts and exam tips scattered throughout the book. You can also practice writing down the meaning of the key terms defined in each chapter, and in completing the memory tables for most chapters found on the accompanying CD-ROM. While reading this book, you will realize that it stands the test of time. You will be able to turn to it over and over again.

Thinking about how you learn should help you recognize that learning takes place when you are able to match new information to old. You have some previous experience with computers and networking. Now you are preparing for this certification exam. Using this book, software, and supplementary materials will not just add incrementally to what you know; as you study, the organization of your knowledge actually restructures as you integrate new information into your existing knowledge base. This leads you to a more comprehensive understanding of the tasks and concepts outlined in the objectives and of computing in general. Again, this happens as a result of a repetitive process rather than a singular event. If you keep this model of learning in mind as you prepare for the exam, you will make better decisions concerning what to study and how much more studying you need to do.

## Study Tips

There are many ways to approach studying, just as there are many different types of material to study. However, the tips that follow should work well for the type of material covered on Microsoft certification exams.

## Study Strategies

Although individuals vary in the ways they learn information, some basic principles of learning apply to everyone. You should adopt some study strategies that take advantage of these principles. One of these principles is that learning can be broken into various depths. Recognition (of terms, for example) exemplifies a rather surface level of learning in which you rely on a prompt of some sort to elicit recall. Comprehension or understanding (of the concepts behind the terms, for example) represents a deeper level of learning than recognition. The ability to analyze a concept and apply your understanding of it in a new way represents further depth of learning.

Your learning strategy should enable you to know the material at a level or two deeper than mere recognition. This will help you perform well on the exams. You will know the material so thoroughly that you can go beyond the recognition-level types of questions commonly used in fact-based multiple-choice testing. You will be able to apply your knowledge to solve new problems.

#### Macro and Micro Study Strategies

One strategy that can lead to deep learning includes preparing an outline that covers all the objectives and subobjectives for the particular exam you are planning to take. You should delve a bit further into the material and include a level or two of detail beyond the stated objectives and subobjectives for the exam. Then you should expand the outline by coming up with a statement of definition or a summary for each point in the outline.

An outline provides two approaches to studying. First, you can study the outline by focusing on the organization of the material. You can work your way through the points and subpoints of your outline, with the goal of learning how they relate to one another. For example, you should be sure you understand how each of the main objective areas for Exam 70-687 is similar to and different from another. Then you should do the same thing with the subobjectives; you should be sure you know which subobjectives pertain to each objective area and how they relate to one another.

Next, you can work through the outline, focusing on learning the details. You should memorize and understand terms and their definitions, facts, rules and tactics, advantages and disadvantages, and so on. In this pass through the outline, you should attempt to learn detail rather than the big picture (that is, the organizational information that you worked on in the first pass through the outline).

Research has shown that attempting to assimilate both types of information at the same time interferes with the overall learning process. If you separate your studying into these two approaches, you will perform better on the exam.

#### Active Study Strategies

The process of writing down and defining objectives, subobjectives, terms, facts, and definitions promotes a more active learning strategy than merely reading the material does. In human information-processing terms, writing forces you to engage in more active encoding of the information. Simply reading over the information leads to more passive processing. Using this study strategy, you should focus on writing down the items highlighted in the book: bulleted or numbered lists, key topics, notes, cautions, and review sections, for example.

You need to determine whether you can apply the information you have learned by attempting to create examples and scenarios on your own. You should think about how or where you could apply the concepts you are learning. Again, you should write down this information to process the facts and concepts in an active fashion.

## Common-Sense Strategies

You should follow common-sense practices when studying: You should study when you are alert, reduce or eliminate distractions, and take breaks when you become fatigued.

## Pretesting Yourself

Pretesting enables you to assess how well you are learning. One of the most important aspects of learning is what has been called *meta-learning*. Meta-learning has to do with realizing when you know something well or when you need to study some more. In other words, you recognize how well or how poorly you have learned the material you are studying.

For most people, this can be difficult to assess. Memory tables, practice questions, and practice tests are useful in that they reveal objectively what you have learned and what you have not learned. You should use this information to guide review and further studying. Developmental learning takes place as you cycle through studying, assessing how well you have learned, reviewing, and assessing again until you feel you are ready to take the exam.

You might have noticed the practice exam included in this book. You should use it as part of the learning process. The Pearson IT Certification Practice Test engine included on this book's CD-ROM also provides you with an excellent opportunity to assess your knowledge.

You should set a goal for your pretesting. A reasonable goal would be to score consistently in the 90% range.

## Exam Prep Tips

After you have mastered the subject matter, the final preparatory step is to understand how the exam will be presented. Make no mistake: An MCSA exam challenges both your knowledge and your test-taking skills. Preparing for the 70-687 exam is a bit different from preparing for those old Microsoft exams. The following is a list of things that you should consider doing:

■ Combine Your Skill Sets into Solutions: In the past, exams would test whether you knew to select the right letter of a multiple-choice answer. Today, you need to know how to resolve a problem that might involve different aspects of the material covered. For example, on exam 70-687, you could be presented with a problem that requires you to understand how to incorporate drivers in an unattended installation, as well as what errors you might see if you installed a computer that used a device driver incompatible with Windows 8.1. The

skills themselves are simple. Being able to zero in on what caused the problem and then to resolve it for a specific situation is what you need to demonstrate. In fact, you should not only be able to select one answer, but also multiple parts of a total solution.

- Delve into Excruciating Details: The exam questions incorporate a great deal of information in the scenarios. Some of the information is ancillary: It will help you rule out possible issues, but not necessarily resolve the answer. Some of the information simply provides you with a greater picture, as you would have in real life. Some information is key to your solution. For example, you might be presented with a question that lists a computer's hard disk size, memory size, and detailed hardware configuration. When you delve further into the question, you realize that the hardware configuration is the problem. Other times, you will find that the hardware configuration simply eliminates one or more of the answers that you could select. For example, a portable laptop does not support dynamic disks, so if the hardware configuration is a portable laptop and one of the answers is a dynamic disk configuration, you can eliminate it. If you don't pay attention to what you can eliminate, the answer can elude you completely. Other times, the hardware configuration simply lets you know that the hardware is adequate.
- **TCP/IP Troubleshooting Is Built Right In:** Because TCP/IP is a core technology to the Windows 8.1 operating system, you are expected to know how to configure the operating system, how to recognize IP conflicts, and how to use the TCP/IP tools to troubleshoot the problem. Furthermore, Microsoft expects you to know how to work with the new version 6 of TCP/IP along with the traditional version 4 that has been used for many years. You should also be able to discern between an IP problem and something wrong with the OS or hardware, or even some combination that involves IP along with some other element.
- It's a GUI Test: Microsoft has expanded its testing criteria into interface recognition. You should be able to recognize each dialog box, properties sheet, options, and defaults. You will be tested on how to navigate the new interface: for example, the new Start screen and apps used by Windows 8.1, as well as the Category View shown in Control Panel. If you have not yet learned the new interface, you might end up selecting answers that are deliberately placed to confuse a person used to the old Windows desktop. Of course, if you know the difference between the two, you'll be able to spot the old ones and avoid them.
- **Practice with a Time Limit:** The tests have always been time restricted, but it takes more time to read and understand the scenarios now and time is a whole lot tighter. To get used to the time limits, test yourself with a timer. Know how long it takes you to read scenarios and select answers.

#### Microsoft 70-687 Exam Topics

Table I-1 lists the exam topics for the Microsoft 70-687 exam. This table also lists the book parts in which each exam topic is covered.

| <b>Chapter</b> | <b>Title</b>                                                                  | 70-687 Exam Topics Covered                                                                                                    |
|----------------|-------------------------------------------------------------------------------|----------------------------------------------------------------------------------------------------|
| Chapter 1      | Introducing<br>Windows 8.1                                                    | Evaluate hardware readiness and compatibility                                                                                                    |
|                |                                                                               | ■ Choose between an upgrade and a clean installation;<br>determine which SKU to use, including Windows RT;<br>determine requirements for particular features, including<br>Hyper-V, Miracast display, pervasive device encryption,<br>virtual smart cards, and Secure Boot |
| Chapter 2      | Installing<br>Windows 8.1                                                     | <b>Install Windows 8.1</b>                                                                                                    |
|                |                                                                               | Install as Windows To Go, migrate from previous versions<br>of Windows to Windows 8.1, upgrade from Windows 7<br>or Windows 8 to Windows 8.1, install to VHD, install<br>additional Windows features, configure Windows for<br>additional languages                        |
| Chapter 3      | Migrating<br>Users and<br>Applications to<br>Windows 8.1                      | Migrate and configure user data                                                                                                    |
|                |                                                                               | Migrate user profiles; configure folder location; configure<br>profiles, including profile version, local, roaming, and<br>mandatory                                                                                                    |
| Chapter 4      | Configuring<br>Devices and<br><b>Device Drivers</b>                           | Configure devices and device drivers                                                                                                    |
|                |                                                                               | Install, update, disable, and roll back drivers; resolve driver<br>issues; configure driver settings, including signed and<br>unsigned drivers; manage driver packages                                                                                                    |
| Chapter 5      | Installing,<br>Configuring,<br>and Securing<br>Applications in<br>Windows 8.1 | Install and configure desktop apps and Windows Store<br>apps                                                                                                    |
|                |                                                                               | Install and repair applications by using Windows Installer,<br>configure default program settings, modify file associations,<br>manage access to Windows Store                                                                                                    |
| Chapter 6      | Configuring<br>Internet<br>Explorer                                           | Configure Internet Explorer 11 and Internet Explorer for<br>the desktop                                                                                                    |
|                |                                                                               | Configure compatibility view; configure Internet Explorer 11<br>settings, including add-ons, downloads, security, and privacy                                                                                                    |

Table I-1 Microsoft 70-687 Exam Topics

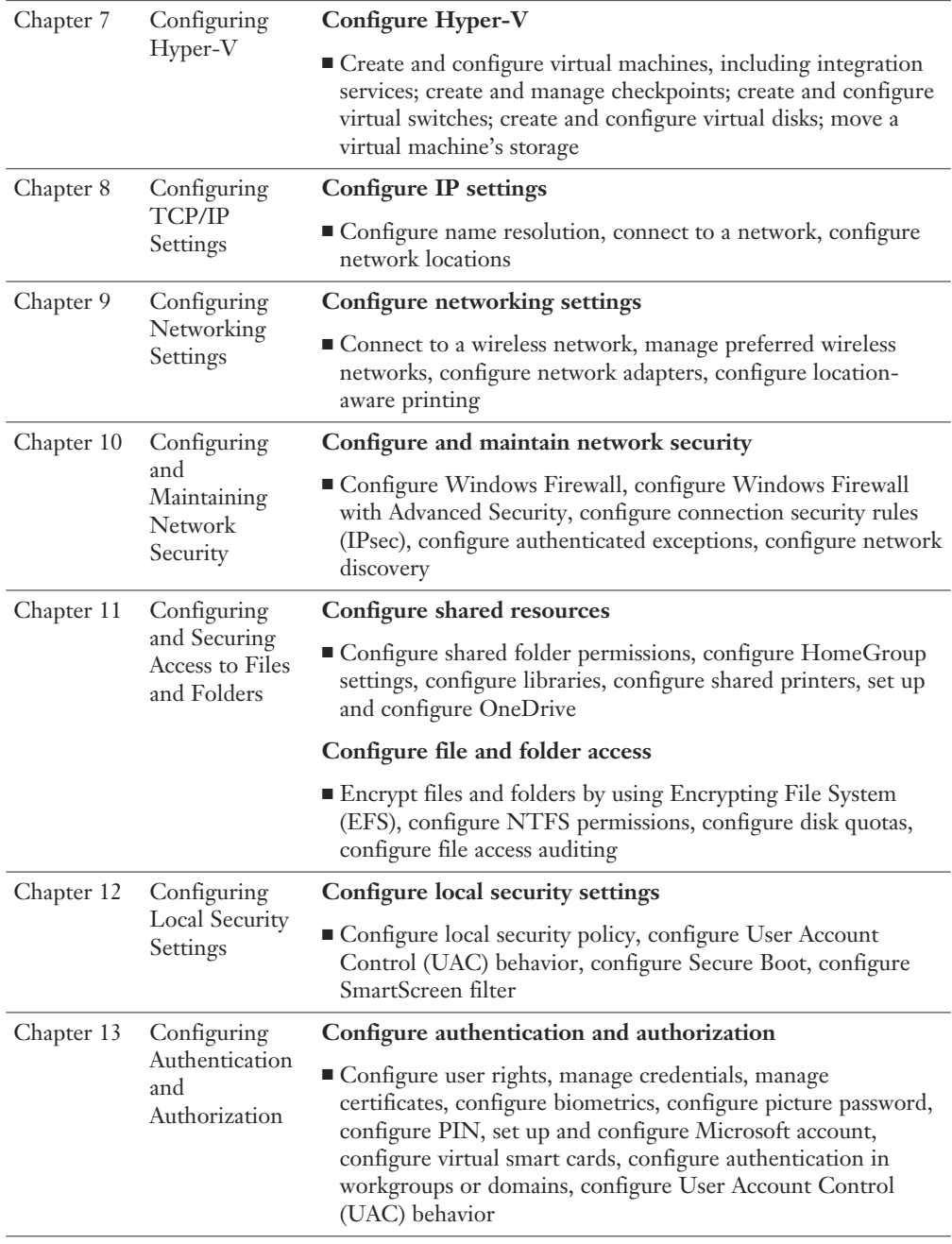

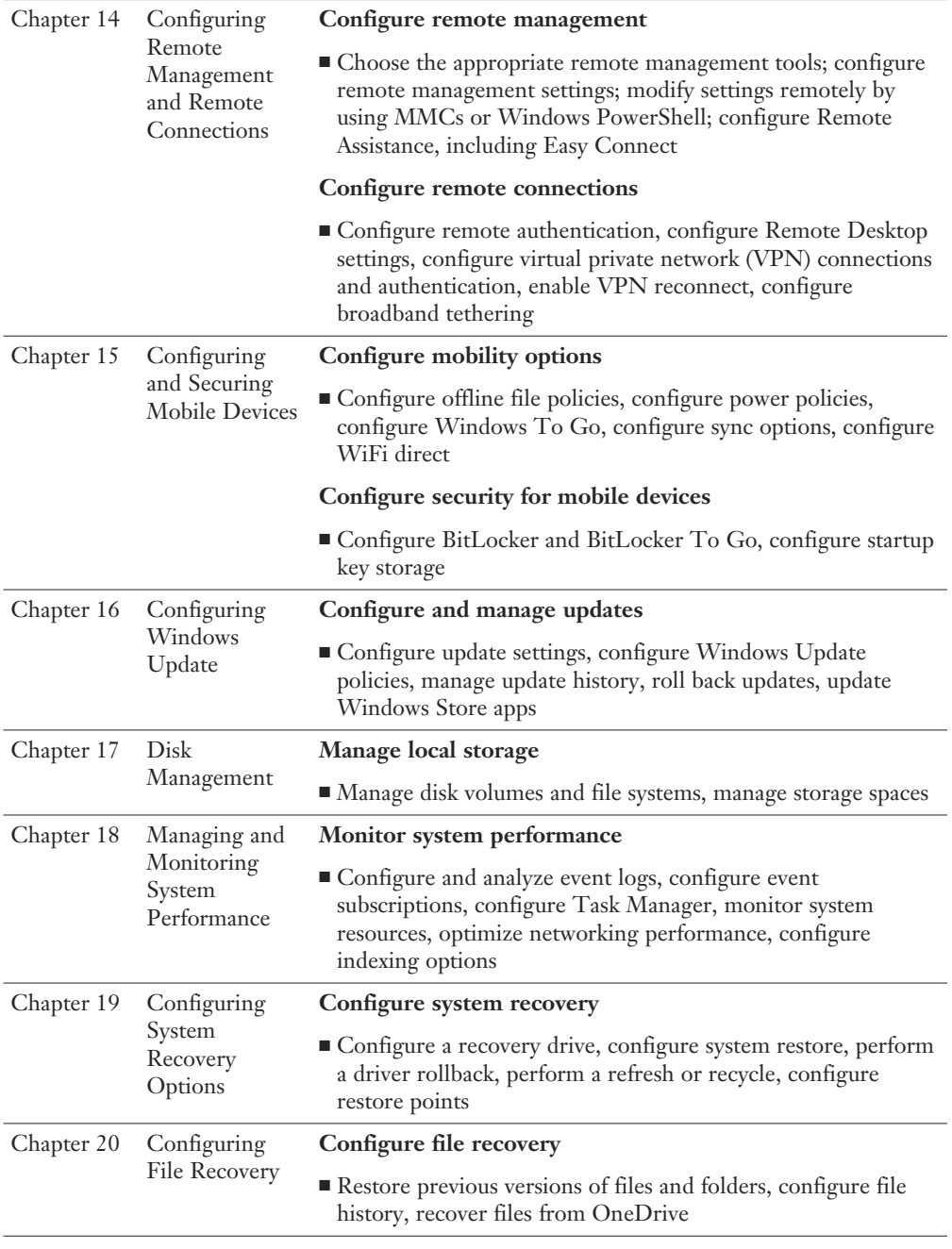

#### How This Book Is Organized

Although this book could be read cover to cover, it is designed to be flexible and enable you to easily move between chapters and sections of chapters to cover just the material that you need more work with. If you do intend to read all the chapters, the order in the book is an excellent sequence to use.

- Chapter 1, "Introducing Windows 8.1": This introductory chapter is designed to ease readers who are new to Windows 8.1 into this book. It provides a broad description of the components of the Windows 8.1 operating system, including the major items that are new or recently updated, the Start screen and desktop interfaces, and the Control Panel components. It then goes on to identify the requirements for running Windows 8.1 on your computer.
- Chapter 2, "Installing Windows 8.1": This chapter covers installing Windows 8.1 on a new computer without an operating system.
- Chapter 3, "Migrating Users and Applications to Windows 8.1": This chapter discusses the procedures available for getting users of older computers working on new Windows 8.1 computers with a minimum of delay. It then describes procedures involved in redirecting the location of standard library folders and configuring user profiles.
- Chapter 4, "Configuring Devices and Device Drivers": This chapter covers procedures you might use to set up and configure a variety of hardware devices, including use of the drivers that interface these devices with the Windows operating system.
- Chapter 5, "Installing, Configuring, and Securing Applications in Windows 8.1": Applications are the heart of any work done by users with Windows 8.1 computers. This chapter discusses methods you might use to set up applications and configure or troubleshoot options with these applications, including the new Windows Store applications included by default with every Windows 8.1 computer. It also describes policies that you can employ to limit the applications that users can run on their Windows 8.1 computers.
- Chapter 6, "Configuring Internet Explorer": Windows 8.1 includes two versions of Internet Explorer 11—the Start screen version and Internet Explorer for the Desktop. This chapter describes the differences between these versions and shows you how to configure various security settings that limit the ability of malicious Internet content to display on the computer.
- Chapter 7, "Configuring Hyper-V": Virtualization is becoming increasingly prevalent in the corporate world these days, and this chapter discusses methods available for creating and using virtual machines, virtual hard disks, and virtual network switches.
- Chapter 8, "Configuring TCP/IP Settings": This chapter discusses versions 4 and 6 of the TCP/IP protocol together with setting up network connections and name resolution. It also discusses network connectivity problems.
- Chapter 9, "Configuring Networking Settings": This chapter describes the methodology involved in connecting to and managing wireless networks. It then goes on to discuss issues that might occur with network adapters and concludes with a discussion of location-aware printing.
- Chapter 10, "Configuring and Maintaining Network Security": This chapter discusses the methods available for configuring and maintaining Windows Firewall, as well as network discovery and wireless network security.
- Chapter 11, "Configuring and Securing Access to Files and Folders": This chapter covers sharing of files, folders, and printers and restricting access to these resources by users and groups. It also covers the use of the Encrypting File System (EFS) to provide an extra layer of security to sensitive documents.
- Chapter 12, "Configuring Local Security Settings": This chapter discusses various local security settings that help to protect your Windows 8.1 computer, including User Account Control, Secure Boot, and SmartScreen Filters.
- Chapter 13, "Configuring Authentication and Authorization": This chapter describes methods available for verifying the identity of objects, services, and users that are connecting to Windows 8.1. It shows you how to manage credentials, certificates, smart cards, and PINs used in authenticating users to Windows 8.1 and authorizing their connections to various resources.
- Chapter 14, "Configuring Remote Management and Remote Connections": More and more users need to connect to corporate networks from diverse locations such as home, hotels, and client locations. This chapter covers all methods used for creating, authenticating, and troubleshooting these remote connections.
- Chapter 15, "Configuring and Securing Mobile Devices": This chapter covers topics of special interest to users with portable computers, including data protection, network access, power options, Wi-Fi Direct, startup key storage, Remote Wipe, and Windows Location Services.
- Chapter 16, "Configuring Windows Update": This chapter covers methods you might use to ensure that computers are kept up-to-date with the latest Microsoft patches, hotfixes, and service packs.
- Chapter 17, "Disk Management": This chapter discusses methods you would use for installing and managing disks and disk volumes and troubleshooting problems you might encounter with disks.
- Chapter 18, "Managing and Monitoring System Performance": This chapter focuses on computer performance and looks at factors that might cause degraded performance and steps you might take to restore performance to an acceptable level.
- Chapter 19, "Configuring System Recovery Options": This chapter covers methods you can use to recover computers that have encountered startup and other problems.
- Chapter 20, "Configuring File Recovery": This chapter discusses the new File History feature in Windows 8.1 that is now the primary application for backing up and recovering data on your computer. It also shows you how to recover files and previous versions of files from OneDrive.

In addition to the 20 main chapters, this book includes tools to help you verify that you are prepared to take the exam. The CD includes the glossary, practice tests, and memory tables that you can work through to verify your knowledge of the subject matter.

#### About the Authors

**Don Poulton** (A<sub>+</sub>, Network+, Security+, MCSA, MCSE) is an independent consultant who has been involved with computers since the days of 80-column punch cards. After a career of more than 20 years in environmental science, Don switched careers and trained as a Windows NT 4.0 MCSE. He has been involved in consulting with a couple of small training providers as a technical writer, during which time he wrote training and exam prep materials for Windows NT 4.0, Windows 2000, and Windows XP. Don has written or contributed to several titles, including *Security+ Lab Manual* (Que, 2004); *MCSA/MCSE 70-299 Exam Cram 2: Implementing and Administering Security in a Windows 2003 Network (Exam Cram 2)* (Que, 2004); *MCSE 70-294 Exam Prep: Planning, Implementing, and Maintaining a Microsoft Windows Server 2003 Active Directory Infrastructure* (Que, 2006); *MCTS 70-620 Exam Prep: Microsoft Windows Vista, Configuring* (Que, 2008); *MCTS 70-680 Cert Guide: Microsoft Windows 7, Configuring* (Que, 2011); *MCTS 70-640 Cert Guide: Windows Server 2008 Active Directory, Configuring* (Que, 2011); and *MCTS 70-642 Cert Guide: Windows Server 2008 Network Infrastructure, Configuring* (Que, 2012).

In addition, he has worked on programming projects, both in his days as an environmental scientist and more recently with Visual Basic, to update an older statistical package used for multivariate analysis of sediment contaminants.

When not working on computers, Don is an avid amateur photographer who has had his photos displayed in international competitions and published in magazines such as *Michigan Natural Resources Magazine* and *National Geographic Traveler*. Don also enjoys traveling and keeping fit.

Don lives in Burlington, Ontario, with his wife, Terry.

**Randy Bellet:** After establishing himself as a retailer in Richmond, Virginia, curiosity about the fledgling small computer industry brought Randy Bellet into the IT field in 1981. Beginning with the TRS-DOS operating system on a Radio Shack Model III and "sneaker-net," he automated his and other businesses, initially programming spreadsheets using one of the original versions of VisiCalc. Hardware consisted of 32K of RAM, monochrome monitors, and no hard drives. Data was stored on floppy disks that really flopped. After the PC-XT and its clones arrived, he followed the market and extended his skills into the networking of PCs and XENIX servers and wrote applications for the retail and pager industries.

As PCs became commonplace and their connectivity a necessity, Randy configured Windows client-server networks for small and medium-sized businesses, and wrote n-tier applications on various Windows platforms ranging from Windows 3.1 through Windows 2008 Server for the medical, insurance, food, and leisure industries. As organizations expanded and scaled their uses of PCs, extracting data from mainframes for use in Windows applications became a specialty.

Since 1999, Mr. Bellet has been on the faculty of ECPI University, delivering and developing courses in Network Security and Programming, and writing ancillary instructor materials. Certifications include CompTIA Network +, MCSE, MCSD, and MCDBA. He holds a bachelor's degree in economics and marketing from New York University, and a master's degree in IT from Virginia Tech.

**Harry Holt** started his career in the early 1980s while working in trust accounting, where he discovered the advantages of Lotus 123 over paper spreadsheets, and how much better D:Base was at tracking transactions than a cabinet full of 3x5 index cards. That prompted a career change, and Harry took advantage of the burgeoning IT program at Virginia Commonwealth University's prestigious School of Business to hone his knowledge.

Harry gained experience over the years in most technical roles in the industry—from computer operator, programmer, LAN administrator, to network engineer, DBA, and project manager, among others. He has used his skills to improve efficiencies in a range of organizations including Fortune 500 companies, financial institutions, government agencies, and even small partnerships and sole proprietorships.

Exploring aspects of the computer industry both professionally, as a hobby, and as a volunteer for various non-profit organizations, Harry gained a working knowledge of many types of systems from large IBM z/OS mainframes, VAX systems, and Unix platforms, to Windows, Macintosh, and Linux systems. He can program in a variety of development languages and platforms, and enjoys collaborating in open source projects. Harry has a bachelor's degree in IT with a PMP certification, and is currently working as a Cyber Applications Manager in Richmond, Virginia.

## **Dedications**

I would like to dedicate this book to my newest grandson Blake, who holds a world of international love in his future with his Chinese/Canadian heritage.

—Don Poulton

Dedicated to Evelyn, Rachel, and Sarah, all of whom supported my career choices at every turn.

—Randy Bellet

Dedicated to Donna, who taught me about healthy eating, which really helped while working on this book.

—Harry Holt

## Acknowledgments

I would like to thank all the staff at Pearson IT Certification and, in particular, Betsy Brown, for making this project possible. My sincere thanks go out to Chris Crayton for his helpful technical suggestions, as well as development editors Ellie Bru and Chris Cleveland for their improvements to the manuscript. Thanks especially to Randy Bellet and Harry Holt for their contributions, without which this entire project would never have been possible.

—Don Poulton

Thanks to everyone at Pearson including Betsy Brown, who brought me on board; Chris Crayton and Chris Cleveland, who did everything to move this project along, even though the technology changed as we were writing; and to Vanessa Evans. Thanks especially to Don Poulton, who set the standard, and to Harry Holt, whose tireless efforts and research made this all something special.

—Randy Bellet

Thanks to all the professional folks at Pearson for their help, including Chris Crayton and Chris Cleveland. Without their patience and attention to detail, the project could not have happened. Thanks also to Betsy Brown for her support on the project. Special thanks is owed to Don Poulton, who had the experience to set the foundation we built upon, and to Randy Bellet, who helped keep me focused on task and made the work a pleasant experience.

—Harry Holt

#### We Want to Hear from You!

As the reader of this book, *you* are our most important critic and commentator. We value your opinion and want to know what we're doing right, what we could do better, what areas you'd like to see us publish in, and any other words of wisdom you're willing to pass our way.

We welcome your comments. You can email or write to let us know what you did or didn't like about this book—as well as what we can do to make our books better.

*Please note that we cannot help you with technical problems related to the topic of this book.* 

When you write, please be sure to include this book's title and authors as well as your name, email address, and phone number. We will carefully review your comments and share them with the authors and editors who worked on the book.

Email: feedback@pearsonitcertification.com

Mail: ATTN: Reader Feedback Pearson IT Certification 800 East 96th Street Indianapolis, IN 46240 USA

#### Reader Services

Visit our website and register this book at [www.pearsonitcertification.com/register](http://www.pearsonitcertification.com/register)  for convenient access to any updates, downloads, or errata that might be available for this book.

*This page intentionally left blank*
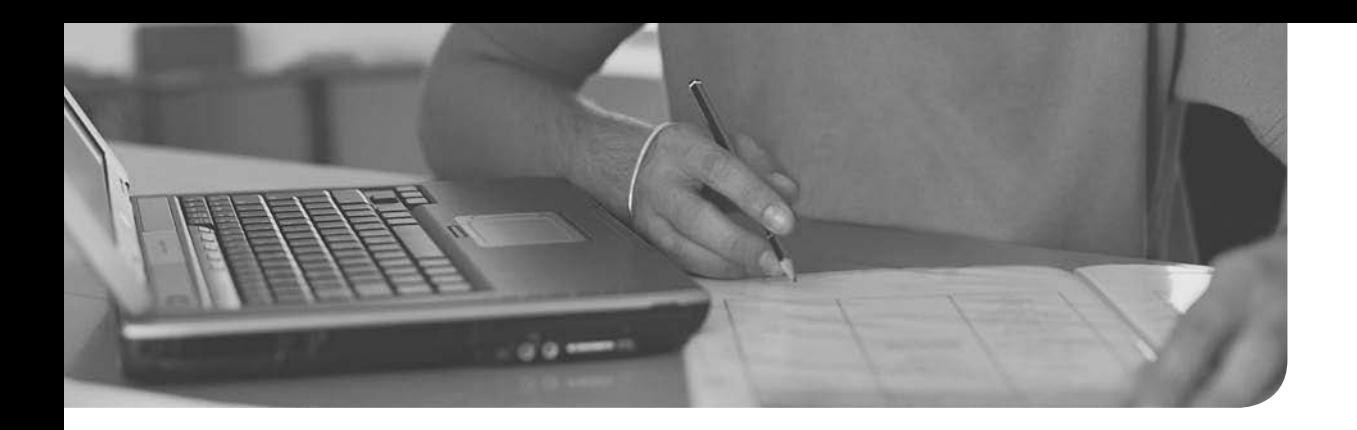

This chapter covers the following subjects:

- **Migrating Users and Their Profiles:** Microsoft provides methods you can use for migrating user files plus desktop and application settings from one computer to another: the User State Migration Tool (USMT) and the Windows Easy Transfer Wizard. This section shows you how to use these tools and provides guidelines as to when you should use each one.
- **Configuring Folder Redirection:** You can redirect library folders such as documents, music, pictures, and videos to common locations such as shared folders on a server. This enables you to keep track of users' documents and ensure that they are properly and regularly backed up. Group Policy provides policy settings that can be used to enforce folder redirection.
- **Configuring Profiles:** Windows provides user profiles that are composed of desktop settings, files, application data, and the specific environment established by the user. You can configure roaming user profiles that are stored on a server so that they are available to users regardless of the computer they access, or mandatory profiles that users are not able to modify.

# Migrating Users and [Applications to Windows 8.1](#page-6-0)

Many companies can purchase new computers with Windows 8.1 already loaded or upgrade certain computers from Windows XP, Vista, or 7. Users who will be working with these computers may have been using older Windows computers for several years, and these computers will have applications with user- or company-specific settings as well as important data on them. Microsoft provides tools to assist you in migrating users and applications to new Windows 8.1 computers, and it expects you to know how to perform these migrations in an efficient manner as part of the 70-687 exam.

## ["Do I Know This Already?" Quiz](#page-6-0)

 The "Do I Know This Already?" quiz allows you to assess whether you should read this entire chapter or simply jump to the "Exam Preparation Tasks" section for review. If you are in doubt, read the entire chapter. Table 3-1 outlines the major headings in this chapter and the corresponding "Do I Know This Already?" quiz questions. You can find the answers in Appendix A, "Answers to the 'Do I Know This Already?' Quizzes."

| <b>Foundations Topics Section</b>  | <b>Questions Covered in This Section</b> |  |  |
|------------------------------------|------------------------------------------|--|--|
| Migrating Users and Their Profiles | $1 - 5$                                  |  |  |
| Configuring Folder Redirection     | $6 - 7$                                  |  |  |
| <b>Configuring Profiles</b>        | $8-9$                                    |  |  |

Table 3-1 "Do I Know This Already?" Foundation Topics Section-to-Question Mapping

- 1. You have been called to help a home user who has bought a Windows 8.1 computer move her documents and settings from her old computer running Windows XP Home Edition to the new computer. What tool should you use?
	- a. Files and Settings Transfer Wizard
	- b. User State Migration Tool (USMT)
	- c. Windows Easy Transfer
	- d. Windows Assessment and Deployment Kit (ADK)
- 2. Your company is migrating 50 users in one department from old computers running Windows XP Professional to new computers running Windows 8.1 Pro. What tool should you use?
	- a. Files and Settings Transfer Wizard
	- b. User State Migration Tool (USMT)
	- c. Windows Easy Transfer
	- d. Windows Assessment and Deployment Kit (ADK)
- **3.** Which of the following items are components included with USMT 5.0? (Choose all that apply.)
	- a. ScanState.exe
	- b. LoadState.exe
	- c. Migwiz.exe
	- d. MigApp.xml
	- e. Migapp.exe
	- f. Usmtutils.exe
- 4. You are charged with the responsibility of migrating 100 users in the same department to new Windows 8.1 Pro computers. What program should you use to collect user settings and data from their old computers?
	- a. ScanState.exe
	- b. LoadState.exe
	- c. Migwiz.exe
	- d. Fastwiz.exe
- 5. You have stored user settings and data from all the employees in your company's Marketing department on a file server. You have also set up new Windows 8.1 computers for these employees and installed all required applications. What program should you use now to transfer the user settings and data to these new computers?
	- a. ScanState.exe
	- b. LoadState.exe
	- c. Migwiz.exe
	- d. Xcopy.exe
- 6. Which of the following folders can you redirect to a shared folder on a server so that they can be easily backed up? (Choose all that apply.)
	- a. Documents
	- b. Music
	- c. Pictures
	- d. Videos
- 7. Which of the following are components of a domain-based folder redirection implementation? (Choose all that apply.)
	- a. A Windows Server 2012 R2 computer configured as a router
	- b. A Windows Server 2012 R2 computer configured as a domain controller
	- c. A group policy object (GPO) that specifies folder redirection settings
	- d. A Windows Server 2012 R2 computer configured as a global catalog server
	- e. A Windows Server 2012 R2 computer configured with a shared folder accessible to network users
- 8. You want to ensure that all users on your company's network are provided with common settings that appear on any computer on the network, regardless of the computer they log on to. Further, you want to ensure that these settings cannot be modified by users and kept after logging off. What profile type do you configure?
	- a. Roaming profile
	- b. Mandatory profile
	- c. Local profile
	- d. Permanent profile
- 9. You want to copy a user profile so that another user of the same computer can use the same settings specified in the first profile. What do you do?
	- a. From the System dialog box, click **Advanced system settings** . In the System Properties dialog box that appears, select the **Profiles** tab, select the default profile, and then click **Copy To** . Then type or browse to the desired location and click **OK** .
	- b. From the System dialog box, click **Advanced system settings** . In the System Properties dialog box that appears, select the **Profiles** tab and then click **Settings.** Select the default profile and click **Copy To** . Then type or browse to the desired location and click **OK** .
	- c. From the System dialog box, click **Advanced system settings** . In the System Properties dialog box that appears, select the **Advanced** tab and then click **Settings** under User Profiles. Then, in the User Profiles dialog box, select the default profile and click **Copy To** . Then type or browse to the desired location and click **OK** .
	- d. In File Explorer, browse to **%systemdrive%\Users\Default User\ Profiles**. Right-click this folder, choose **Copy**, browse to the desired user in the Users subfolder, access the **\Profiles** subfolder of this user, right-click it, and choose **Paste** .

### [Foundation Topics](#page-6-0)

#### [Migrating Users and Their Profiles](#page-6-0)

Windows 8.1 provides two tools that assist you in migrating users from old computers to new ones. Windows Easy Transfer is a wizard-based tool that replaces the Files and Settings Transfer Wizard used in Windows XP; it is designed to facilitate the migration of one user or a small number of users, including their data and profiles. If you have a large number of users to migrate in a corporate environment, the User State Migration Tool (USMT) 5.0 is designed for this purpose. Running it from the command line, you can customize USMT to suit the needs of your migration requirements.

#### [User State Migration Tool](#page-6-0)

Intuitively, you might first think that migrating a large number of users to new Windows 8.1 computers could be as simple as using the xcopy command or a tool such as Robocopy to move files from their old computers to a network share, and then moving them back to the new computers at a later time. However, users like to store data on various locations on their local hard drives; they have customized application settings and specific files (such as Microsoft Outlook PST files) that might be hard to locate after such a move is finished. Users also like to set up individual desktop preferences, such as wallpapers and screen savers. Using USMT enables you to move all these items and more in a seamless manner to their appropriate locations on the new computer so that the users can resume working on this computer with minimal delay.

 You can use USMT 5.0 to quickly and easily transfer any number of user files and settings as a part of operating system deployment or computer replacement. This tool is included with the Windows Assessment and Deployment Kit (Windows ADK) for Windows 8.1. It includes migration of the following items:

- Local user accounts.
- Personalized settings from these accounts, such as desktop backgrounds, sounds, screen savers, mouse pointer settings, Internet Explorer settings, and email settings including signature files and contact lists.
- Personal files belonging to these accounts including user profiles, the Desktop folder, the My Documents folder, and any other folder locations users might have utilized. USMT 5.0 includes the capability to capture files even when they are in use, by means of Volume Shadow Copy technology.
- Operating system and application settings, including the Applications folder within Program Files, user profile folders, or storage folders on the local disk defined within specific application settings.

■ Information contained in previous Windows installations and included in Windows.old folders.

 This tool reduces the costs of operating system deployment by addressing the following items:

- Technician time associated with migration
- Employee learning and familiarization time on the new operating system
- Employee downtime and help desk calls related to repersonalizing the desktop
- Employee downtime locating missing files
- Employee satisfaction with the migration experience

Key<br>Topic

USMT consists of three executable files, ScanState.exe, LoadState.exe, and UsmtUtils.exe, and three migration rule files, MigApp.xml, MigUser.xml, and MigDocs.xml . You can modify these migration rules files as necessary. They contain the following settings:

- **MigApp.xml**: Rules for migrating application settings
- **MigDocs.xml:** Rules that locate user documents automatically without the need to create custom migration files
- **MigUser.xml:** Rules for migrating user profiles and user data

NOTE You should not use MigDocs.xml and MigUser.xml together in the same migration. Otherwise, some migrated files might be duplicated if these files include conflicting instructions regarding target locations.

You can also create customized . xml files according to your migration requirements, as well as a Config.xml file that specifies files and settings to be excluded from migration (such as a user's large folder full of images and music). ScanState.exe collects user information from the old (source) computer based on settings contained in the various .xml files, and LoadState.exe places this information on a newly installed Windows 8.1 (destination) computer. The source computer can be running Windows XP, Vista, 7, 8, or 8.1.

New to USMT 5.0 is the usmtutils.exe tool, which provides the following capabilities:

■ Improved capability to determine cryptographic options for your migration

- Removal of hard-link stores that cannot otherwise be deleted due to a sharing lock
- Determination of corruption in any files in the compressed migration store
- Extraction of files from the compressed migration store when migrating data to the destination computer

NOTE For more information about Usmtutils.exe , refer to "UsmtUtils Syntax" at http://technet.microsoft.com/en-us/library/hh825264.aspx.

CAUTION USMT is designed specifically for large-scale, automated transfers. If your migrations require end-user interaction or customization on a computer-bycomputer basis, USMT is not recommended. In these cases, use Windows Easy Transfer instead.

Using the USMT involves running ScanState.exe at the source computer to collect the user state data to be migrated and transferring it to a shared folder on a server. Then you must run LoadState.exe on the destination computer to load the user state data there, as shown in Figure 3-1 . Microsoft refers to the server used for this purpose as the technician computer. When migrating multiple users, you can create a script to automate this process.

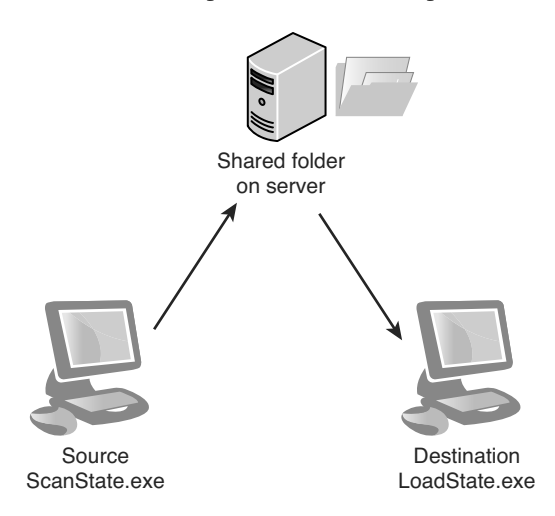

**Figure 3-1** To use USMT, run scanstate.exe at the source computer to transfer the files to a shared folder on a server and then run LoadState.exe at the destination computer to load the data there.

NOTE You can use a server running Windows Server 2008 R2 or 2012 R2 as the technician computer. You can also use a computer running Windows Vista, Windows 7, or Windows 8 or 8.1.

#### Preparing the Server to Run USMT

 You need to create and share the appropriate folders on the technician computer before running USMT. This procedure requires the Windows ADK for Windows 8.1, which you can download as an .iso file from [http://www.microsoft.com/](http://www.microsoft.com/en-US/download/details.aspx?id=39982) [en-US/download/details.aspx?id=39982](http://www.microsoft.com/en-US/download/details.aspx?id=39982) and burn to a blank DVD. Use the following procedure:

- Step 1. Create and share a folder named USMT on the technician computer. The migrating user should have Read permission to this folder, and the local administrator on the destination computer should have at least Modify permission to this folder. Ensure that this folder has enough storage space available to meet the needs of all computers to be migrated.
- Step 2. Create and share a folder named MigStore on the technician computer. Both the migrating user and the local administrator on the destination computer should have at least Modify permission to this folder.
- **Step 3.** In the USMT folder, create two subfolders named Scan and Load.
- Step 4. Insert the Windows ADK disc and follow the instructions in the Setup program that automatically starts to install Windows ADK.
- Step 5. Copy all files from the  $C:\Perogram$  Files(x86)\Windows Kits\8.1 folder created during the Windows ADK installation to the USMT shared folder. For example, use the following syntax:

xcopy " C:\Program Files (x86)\Windows Kits\8.1\Assessment and Deployment Kit\User State Migration Tool\x86" \\server\share\USMT

**Step 6.** Make any required modifications to the .xml files included in this folder, or create any additional .xml files as needed.

#### Collecting Files from the Source Computer

 After you have created and shared the appropriate files on the technician computer, including the USMT folder and its contents, you are ready to scan the source computer and collect information to be exported to the new computer. Use the following procedure:

- Step 1. Log on to the source computer with an account that has administrative privileges. This user should have permissions to the shares on the server as described in the previous procedure.
- Step 2. Map a drive to the USMT share on the server.
- **Step 3.** Open a command prompt and set its path to the scan folder on the mapped USMT share.
- Step 4. To run scanstate, type the following command:

```
scanstate \\servername\migration\mystore /config:config.xml
/i:miguser.xml /i:migapp.xml /v:13 /l:scan.log
```
In this command:

 $\gamma$  i: is the include parameter, which specifies an XML file that defines the user, application, or system state that is being migrated.

/config: specifies the config.xml file used by scanstate.exe to create the store.

*servername* is the name of the server on which you installed the Windows ADK tools.

l: is a parameter that specifies the location of Scan.log , which is the name of a log file that will be created in the USMT share and will hold any error information from problems that might arise during the migration. If any problems occur, check the contents of this file.

The v:13 parameter specifies verbose, status, and debugger output to the log file.

**NOTE** Both scanstate and LoadState support a large range of command-line options. Refer to the USMT.chm help file in the Windows ADK for a complete list and description of the available options. Also refer to "ScanState Syntax" at [http://](http://technet.microsoft.com/en-us/library/hh825093.aspx) [technet.microsoft.com/en-us/library/hh825093.aspx .](http://technet.microsoft.com/en-us/library/hh825093.aspx)

#### Loading Collected Files on the Destination Computer

 Before loading files to the destination computer, you should install Windows 8.1 and all required applications on this computer. However, do not create a local user account for the migrating user (this account is created automatically when you run LoadState ). Join the computer to the domain if in a domain environment. Then perform the following procedure:

- **Step 1.** Log on to the destination computer as the local administrator (not the migrating account).
- Step 2. Map a drive to the USMT share on the server.
- **Step 3.** Open an administrative command prompt and set its path to the Load folder on the mapped USMT share.
- **Step 4.** To run LoadState, type the following command: (The set of .xml files should be the same as used when running ScanState.)

 **loadstate \\servername\migration\mystore /config:config.xml /i:miguser.xml /i:migapp.xml /lac /lae /v:13 /l:load.log** 

**Step 5.** Log off and log on as the migrating user and verify that all required files and settings have been transferred.

 In this command, /lac and /lae specify that local accounts from the source computer will be created and enabled on the destination computer. The other parameters are the same as defined previously for the ScanState tool. Note that passwords are not migrated (they are blank by default).

NOTE For more information on LoadState , refer to "LoadState Syntax" at [http://](http://technet.microsoft.com/en-us/library/hh825190.aspx) [technet.microsoft.com/en-us/library/hh825190.aspx .](http://technet.microsoft.com/en-us/library/hh825190.aspx) For more details on all three USMT procedures, refer to "Step-by-Step: Basic Windows Migration Using USMT for IT Professionals" at<http://technet.microsoft.com/en-us/library/hh824873.aspx> .

#### Using the User State Migration Tool

 As already discussed, USMT 5.0 is designed for use when large numbers of users must be migrated from older computers to new computers running Windows 8.1. You can also use this tool when you have upgraded these computers from Windows Vista/7 to Windows 8.1. After performing the upgrade, you can use a USB drive to hold the required commands for migrating user data from the windows.old folder. Use the following procedure:

- Step 1. Download and install the Windows ADK as discussed earlier in this chapter.
- Step 2. Prepare an external USB drive by creating a USMT folder in the root directory. This folder should have x86 and amd64 subfolders for migrating 32-bit and 64 bit installations, respectively.
- Step 3. Copy the Program Files\Windows ADK\Tools\USMT folder from the computer on which you installed Windows ADK to the USMT folder in the USB drive.
- Step 4. Use Notepad to create a batch file for x86 file migrations. Microsoft suggests the following batch file:

```
@ECHO OFF
If exist D:\USMT\*.* xcopy D:\USMT\*.* /e /v /y C:\Windows\USMT\
If exist E:\USMT\*.* xcopy E:\USMT\*.* /e /v /y C:\Windows\USMT\
If exist F:\USMT\*.* xcopy F:\USMT\*.* /e /v /y C:\Windows\USMT\
If exist G:\USMT\*.* xcopy G:\USMT\*.* /e /v /y C:\Windows\USMT\
If exist H:\USMT\*.* xcopy H:\USMT\*.* /e /v /y C:\Windows\USMT\
If exist I:\USMT\*.* xcopy I:\USMT\*.* /e /v /y C:\Windows\USMT\
If exist J:\Upsilon^*.* xcopy J:\USMT\*.* /e /v /y C:\Windows\USMT\If exist K:\USMT\*.* xcopy K:\USMT\*.* /e /v /y C:\Windows\USMT\
Cd c:\windows\usmt\x86
ScanState.exe c:\store /v:5 /o /c /hardlink /nocompress /efs:hardlink 
/i:MigApp.xml /i:MigDocs.xml /offlineWinOld:c:\windows.old\windows
LoadState.exe c:\s to: 5/c /lac /lae /i:migapp.xml /i:migdocs.xml
/sf /hardlink /nocompress
 :EOF
```
- Step 5. Save this file to the USB drive as Migrate.bat.
- **Step 6.** Log on to the computer that has been upgraded using an administrative account.
- Step 7. Insert the USB drive and copy the Migrate.bat file to the desktop.
- Step 8. Right-click this file and choose **Run as administrator** . If you receive a User Account Control (UAC) prompt, click **Yes** .
- **Step 9.** When the batch file finishes, access the  $C:\Sigma$  Users folder and confirm that all user files have been migrated to the appropriate file libraries.

This batch file locates USMT files and copies them to the C: \Windows folder so that the ScanState.exe command can create a hard-link migration store at  $C:\ \setminus$ Store from the Windows\old folder. This hard-link migration process creates a catalog of hard links to files that are to be migrated. The LoadState.exe command then remaps the catalog of hard-links to their appropriate locations in the Windows 8.1 installation. For AMD 64-bit machines, modify the batch file by changing the x86 subfolder references to amd64 .

NOTE For more information on this process, refer to "Step-by-Step: Offline Migration with USMT" at [http://technet.microsoft.com/en-us/library/hh824880.aspx .](http://technet.microsoft.com/en-us/library/hh824880.aspx) 

#### [Windows Easy Transfer](#page-6-1)

Key<br>Topic

 Windows Easy Transfer enables you to transfer files and settings from an old computer to a new one across a network or by means of an external hard drive, a USB flash drive, or the Easy Transfer cable. You can purchase the Easy Transfer cable from a computer store or on the Web. This cable uses USB to link to cables and transfers data at about 20 GB/hour.

 Windows Easy Transfer includes a wizard that helps you transfer your files, folders, and settings to a new computer or to a clean installation of Windows 8.1 on an existing computer, by collecting them at the old (source) computer and then transferring them to a new computer running Windows 8.1 (called the destination computer). This is the simplest method when only a few computers are affected or when users are individually responsible for migrating the user states on their own computers.

Using Windows Easy Transfer to Collect Files at the Source Computer

 You can use the following procedure to collect files from any computer running Windows 7, Windows 8, or Windows 8.1. The steps shown here are as they occur for a USB drive on a computer running Windows 7; they are somewhat different if you are using the Windows Easy Transfer Cable or a network connection. Note that Windows Easy Transfer in Windows 8.1 no longer supports the transfer of data from a computer running Windows XP or Vista.

 Step 1. On a Windows 7 computer, click **Start > Run** , type **migwiz** , and press **Enter** . On a Windows 8/8.1 computer, access the Search charm, type **migwiz** , and select **Windows Easy Transfer** from the list that appears. If you receive a UAC prompt, click **Yes** . This starts the Windows Easy Transfer Wizard, as shown in Figure 3-2 .

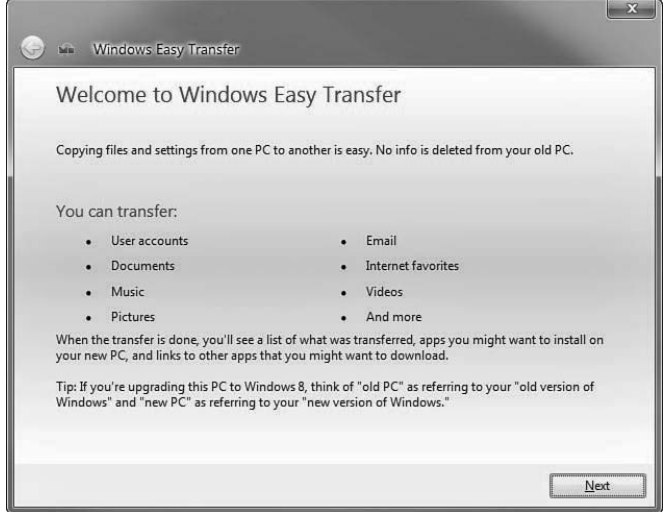

Figure 3-2 Windows Easy Transfer presents a wizard that facilitates transferring files from an old computer running Windows XP or later.

Step 2. Click Next. The wizard provides the three choices shown in Figure 3-3 for storing the collected data. Click the desired choice.

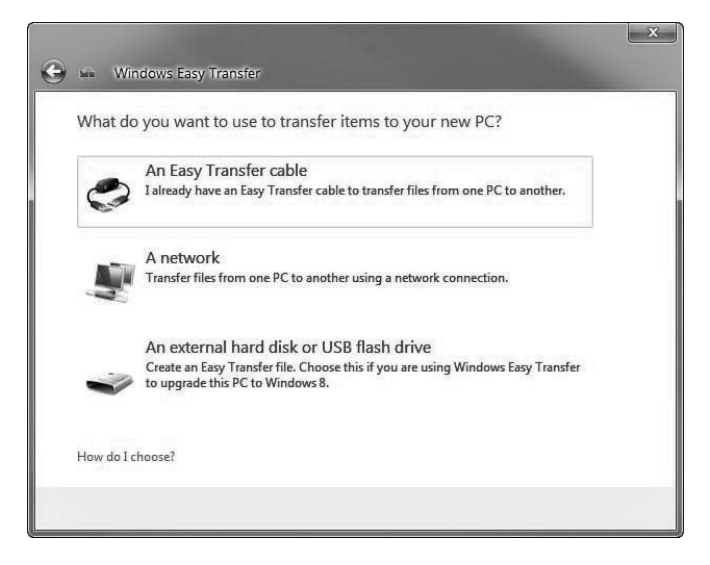

Figure 3-3 Windows Easy Transfer provides three choices for storing the collected data.

- Step 3. On the next page, confirm that you are at the old computer (if you are transferring from a Windows 7 or 8 computer to a Windows 8.1 computer or from a Windows 8.1 computer to another one, this screen asks if this is the old computer or the new one).
- **Step 4.** The wizard displays the page shown in Figure 3-4 as it collects data from this computer. This process takes several minutes or even longer, depending on the amount of data to be transferred. When it is done, click **Next**.

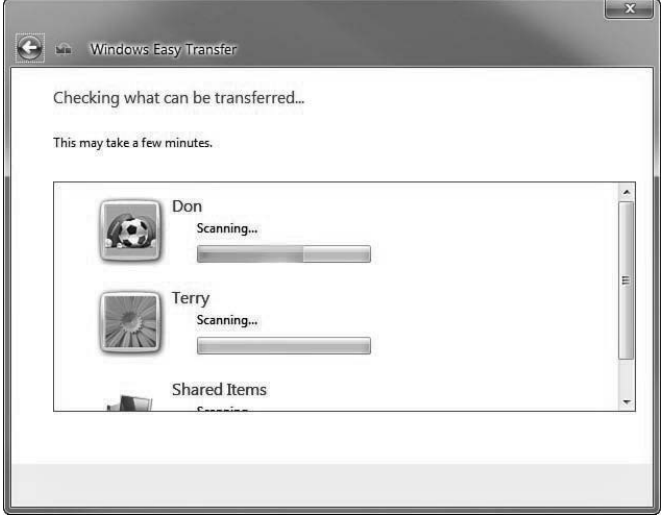

**Figure 3-4** Windows Easy Transfer collects data from the user accounts stored on the old computer.

- Step 5. On the Choose what you can transfer page, clear the check boxes for any users whose data you do not want to transfer. To modify the types of files and settings to be transferred for any user, click **Customize** and then clear the check boxes for any file types you do not want to transfer. When finished, click Next.
- **Step 6.** On the Save your files and settings for transfer page (see Figure 3-5), type and confirm a password that you will need to enter later at your new computer. Then click **Save** and confirm the filename provided, or enter a new one and click **Save** again.

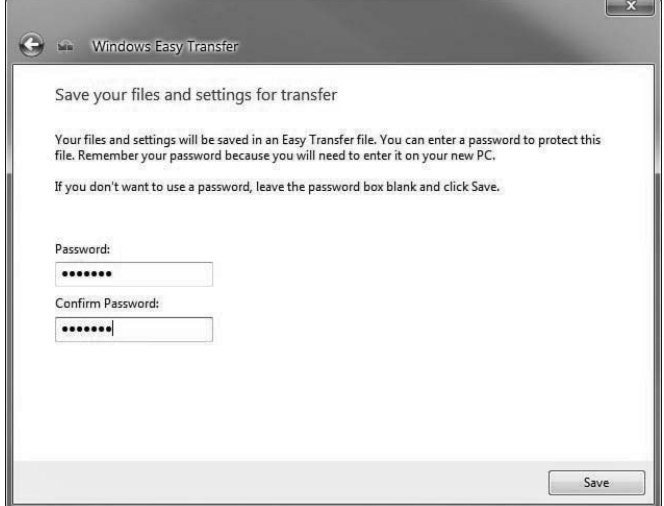

Figure 3-5 You should specify a password for the transfer to take place.

- **Step 7.** The save process takes several minutes or longer, depending on the amount of data to be transferred. When informed that the files have been saved, click Next.
- Step 8. Click **Next** again and then click **Close** to finish the wizard.

Using Windows Easy Transfer to Save Files at the Destination Computer

After you have installed Windows 8.1 plus any required applications on the destination computer, you can save the collected files by performing the following procedure:

- Step 1. At the destination computer, connect the USB drive and double-click the file containing the migrated information.
- Step 2. Windows Easy Transfer starts and displays the page shown in Figure 3-6 asking you for the password you specified when you collected your files. Type this password and then click **Next**.

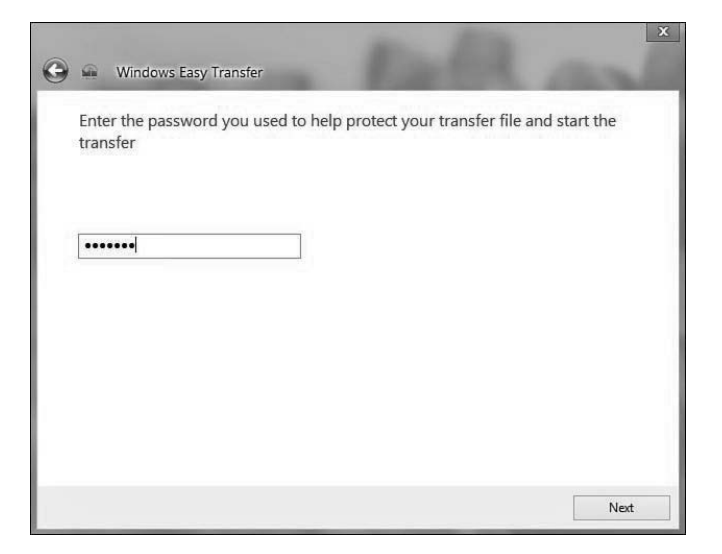

Figure 3-6 Type the password you specified at the old computer.

Step 3. On the Choose what to transfer to this PC page shown in Figure 3-7, deselect any users whose files and settings you do not want to transfer. If you want to map your user account to a different account on the new computer, or select a drive on the new computer to which you want to transfer files, click **Advanced options** and make the appropriate choices.

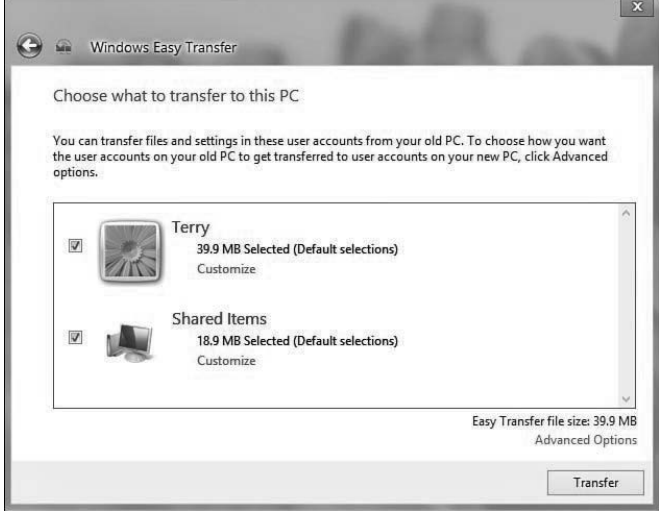

Figure 3-7 Windows Easy Transfer enables you to choose what is transferred to the new computer.

- Step 4. To begin the transfer, click **Transfer** .
- **Step 5.** The wizard transfers the files and, when finished, displays a Your files have been transferred message. Click **Close** .

NOTE For more information on using Windows Easy Transfer in Windows 8.1, refer to "How to Use Windows Easy Transfer to Transfer Files and Settings in Windows 8" at<http://support.microsoft.com/kb/2735227> .

#### [Configuring Folder Redirection](#page-6-0)

 Microsoft includes the technologies of folder redirection and offline files for redirection of the paths of local folders to a network location while caching their contents locally for increased speed and availability. In this section, we take a look at folder redirection. Offline files are covered in Chapter 15 , "Configuring and Securing Mobile Devices." Using folder redirection, you can redirect the path of a known folder to a local or network location either manually or by using Group Policy. The process is transparent to the user, who works with data in the folder as if it were located in its default place.

NOTE For more information on folder redirection, see the links found at "Deploy Folder Redirection, Offline Files, and Roaming User Profiles" at [http://technet.](http://technet.microsoft.com/en-us/library/jj649074.aspx) microsoft.com/en-us/library/jj649074.aspx.

#### [Benefits of Folder Redirection](#page-6-0)

 Users and administrators benefit from using folder redirection in the following ways:

- Users' documents are always accessible to them, regardless of which computer they log on to.
- When roaming user profiles are used, only the network path to a folder such as the Documents folder is actually part of the profile. This eliminates the need for copying the contents of this folder back and forth at each logon and logoff, thereby speeding up the logon/logoff process.

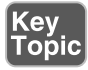

- You can configure the Offline File technology so that users' files are always available to them even when they are not connected to the network. Their files are automatically cached and are in the same logical location (for example, the U: drive) on the laptop as they are when they are connected to the network, facilitating their working on the files when they are away from the office.
- It is easy to back up all users' files from a central server without interaction by the user. The administrator or backup operator can accomplish this task as part of the routine backup task.
- Administrators can use Group Policy to configure disk quotas, thereby controlling and monitoring the amount of disk space taken up by users' folders. We discuss disk quotas in Chapter 11, "Configuring and Securing Access to Files and Folders."
- You can standardize users' working environments by redirecting the Desktop folder to a common shared location. This standardization can help with remote support problems because the support staff will know the desktop layout of the users' computers.

#### [Redirecting Library Folders](#page-6-1)

|Key<br>|Topic

 First introduced with Windows 7 and continued in Windows 8.1 is the concept of virtualized folders. In Windows 8.1, a *library* is a set of virtual folders that is shared by default with other users of the computer. By default, Windows 8.1 includes four libraries (Documents, Pictures, Music, and Videos), which you can access from the Start menu, or from the task list on the left side of any File Explorer window. From the taskbar, click the folder icon to view the libraries on your computer, as shown in Figure 3-8 . You can also see them when you open a File Explorer window and navigate to  $C:\Upsilon\to\P$ ublic. The subfolders you see here are actually pointers to the folder locations on the computer. You can also think of them as the results of search queries. From the Libraries folder, you can create a new library by clicking **New library** in the toolbar and providing a name for your new library.

 Right-click any library and choose **Properties** to view its contents. You will notice that each library contains a user-based subfolder, located by default at  $C:\ \setminus$ Users\*%username% ,*. You can add additional folders by clicking the **Add** button shown in Figure 3-9 and navigating to the desired folder in the Include Folder in Documents dialog box, as shown in Figure 3-10; this can even include shared folders located on other computers on the network. You can also add folders to a library from any File Explorer window by selecting the folder and clicking the **Add to Library** option in the Explorer toolbar.

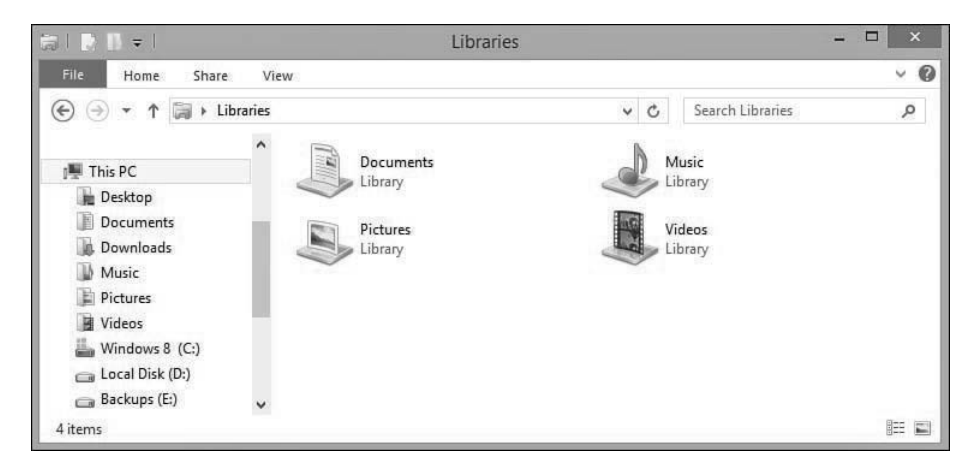

Figure 3-8 Windows 8.1 creates these four default libraries.

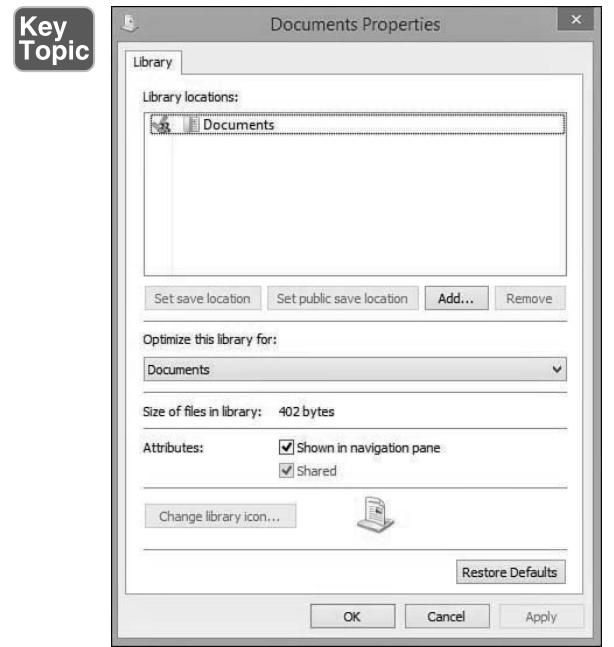

Figure 3-9 Each library by default contains a user subfolder.

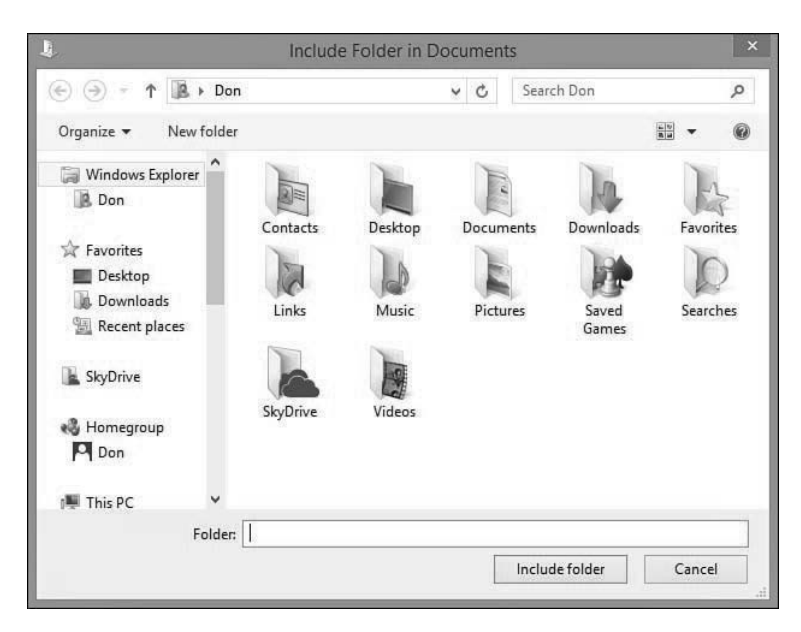

**Figure 3-10** Adding a folder to the Documents library.

 The library's Properties dialog box also enables you to add folders and configure several additional properties. The check mark shown in Figure 3-9 indicates the default save location used by programs such as Microsoft Office; to change this location, select the desired location and click the **Set save location** command button. To change the location of public saved documents, select the appropriate folder and click the **Set public save location** button. To remove a folder from the library, select it and click **Remove** . To remove all added folders from the library and reset it to its default settings, click the **Restore Defaults** button.

#### [Implementing Domain-Based Folder Redirection](#page-6-1)

|Key<br>|Topic

 Implementation of folder redirection requires an Active Directory Domain Services (AD DS) domain and a server running Windows Server 2012 R2. You can also use a server running an older version of Windows Server, but some functionality might not be available. Use the following procedure to implement a Group Policy Object (GPO) that enables folder redirection in an AD DS domain or organizational unit (OU):

- **Step 1.** Open Server Manager on a computer with the Group Policy Management console installed.
- Step 2. Click **Tools > Group Policy Management** to display the Group Policy Management Console.
- Step 3. Right-click the domain or OU where you want to configure Folder Redirection and choose **Create a GPO in this domain, and Link it here** .
- Step 4. In the New GPO dialog box, type a name for the GPO and then click **OK** .
- Step 5. Right-click this GPO and choose **Edit** to open the Group Policy Management Editor console.
- Step 6. Navigate to **User Configuration\Policies\Windows Settings\Folder Re**direction. You receive the options shown in Figure 3-11.

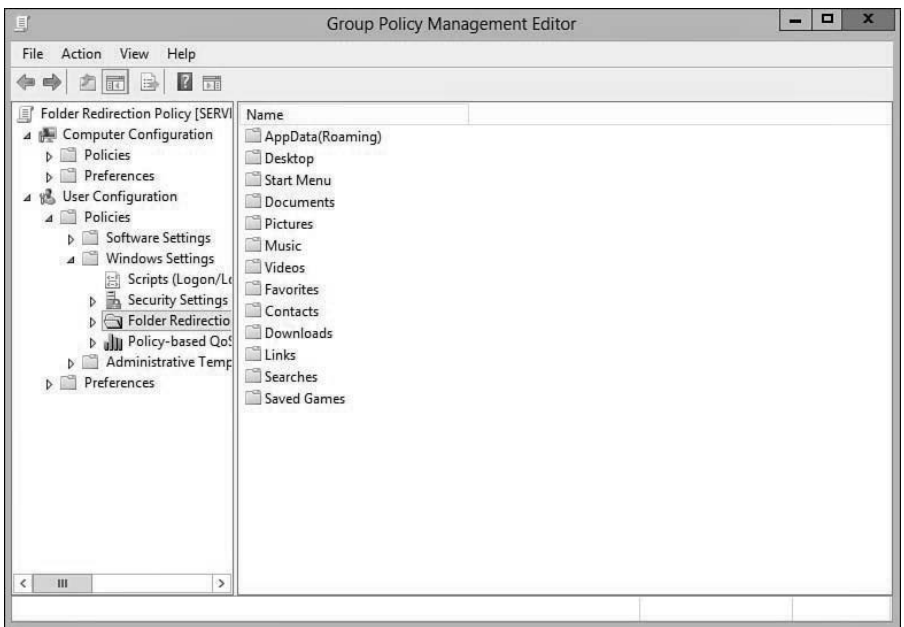

Figure 3-11 Implementing folder redirection in Windows Server 2012 R2.

 Step 7. Right-click the folder to be redirected from the details pane in Figure 3-11 and choose **Properties** . This action displays the Properties dialog box for the selected folder, as shown in Figure 3-12 .

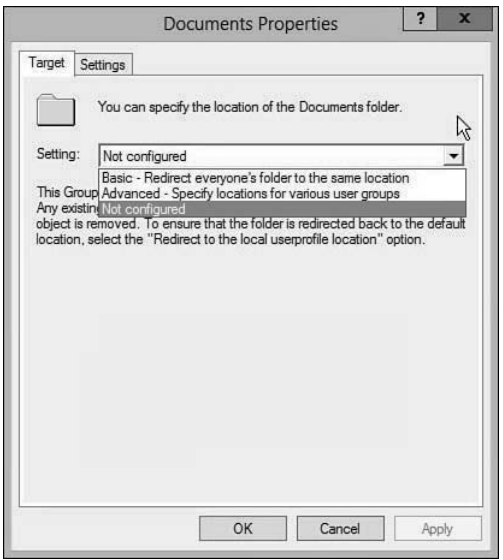

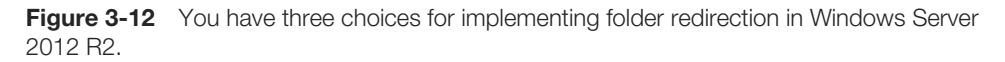

**Step 8.** Under Setting, select from the following choices:

- **Basic–Redirect everyone's folder to the same location:** This option redirects all folders to this location.
- **Advanced–Specify locations for various user groups:** This option redirects folders to different locations depending on the users' security group memberships. The bottom part of the dialog box changes so that you can specify a universal naming convention (UNC) path for each security group.
- **Not configured:** Folder redirection is not applied.
- Step 9. Choose an option from those shown in Figure 3-13 and described here. To create a folder for each user, choose **Create a folder for each user under the root path**. Type or browse to the desired path (in general, you will want to use a UNC path such as **\\server1\docoments** ), and then click **OK** or **Apply** .
	- **Redirect to the user's home directory:** This option redirects users' folders to the home directory as specified in the user account's Properties dialog box in the Active Directory Administrative Center. This option works only for client computers running Windows XP Professional, Windows Server 2003, or later, and is available only for the Documents folder.
- **Create a folder for each user under the root path:** This option enables you to specify a root path in the form of a UNC path to a shared location. A subfolder is automatically created for each user in this location, and the folder path appears at the bottom of the dialog box.
- **Redirect to the following location:** This option enables you to specify a UNC path to the specific folder for each user. The username is automatically appended to the path you provided to create a unique folder name.
- **Redirect to the local userprofile location:** This option redirects users' folders to the local user profile location specified in the user account's Properties dialog boxes in Active Directory Administrative Center. This option is useful for returning redirected folders to their original default location.

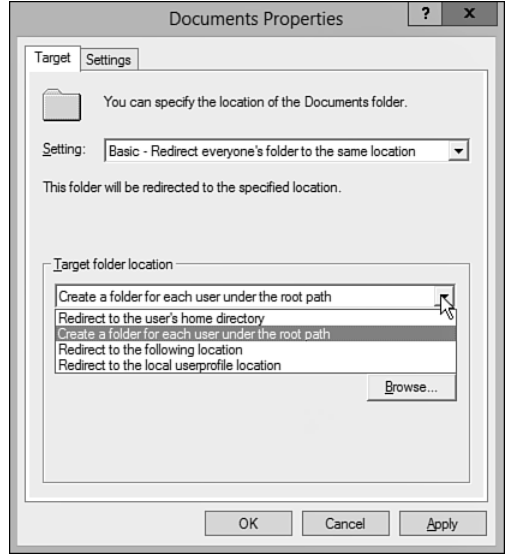

Figure 3-13 Specifying a location for folder redirection.

**Step 10.** You receive the message box shown in Figure 3-14 regarding Group Policy settings in Windows Server 2003 or older operating systems. Click **Yes** to accept this message and implement folder redirection.

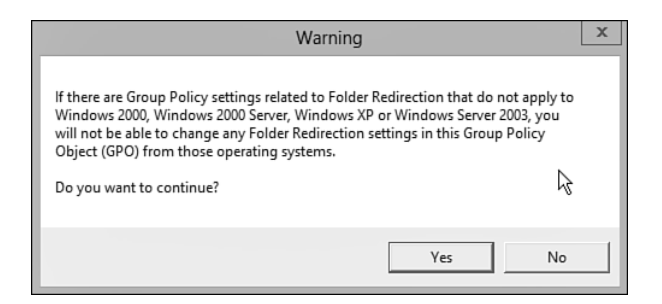

**Figure 3-14** You receive this warning message about older Group Policy settings.

 Step 11. You are returned to the Group Policy Management Console. Ensure that the GPO you created displays a GPO status of Enabled and that the Link Enabled column reads Yes .

NOTE For more information on implementing folder redirection in a domain environment, including a complete procedure for deploying domain-based folder redirection, refer to "Deploy Folder Redirection with Offline Files" at [http://](http://technet.microsoft.com/en-us/library/jj649078.aspx) [technet.microsoft.com/en-us/library/jj649078.aspx .](http://technet.microsoft.com/en-us/library/jj649078.aspx)

#### [Configuring Profiles](#page-6-1)

 When a user logs on to a Windows 8.1 computer, the operating system generates a user profile . This profile is composed of desktop settings, files, application data, and the specific environment established by the user. For example, a user named Peter logs on to Windows 8.1, changes his desktop wallpaper to a picture of his dog, edits the user information in Microsoft Word, configures a dial-up connection to his Internet service provider (ISP), and adjusts the mouse so that it is easier to doubleclick. When Sharon logs on to the same computer using her own account, she sees the default settings for Windows 8.1, not Peter's settings. When Peter logs on next, Windows finds Peter's existing profile and loads his settings—the wallpaper, the Word data, the dial-up connection, and the mouse click settings.

Windows 8.1 provides the following profile versions:

- **Local:** A profile that is available only on the computer and for the user for which it is configured.
- **Roaming:** A profile that has been placed on a server so that it is available to a given user no matter which computer she is logged on to. A user is free to make changes to this profile version at any time.

■ **Mandatory:** A profile that has been placed on a server but is configured as read-only, such that the user is unable to make any changes to it.

 In addition to these profile types, it is possible to set up a temporary profile, which is loaded by default if the user is unable to load her normal profile.

 When Windows 8.1 is connected to a Windows network, you can configure a user profile to roam the network with the user. Because the profile is stored in a subfolder in the Users folder on the %systemdrive% volume, you can configure the profile to be placed on a network drive rather than a local hard disk, thereby making it accessible to the user regardless of which computer she is using.

 User profiles allow users to customize their own settings without impairing another user's configuration. User profiles were developed in response to organizations that routinely provided shared desktop computers. In cases where a user absolutely requires certain settings to use the computer comfortably, having to share a computer with another person who then removes the needed configuration can be frustrating; plus it causes a loss of productivity. Another advantage to user profiles is that, when used in conjunction with network storage of data, the desktop computer is easily replaceable; users can use any computer on the network without having to perform extra tasks to customize the computer to suit their needs.

 To use profiles, each user must have a separate user account. The user account can be a domain account or a local account. There are four different types of profiles, which are detailed in Table 3-2 .

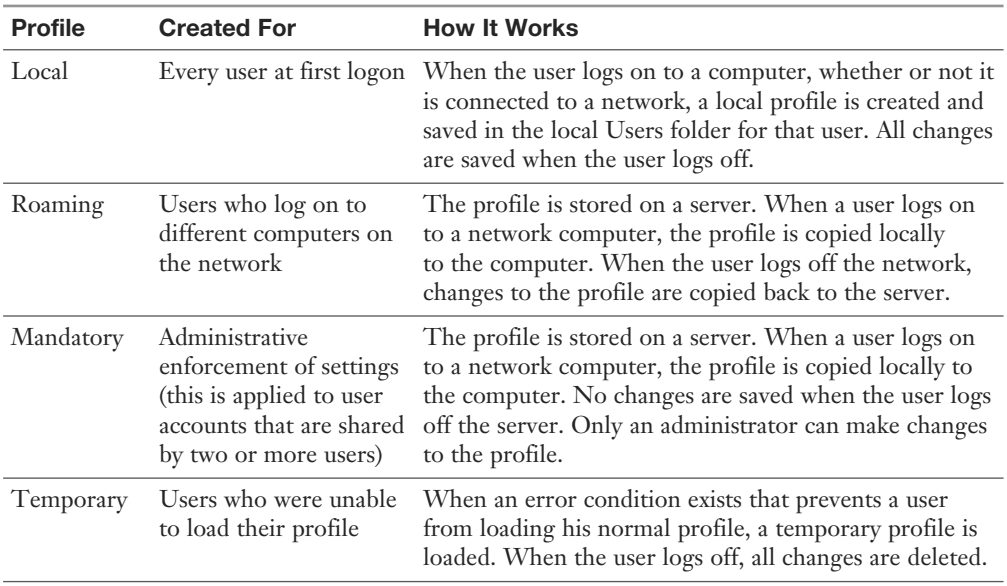

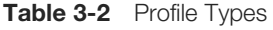

 User profiles consist of a registry hive that incorporates the data typically found in NTuser.dat , saved as a file that is mapped to the HKEY\_CURRENT\_USER Registry node and a set of profile folders.

 You can change the location that Windows looks for a user's profile. When you do so, you must be logged on to the computer as a member of the Administrators group. Use the following procedure:

Step 1. Right-click **Start** and choose **Computer Management** .

 Step 2. Expand the Local Users and Groups folder and select **Users** . Information about all users configured on the computer appears in the details pane, as shown in Figure 3-15.

| 源                                                                                                    |                                                                                 |                                                          | <b>Computer Management</b>                                                                                                    | -                            | $\Box$<br>$\boldsymbol{\mathsf{x}}$ |
|----------------------------------------------------------------------------------------------------|---------------------------------------------------------------------------------|----------------------------------------------------------|----------------------------------------------------------------------------------------------------|------------------------------|-------------------------------------|
| Action View Help<br>File                                                                                                    |                                                                                 |                                                          |                                                                                                    |                              |                                     |
| 區<br><b>3</b> 51<br>G)<br>$\left\Vert \mathbf{F}\right\Vert$                                                                                                    |                                                                                 |                                                          |                                                                                                    |                              |                                     |
| Computer Management (Local<br>纝                                                                                                    | Name                                                                            | Full Name                                                | Description                                                                                                    | <b>Actions</b>               |                                     |
| 继<br>System Tools<br>4<br><b>B</b> Task Scheduler<br>Ь<br><b>Event Viewer</b><br>国<br>Þ<br>Shared Folders<br>$\overline{22}$<br>Þ<br>▲ 图 Local Users and Groups<br><b>Users</b><br>Groups<br><sup>(</sup> Performance<br>$\triangleright$<br>Device Manager<br>4 Storage<br>Disk Management<br>$\triangleright$ $\frac{m}{100}$ Services and Applications | Administrator<br><sup>无</sup> Don<br>Guest<br><sup>第</sup> Terry<br>UpdatusUser | Don<br>HomeGroup HomeGroupUser\$<br>Terry<br>UpdatusUser | Built-in account for administering<br>Built-in account for guest access t<br>Built-in account for homegroup a<br>Used to provide NVIDIA software | <b>Users</b><br>More Actions |                                     |
| $\hat{}$<br>$\rightarrow$                                                                                                    |                                                                                 |                                                          |                                                                                                    |                              |                                     |

Figure 3-15 Profile information can be found in the Computer Management console.

- Step 3. Right-click a user account and select **Properties** from the shortcut menu.
- Step 4. Click the **Profile** tab.
- Step 5. Type the location of the profile in the Profile Path text box. For example, type the UNC path as shown in Figure 3-16 . Then click **OK** .

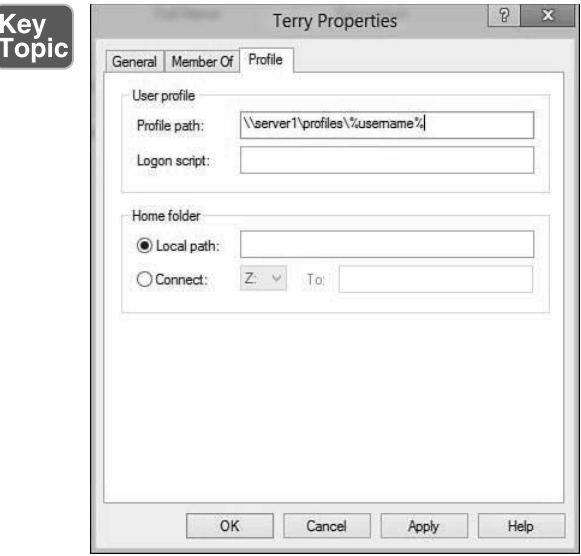

Figure 3-16 Configuring a user's profile path.

**Step 6.** From this dialog box, you can perform the following actions:

- Click **Default Profile** and then click **Copy To** in order to copy an existing profile to another computer. This is useful in a nondomain situation where you want to standardize profiles between computers.
- Click **Delete** to delete a profile for a user. This is useful when you are moving a computer to a different user.
- Click **Change Type** to change the profile from a local profile to a roaming profile or vice versa.
- Step 7. When finished, click **OK** .

#### Using Roaming and Mandatory Profiles with Active Directory

 Roaming and mandatory profiles require a network server for implementation. Although it is recommended that you have an AD DS network for this, you can implement these profiles on other network servers. An AD DS network is recommended for use with roaming and mandatory profiles because of the additional management features that are provided by Group Policy. For example, you can specify additional folders to include in the profile, as well as mark certain folders to exclude from the profile.

 An additional advantage to using Group Policy in conjunction with roaming profiles is that you can prevent users from running applications that you deem to be unacceptable, or to allow a user to run only a short list of applications. Even if a user has installed the application and incorporated its data into the user's profile prior to the restriction policy, the GPO will prevent the user from running it.

 When you use Group Policy together with roaming profiles, you can ensure that a user's Windows 8.1 settings are exactly what you wish the user to have. You can create a default user profile that includes the desktop icons, startup applications, documents, Start menu items, and other settings. Then you can use Group Policy to manage the way that the user interacts with the network, such as preventing access to Control Panel. You can even use Group Policy to publish certain applications that the user is allowed to install, and you can redirect users' Documents and Desktop folders to a network location. When a user logs on to the network the first time, the desktop will be configured with the settings that are appropriate for your organization. If the user makes changes to the profile, those changes will be saved. The user can then log on to an entirely different computer the next day and automatically see the environment he configured for himself, plus have immediate access to his personal files, folders, and applications.

NOTE For more information on using roaming profiles in AD DS, including a detailed procedure for setting up a sample implementation, refer to "Deploy Roaming User Profiles" at [http://technet.microsoft.com/en-us/library/jj649079.aspx .](http://technet.microsoft.com/en-us/library/jj649079.aspx)

#### [Implementing Roaming Profiles](#page-6-1)

 Local profiles cause an administrative headache when users roam around the network and when computers are routinely exchanged throughout the network. For example, if Joe logs on at PC1 and saves a file that holds key information for his job on his desktop, and later Joe logs on at PC2 because PC1 was replaced with new hardware, he is likely to have a panic attack to discover that his file is missing. Roaming profiles overcome this problem.

 When a user with a roaming profile logs on for the first time, the following process takes place:

**Step 1.** Windows 8.1 checks for the path to the user's roaming profile.

**Step 2.** Windows 8.1 accesses the path and looks for the profile. If no profile exists, Windows 8.1 generates a folder for the profile.

- Step 3. Windows 8.1 checks for a cached copy of the profile listed in HKLM\SOFTWARE\ Microsoft\Windows NT\CurrentVersion\ProfileList. If a local profile is found, and the computer is a member of a domain, Windows 8.1 looks in the domain controller's NETLOGON share for a default profile for the domain. The default domain profile is copied to the local computer folder %systemdrive%\ Users\%username%. If there is no domain default, Windows 8.1 copies the default local profile to the same location.
- Step 4. The NTuser.dat file is mapped to the Registry's HKEY\_CURRENT\_USER key.
- Step 5. Windows 8.1 updates the user's %userprofile% environment variable with the new location of the profile.
- Step 6. When the user logs off, the local profile is copied to the network path configured in Windows 8.1.
- Step 7. The next time the user logs on to the same computer, Windows 8.1 opens the locally cached copy of the user's profile and compares it with the copy on the domain server. Windows 8.1 merges the contents of the two profiles.

 You can make changes to whether a computer uses local or roaming profiles in the Control Panel. Use the following procedure:

- Step 1. From the System and Security category of Control Panel, click **System** . You can also right-click **Start** and choose **System** from the programs list that appears.
- Step 2. From the System dialog box that appears, click **Advanced system settings** .
- Step 3. Click the **Advanced** tab to display the dialog box shown in Figure 3-17 .

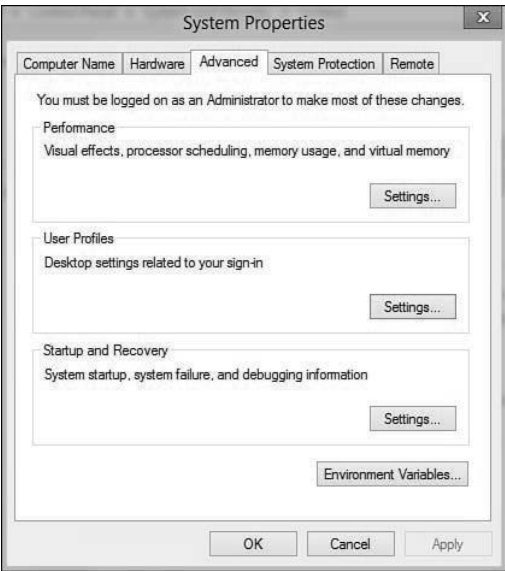

Figure 3-17 You can access user profile settings in the System Properties dialog box.

 Step 4. In the User Profiles section, click **Settings** to display the dialog box shown in Figure 3-18.

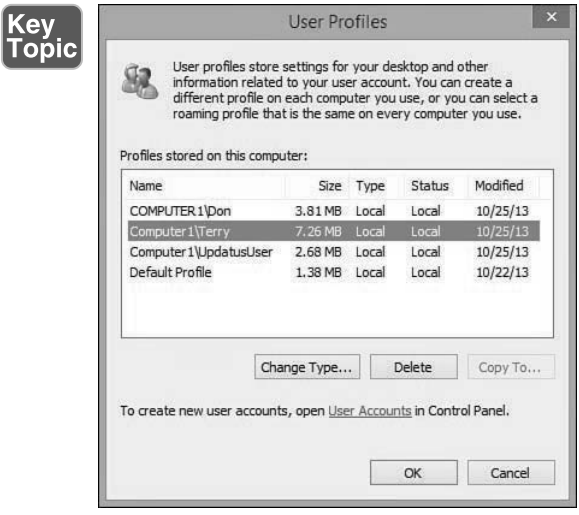

Figure 3-18 Some profile management options are to copy, delete, or change the type of user profile for specific users.

Step 5. From this dialog box, you can perform the following actions:

- **Change profile type:** Select a profile and click **Change Type** to change the profile from a local profile to a roaming profile or vice versa.
- **Delete a profile:** Select a profile and click **Delete** to delete an existing profile. This is useful when you are moving the computer to a different user.
- **Copy a profile:** Select a profile and click **Copy To** in order to use the same settings for another user on the same computer.

Step 6. When finished, click **OK** .

#### [Establishing Mandatory Profiles](#page-6-0)

 A mandatory profile is a roaming profile that can't be changed by the user. You configure the profile identically to the roaming profile. After the profile has been configured and saved as the NTuser.dat file in the user's profile path on the network, you simply need to rename the file to NTuser.man.

When the NTuser.dat file is renamed with the .man extension, it is treated as though it is a read-only file. At user logon, the file is read the same way as a roaming profile. However, if a user makes any changes to the environment, the changes are discarded when the user logs off. A mandatory profile is helpful in managing the desktop environment for users who unpredictably and accidentally delete items from their desktop and Start menu, or make other unintended changes. A mandatory profile is not useful for users who need a dynamic environment for running a variety of applications.

 New to Windows 8.1 and Windows Server 2012 R2, mandatory profiles become super-mandatory profiles when stored in a profile path ending in . man; for example,  $\verb|\server\share\mandatoryprofile.man\|. When a super-mandatory profile is in$ use, users who use these profiles cannot log on if the server on which the profile is stored becomes unavailable. With ordinary mandatory profiles, a user can log on with the locally cached copy of the mandatory profile.

 When you configure a mandatory profile to be used in an organization to be shared by a variety of users or computers, and when a single user moves around a network to use different computers, the profile's graphical presentation should be made to run at a level that all the computers can support. For example, if you have some computers that support a maximum  $1680 \times 1050$  resolution, you should not create a profile with a  $1920 \times 1080$  resolution setting because it will not display correctly on some of the computers.

 If you need to make changes to a mandatory profile, rename the profile back to NTuser.dat , log on as the user, and configure the computer. After you complete the changes, you should log off so that the changes are saved to the profile. Then, after logging on as an administrator, you can rename the file as NTuser.man . If this is a profile that should be used by multiple people, you can replace the other users' NTuser.man files with the new version.

NOTE For more information on mandatory user profiles, refer to "Mandatory" User Profiles" at [http://msdn.microsoft.com/en-us/library/windows/desktop/](http://msdn.microsoft.com/en-us/library/windows/desktop/bb776895(v=vs.85).aspx)  $bb776895(v=vs.85)$ .aspx.

#### [User Profiles and Operating System Versions](#page-6-1)

 Most networks include computers running different Windows versions, such as Windows 7, Windows 8, and Windows 8.1, as well as servers running either the original or R2 versions of Windows Server 2008 or 2012. Each newer operating system version has introduced modifications to roaming and mandatory user profiles. Consequently, if a user moves between computers running different Windows versions, the user profiles are not compatible with each other. Profile versions include the following:

- Version 1 profiles used by Windows Vista, Windows Server 2008, and older Windows versions
- Version 2 profiles used by Windows 7 and Windows Server 2008 R2
- Version 3 profiles used by Windows 8 and Windows Server 2012
- Version 4 profiles used by Windows 8.1 and Windows Server 2012 R2

 When a user logs on to a Windows 8.1 computer for the first time after using an older computer, Windows 8.1 automatically updates the profile to version 4. If the user then logs on to an older computer, the available profile is incompatible and is not loaded; further, the profile might become corrupted.

Microsoft recommends that you keep roaming, mandatory, super-mandatory, and domain default profiles created in one Windows version separate from those that were created in a different Windows version. Microsoft also makes available an update rollup that fixes this issue in Windows 8.1, and a hotfix that performs the same task in Windows 8. For more information, including the Registry entry that must be created, refer to "Incompatibility Between Windows 8.1 Roaming User Profiles and Those in Earlier Versions of Windows" at [http://support.microsoft.com/kb/2890783 .](http://support.microsoft.com/kb/2890783)

## [Exam Preparation Tasks](#page-6-0)

#### [Review All the Key Topics](#page-6-0)  Key<br>Topic

 Review the most important topics in the chapter, noted with the key topics icon in the outer margin of the page. Table 3-3 lists a reference of these key topics and the page numbers on which each is found.

| <b>Key Topic</b><br><b>Element</b> | <b>Description</b>                                          | Page<br><b>Number</b> |
|------------------------------------|-------------------------------------------------------------|-----------------------|
| Paragraph                          | Describes the USMT                                          | 136                   |
| Paragraph                          | Describes the Windows Easy Transfer                         | 142                   |
| <b>Bulleted List</b>               | Describes benefits achieved with folder redirection         | 147                   |
| Paragraph                          | Shows you how to redirect library folders                   | 148                   |
| Figure 3-9                         | Describes library folder properties                         | 149                   |
| Step List                          | Shows you how to implement domain-based folder redirection  | 150                   |
| Figure 3-16                        | Shows you how to configure local profile paths              | 157                   |
| Figure 3-18                        | Shows how to manage user profiles on a Windows 8.1 computer | 160                   |

Table 3-3 Key Topics for Chapter 3

### [Definitions of Key Terms](#page-6-0)

 Define the following key terms from this chapter and check your answers in the glossary.

Destination computer, Folder redirection, LoadState.exe, Local user profile, Mandatory profile, Roaming profile, ScanState.exe, Source computer, User profile, User State Migration Tool (USMT), Windows Easy Transfer

*This page intentionally left blank* 

# **Index**

# Numbers

**3D printing, [10](#page--1-0) 6-to-4 addresses, [342](#page--1-0)  32-bit versus64-bit, [59 - 60](#page--1-0)  802.1x authentication, [387](#page--1-0) 802.11a protocol, [385](#page--1-0) 802.11ac protocol, [385](#page--1-1) [- 386](#page--1-2) 802.11b protocol, [385](#page--1-1) 802.11g protocol, [385](#page--1-1) 802.11n protocol, [385](#page--1-0)** 

# A

**A address class, [336](#page--1-0) accelerated graphics (Internet Explorer 11), [270](#page--1-0)  accelerators, [275](#page--1-0)  access**  assigned *configuring, [245](#page--1-0) - [246](#page--1-0)  editions included in, [10](#page--1-0)*  biometrics, [578](#page--1-0) *devices, [578](#page--1-0) - [579](#page--1-0)  disabling, [579](#page--1-0) enabling, [579](#page--1-0)  fingerprint enrollment, [10](#page--1-0) group policies, [579](#page--1-0)  new features, [17](#page--1-0) Windows Biometric Framework (WBF),  [578](#page--1-0)*  DirectAccess, 635-637 *benefits, [635](#page--1-0) - [636](#page--1-0)  editions included in, [10](#page--1-0)  Microsoft Forefront Unified Access Gateway (UAG), [636](#page--1-0)  requirements, [636 - 637](#page--1-0)* 

local files/folders from OneDrive app, [493](#page--1-0)  object access auditing, [506](#page--1-0)  *audited objects access attempts, displaying, [510](#page--1-0)  configuring, [506](#page--1-0) enabling, [506 - 508](#page--1-0) objects to be audited, choosing, [508](#page--1-0) - [510](#page--1-0)  Security log space, [510](#page--1-0)*  OneDrive, [492](#page--1-0)  permissions. *See* permissions remote. *See* remote access RRAS firewall exception, [413](#page--1-0)  tokens, [529](#page--1-0)-530 Windows Store, controlling, 228-229 **Access Control Assistance Operators group, [583](#page--1-0) accessibility, [42 - 44 ,](#page--1-0) [270](#page--1-0)  accounts**  additional, creating, [36](#page--1-0)  administrator, renaming, [527](#page--1-0) blocking, [527](#page--1-0) domain, [587](#page--1-0)  local *built-in groups, [583](#page--1-0) creating, [581](#page--1-0) existing, managing, [582](#page--1-0)*  lockout policies, 521-522 Microsoft, [585](#page--1-0)  *advantages, [585](#page--1-0)  blocking, [588](#page--1-0) creating, [586](#page--1-0) - [587](#page--1-0)  disadvantages, [588](#page--1-0)  domain accounts, connecting, [587](#page--1-0)  email confirmation, [587](#page--1-0)  signing in, [79](#page--1-0)*  passwords, configuring, 34-36
PINs, [579](#page--1-0)-580 *enabling, [581](#page--1-0)  security, [581](#page--1-0)*  policies, [519 , 523](#page--1-0) properties, configuring, [34](#page--1-0) - [36](#page--1-0)  UAC, [528](#page--1-0)  *Administrator group member authentication, [529 - 530](#page--1-0) elevated privileges, [530 , 534](#page--1-0) [- 535](#page--1-0) improvements, [528](#page--1-0)  integrity levels, [530](#page--1-0)  nonadministrative user account prompts,  [531](#page--1-0)  options, [536 - 537](#page--1-0) policies, [537 - 541](#page--1-0) prompts on taskbar, [532](#page--1-0)  tasks, [529 - 530](#page--1-0) third-party application prompts, [532 - 534](#page--1-0) troubleshooting, [541 , 803](#page--1-0) website, [528 ,](#page--1-0) [534](#page--1-0)*  User Accounts and Family Safety category (Control Panel), [53](#page--1-0)  **Accounts utility, [34](#page--1-0) - [36](#page--1-0)  ACL Editor, [466 - 467](#page--1-0) ACT (Application Compatibility Toolkit),  [65 , 205](#page--1-0) [- 207](#page--1-0)**  Compatibility Administrator, [206](#page--1-0) Configuration Wizard, [206](#page--1-0) websites, [205 , 207](#page--1-0) **Action Center, [48](#page--1-0)**  drivers, troubleshooting, [188](#page--1-0)  editions included in, [10](#page--1-0)  opening, [802](#page--1-0) troubleshooting performance, 802-803 **action logs, [92](#page--1-0) - [93](#page--1-0)  active command, [294](#page--1-0)  Active Directory Certificate Services Overview website, [574](#page--1-0)  Active Directory Domain Services.** *See* **AD DS ActiveX controls, disabling, [272](#page--1-0)  AD DS (Active Directory Domain Services),  [150](#page-56-0)**  Always Offline mode, [655](#page--1-0)-657 folder redirection, [150](#page-56-0)-154 *Group Policy settings warning, [153](#page-59-0)  implementing, [150](#page-56-0) [- 151](#page-57-0)* 

*locations, [152](#page-58-0) options, [151](#page-57-0) [- 152](#page-58-0)*  Kerberos authentication, 598-600 roaming/mandatory user profiles, 157-158 **adapters**  Fibre Channel, [307](#page--1-0)  legacy network, [307](#page--1-0)  network *802.11n mode, [398](#page--1-0) device properties, [396 - 398](#page--1-0) enabling/disabling, [398](#page--1-0) preferred bands, [398](#page--1-0)  speed, [398](#page--1-0)  troubleshooting, [398 - 401](#page--1-0) VMs, [307](#page--1-0) , [308](#page--1-0) wireless mode, [398](#page--1-0)*  wireless, [663](#page--1-0) **Add an App dialog box, [414](#page--1-0)  Add command (App-V clients), [223](#page--1-0) Add Counters dialog box, [782](#page--1-0)  Add a Device wizard, [173](#page--1-0) Add New Quota Entry dialog box, [503](#page--1-0)  Add-on Manager (Internet Explorer 11),  [260](#page--1-0)  add-ons, [271](#page--1-0)**  accelerators, [275](#page--1-0) disabling, [272](#page--1-0) finding, [272](#page--1-0) InPrivate Browsing mode, [275 - 277](#page--1-0) Manage Add-ons dialog box, [271](#page--1-0)-272 search providers, configuring, [273](#page--1-0)-275 **Add Recovery Agent Wizard, [486](#page--1-0) [- 487](#page--1-0) Add Search Provider dialog box, [273](#page--1-0)  adding** applications to taskbar, [23](#page--1-0) apps to firewall exceptions, [414](#page--1-0)  counters, 782-784 credentials, [565](#page--1-0) devices, 33, 171-173 DNS servers, [355](#page--1-0) drives *storage spaces, [753](#page--1-0) system image backups, [852](#page--1-0)*  folders to File History, [851](#page--1-0)  hardware to VMs, [307](#page--1-0)  indexing file types, [807](#page--1-0) 

languages, [124](#page--1-0)-125 library folders, [29](#page--1-0), 488 local accounts, [571](#page--1-0)  quota entries, [503](#page--1-0)  users *sharing lists, [451](#page--1-0) - [452](#page--1-0)  special access permissions, [469](#page--1-0)*  VHDs to older computers, [120](#page--1-0)  **Address Resolution Protocol (ARP), [332 , 368](#page--1-0)  addresses**  6-to-4, [342](#page--1-0) APIPA, [350](#page--1-0)-351 DNS server, [334](#page--1-0) IP *alternate, [348](#page--1-0)  APIPA, [350](#page--1-0) [- 351](#page--1-0) duplicate, troubleshooting, [375](#page--1-0) dynamic, [343](#page--1-0) incorrect, troubleshooting, [374](#page--1-0) [- 375](#page--1-0) IP Address app, [372](#page--1-0) multiple, [350](#page--1-0) static, [334- 337](#page--1-0)*  IPv4, [334](#page--1-0) *address classes, [336](#page--1-0) classes, [335](#page--1-0)  components, [334](#page--1-0) IPv6 compatibility, [342](#page--1-0)  private, [338](#page--1-0)  static addressing, [335 - 337](#page--1-0)*  IPv6 *address classes/subclasses, [340-341](#page--1-0) classes/subclasses, [340 - 341](#page--1-0) IPv4 compatibility, [342](#page--1-0)  syntax, [339](#page--1-0) types, [340](#page--1-0)*  Teredo, [342](#page--1-0) WINS, [334](#page--1-0) **ad-hoc wireless networks, [10](#page--1-0)  ADK (Assessment and Deployment Kit)**  downloads website, [138](#page-44-0)  installing, [83](#page--1-0)-85 **Admin Approval Mode (UAC)**  all administrators, [540](#page--1-0)  built-in administrators, [538](#page--1-0)

 **administrators**  accounts, renaming, [527](#page--1-0) group, 529-530, 583 task approval prompt, [530](#page--1-0) tools, [45](#page--1-0)-46, 49 UAC prompt behaviors, [539](#page--1-0)  **Advanced Attributes dialog box, [483](#page--1-0) [- 484](#page--1-0) Advanced Encryption Standard (AES), [387](#page--1-0)  Advanced Properties dialog box**  elevated privileges, [535](#page--1-0) IKEv2 tab, [631](#page--1-0)  **Advanced Security Settings dialog box**  Auditing tab, [508](#page--1-0)  effective permissions, displaying, [475](#page--1-0) NTFS permissions *displaying, [468](#page--1-0)  inheritance, [473](#page--1-0)*  taking ownership, [474](#page--1-0)  **Advanced Sharing dialog box, [453](#page--1-0) Advanced Sharing Settings dialog box, [359 - 361](#page--1-0) , [449](#page--1-0) Advanced Subscription Settings dialog box, [774](#page--1-0) Advanced tab (dialog boxes)**  Device Properties, [178](#page--1-0) Internet Properties, [269](#page--1-0)-271 Remote Desktop Connection, [611](#page--1-0)  **Advanced TCP/IP Settings dialog box, [349 ,](#page--1-0)  [352 , 355](#page--1-0)  AES (Advanced Encryption Standard), [387](#page--1-0) AJAX (Asynchronous JavaScript and XML),  [277](#page--1-0)  all-user profiles, [393](#page--1-0) Allow apps to communicate through Windows Firewall dialog box, [413](#page--1-0) alternate IP addresses, [348](#page--1-0) animations, configuring, [44](#page--1-0) answer files**  creating, [83](#page--1-0) - [90](#page--1-0) *ADK, installing, [83](#page--1-0) - [85](#page--1-0)  catalog file, creating, [87](#page--1-0) [- 88](#page--1-0) completing, [89](#page--1-0)  components, adding, [88](#page--1-0)  errors, correcting, [89](#page--1-0) image file, selecting, [86](#page--1-0) - [87](#page--1-0)  packages, adding, [89](#page--1-0) validating, [89](#page--1-0)* 

editing, [90](#page--1-0) overview, [82](#page--1-0)  unattended installations, performing, [90](#page--1-0) websites, [89](#page--1-0) **antihammering, [575](#page--1-0) anycast addresses, [340](#page--1-0) [-341](#page--1-0) APIPA (Automatic Private Internet Protocol Addressing), [350 - 351](#page--1-0) APIs (application programming interfaces),  [212](#page--1-0)  App Connection Groups tab (App-V management console), [223](#page--1-0)  App history tab (Task Manager), [797](#page--1-0) App sizes utility, [39](#page--1-0)  App to App Communication.** *See* **NFC App-V, [220](#page--1-0)**  command-line utilities, [222](#page--1-0)-224 deployment website, [221](#page--1-0) installing, [221](#page--1-0) management console, [222](#page--1-0)-223 overview, [220](#page--1-0)-221 **Appearance Personalization category (Control Panel), [54](#page--1-0)  applets**  Control Panel *Appearance and Personalization, [54](#page--1-0)  Clock, Language, and Region, [55](#page--1-0) Ease of Access, [55](#page--1-0)  Hardware and Sound,* 50-52 *Network and Internet, [49 - 50](#page--1-0) Programs, [52](#page--1-0) - [53](#page--1-0) System and Security category, [48](#page--1-0)-49 User Accounts and Family Safety, [53](#page--1-0)*  Devices and Printers, 51, 489 Family Safety, [53](#page--1-0), 269 Indexing Options, [805](#page--1-0) Location Settings, [52](#page--1-0) Network and Sharing Center. *See* Network and Sharing Center Personalization, [54](#page--1-0) Power Options, [659](#page--1-0)-660 Problem Reports and Solutions, [775](#page--1-0) Programs and Features, [52](#page--1-0)  Speech Recognition, [55](#page--1-0) Storage Spaces, [752](#page--1-0) User Accounts, [53](#page--1-0), 558, 582

Windows Firewall, opening, [412](#page--1-0)  Windows Update. *See* Update **Application Compatibility Toolkit.** *See* **ACT application programming interfaces (APIs), [212](#page--1-0)  Application Virtualization.** *See* **App-V applications applications**  adding/removing to taskbar, [23](#page--1-0)  AppLocker, [15](#page--1-0)  App-V, [220](#page--1-0)  *command-line utilities, [222 - 224](#page--1-0) deployment website, [221](#page--1-0)  management console, [222 - 223](#page--1-0) overview, [220](#page--1-0) [- 221](#page--1-0)*  assigned access, configuring, [245](#page--1-0)-246 Bing *Food & Drink, [413](#page--1-0) Health & Fitness, [413](#page--1-0)*  Biometric Devices, [578](#page--1-0) blocks, bypassing, [547](#page--1-0) compatibility *ACT, [205](#page--1-0) [- 207](#page--1-0) Application Compatibility mode, configuring, [203](#page--1-0) - [205](#page--1-0)*  control policies. *See* AppLocker currently running *actions, [795](#page--1-0) displaying, [795](#page--1-0)*  default *file associations, configuring, [213 - 215](#page--1-0) properties, [39](#page--1-0)*  desktop, displaying, [26](#page--1-0) elevated privileges, [534](#page--1-0)-535 file associations *default program settings, editing, [213](#page--1-0) - [215](#page--1-0)  default programs, selecting, [219](#page--1-0) extensions with specific programs, [215 - 219](#page--1-0)*  firewall exceptions, 413-416 *adding apps, [414](#page--1-0) authenticated, configuring, [430 - 431](#page--1-0) network profiles, [416](#page--1-0) properties, displaying, [416](#page--1-0)  removing apps, [416](#page--1-0)  selecting, [413](#page--1-0)* 

 installing *elevation prompts, [540](#page--1-0) Windows Installer.* See *Installer*  IP Address, [372](#page--1-0) location settings, configuring, [696](#page--1-0) logs, [767](#page--1-0) Mail, Calendar, People and Messaging, [413](#page--1-0)  Maps, [413](#page--1-0) Network, [344](#page--1-0) OneDrive, 493-495 *files, uploading, [494](#page--1-0) local files/folders, accessing, [493](#page--1-0) offline availability, [495](#page--1-0)*  open, switching between, [20](#page--1-0) Photos, [413](#page--1-0)  Programs, [52](#page--1-0)-53 restrictions, 230-231 *application control policies.* See *AppLocker benefits, [231](#page--1-0) software, [231 - 236](#page--1-0)*  sideloading, [230](#page--1-0) sizes, [39](#page--1-0)  SkyDrive desktop, downloading, [496](#page--1-0)  Start screen, 20, 28-29 startup, troubleshooting, [801](#page--1-0) switching between, [26](#page--1-0) third-party prompts, 532-534 tile-based, closing, [20](#page--1-0)  UIAccess, [538 , 540](#page--1-0) uninstalling, [39](#page--1-0) User Accounts *local accounts, managing, [582](#page--1-0) Secure sign-in, [558](#page--1-0)*  Windows Store, [225](#page--1-0)  *access, controlling, [228](#page--1-0) - [229](#page--1-0)  automatic updating, [10](#page--1-0)  characteristics, [225](#page--1-0) content, managing, [228](#page--1-0)  editions supported, [10](#page--1-0) error logs, [719](#page--1-0) installing, [226](#page--1-0) managing with PowerShell cmdlets, [719 - 720](#page--1-0) NFC capabilities, [500](#page--1-0)  SmartScreen Filter, turning on/off, [547](#page--1-0) updates.* See *updates, Windows Store apps*  **applications and services logs, [768](#page--1-0) AppLocker, [15](#page--1-0)**  app management website, [237](#page--1-0) application control policies, 236-237 *configuring, [238](#page--1-0) creating, [241](#page--1-0) - [244](#page--1-0)  default, [240](#page--1-0) enforcement, [239](#page--1-0) properties, [244](#page--1-0)*  capabilities, [237](#page--1-0) editions included in, [10](#page--1-0) Properties dialog box, [239](#page--1-0)  software restriction policies, compared, [238](#page--1-0) Windows Store access, [228](#page--1-0) **Apps view, [26](#page--1-0) archived messages, displaying, [803](#page--1-0)  ARP (Address Resolution Protocol), [332 , 368](#page--1-0)  Assessment and Deployment Kit.** *See* **ADK assign letter command, [294](#page--1-0)  assigned access, [10](#page--1-0) Asynchronous JavaScript and XML (AJAX), [277](#page--1-0)  attach command, [294](#page--1-0) attended installations, [75 - 81](#page--1-0)**  background color, [78](#page--1-0) booting to setup, [76](#page--1-0) computer names, [78](#page--1-0)  default settings, [79](#page--1-0) finishing, [81](#page--1-0)  How should we set up your PC page, [80](#page--1-0) installation type, choosing, [77](#page--1-0) licensing, [76](#page--1-0) Microsoft account sign-in, [79](#page--1-0) partitions, choosing, [77](#page--1-0)  preparations, [75](#page--1-0) product key, entering, [76](#page--1-0)  progress, tracking, [78](#page--1-0) security code, [79](#page--1-0)  SkyDrive, [80](#page--1-0) Windows Setup dialog box, [76](#page--1-0) **audio, [51](#page--1-0) auditing**  Auditpol utility, [510](#page--1-0) new features, [16](#page--1-0)

object access, [506](#page--1-0)  *audited objects access attempts, displaying, [510](#page--1-0) configuring, [506](#page--1-0)  enabling, [506 - 508](#page--1-0)  objects to be audited, choosing, [508 - 510](#page--1-0)  Security log space, [510](#page--1-0)*  policies, [523 - 526](#page--1-0)  *account logon events, [526](#page--1-0)  completed action event log entries, triggering, [523](#page--1-0)  enabling, [523](#page--1-0)  event types, [525](#page--1-0)  success or failure actions, configuring, [525](#page--1-0)  website, [508](#page--1-0)*  **Auditing Entry dialog box, [508](#page--1-0)  Auditing tab (Advanced Security Settings dialog box), [508](#page--1-0)  Auditpol.exe utility, [510](#page--1-0)  authentication**  Administrator group members, 529-530 biometrics, [578](#page--1-0)  *devices, [578 - 579](#page--1-0)  disabling, [579](#page--1-0)  enabling, [579](#page--1-0)  group policies, [579](#page--1-0)  Windows Biometric Framework (WBF), [578](#page--1-0)*  BYOD multifactor, [10](#page--1-0)  defined, [557](#page--1-0)  logons *lock screens, [557 - 559](#page--1-0)  picture passwords, [560 - 562](#page--1-0)  prompts, [557 - 559](#page--1-0)*  multifactor, [557](#page--1-0) remote *certificates, [597 - 598](#page--1-0)  group policies, [600](#page--1-0)  Kerberos, [598 - 600](#page--1-0)  NTLM, [598 - 600](#page--1-0)  planning, [596 - 597](#page--1-0)  protocols, [597](#page--1-0) technologies, [597](#page--1-0)*  smart cards *defined, [574](#page--1-0)  group policies, [577 - 578](#page--1-0)  new features website, [578](#page--1-0)* 

*properties, [574 - 575](#page--1-0)  readers, [574](#page--1-0)  virtual, [575 - 577](#page--1-0)*  VPN, [627](#page--1-0)  Windows Firewall exceptions, 430-431 wireless networks, 387, 436 **Auto Complete (Internet Explorer [11\), 269](#page--1-0) autocorrecting misspelled words, [33](#page--1-0)  auto-dial, [361](#page--1-0)  Automatic Private Internet Protocol Addressing (APIPA), [350 - 351](#page--1-0)  automatic updates**  auto-restart after installation, disabling, [713](#page--1-0)  delaying restarts, [713](#page--1-0)  detection frequency, [713](#page--1-0)  immediate installation, [713](#page--1-0) properties, 710-712 rescheduling, [713](#page--1-0)  restart re-prompts, [713](#page--1-0)  scheduling, [712](#page--1-0) Windows Store apps, 718-719 **AutoPlay, [34 ,](#page--1-0) [51](#page--1-0) availability**  disk quota space, [505](#page--1-0)  NFC devices, [501](#page--1-0) OneDrive offline, [495](#page--1-0)  **Available Bytes counter, [789](#page--1-0)  Average Disk Bytes/Transfer counter, [793](#page--1-0) Average Disk Sec/Transfer, [792](#page--1-0)  Avg. Disk Queue Length counter, [792](#page--1-0)** 

## B

**B address class, [336](#page--1-0) backgrounds**  displaying on start, [26](#page--1-0)  slide show, [663](#page--1-0)  wallpaper, [10](#page--1-0)  **Backup Operators group, [583](#page--1-0)  Backup utility, [851](#page--1-0)  backups**  Backup utility, [851](#page--1-0)  credentials, [567](#page--1-0)  DaRT, [855](#page--1-0)  EFS keys, [485](#page--1-0) 

File History, [846](#page--1-0) *adding folders, [851](#page--1-0)  copies of files, saving, [850](#page--1-0)  damaged/deleted files, restoring, [856 - 858](#page--1-0)  drives, choosing, [847](#page--1-0)  event logs, [850](#page--1-0)  excluding folders, [848 - 849](#page--1-0)  features, [846](#page--1-0)  homegroups, [850](#page--1-0) multiple versions of files, restoring, [858](#page--1-0) offline cache size, [850](#page--1-0)  older versions of files/folders, deleting, [850](#page--1-0)  saved versions of files, keeping, [850](#page--1-0)  shadow copies, [855](#page--1-0)  Start screen app, [850](#page--1-0)  system images, creating, [852 - 854](#page--1-0)  turning on, [847](#page--1-0)  website, [852](#page--1-0)*  recovery key, [690](#page--1-0)  system image, creating, 852-854 *drives, adding, [852](#page--1-0)  network locations, [853](#page--1-0)  save locations, choosing, [852](#page--1-0)  verifying, [854](#page--1-0)*  System Restore snapshots, [818](#page--1-0)  Wbadmin utility, 854-855 **Balanced power plan, [661](#page--1-0)  basic disks, [729](#page--1-0)**  converting *dynamic disks back, [737](#page--1-0)  to dynamic, [736](#page--1-0) - [737](#page--1-0)*  partitions *creating, [731 - 732](#page--1-0)  deleting, [735](#page--1-0)  extending, [733](#page--1-0)  properties, displaying, [734 - 735](#page--1-0)  shrinking, [733](#page--1-0)*  **Basic Input/Output System.** *See* **BIOS basic user security level, [232](#page--1-0)  batteries**  meters, 664-666 settings, [664](#page--1-0)  **BCDBoot utility, [110](#page--1-0)  BCDEdit utility, [91 ,](#page--1-0) [110 ,](#page--1-0) [118 - 120](#page--1-0)** 

 **Bing**  Food & Drink app, [413](#page--1-0) Health & Fitness app, [413](#page--1-0)  searches, [10](#page--1-0) **Biometric Devices app, [578](#page--1-0)  biometrics, [578](#page--1-0)**  devices, 578-579 disabling, [579](#page--1-0)  enabling, [579](#page--1-0)  fingerprint enrollment, [10](#page--1-0)  group policies, [579](#page--1-0) new features, [17](#page--1-0)  Windows Biometric Framework (WBF), [578](#page--1-0)  **BIOS (Basic Input/Output System)**  compatibility, [59](#page--1-0) VMs, configuring, [307](#page--1-0)  **BitLocker, [16 ,](#page--1-0) [49](#page--1-0)**  DRAs, 683-686 drive encryption, [672](#page--1-0)-674 Drive Encryption dialog box, [674](#page--1-0)  editions included in, [10](#page--1-0) enabling, 674-675 managing, 677-678 new features, [673](#page--1-0) overview, [672](#page--1-0)  partitions, encrypting, 676-677 policies, [680](#page--1-0)  *fixed data drives, [682 - 683](#page--1-0)  operating system drives, [680](#page--1-0)*  recovery keys, storing, [676](#page--1-0)  requirements, [58](#page--1-0) startup keys, [672](#page--1-0)  TPM compatibility, [674](#page--1-0)  unlocking drives at startup, [675](#page--1-0)  websites, [674](#page--1-0)  Windows To Go workspaces, [105](#page--1-0)  without TPM preparations, 687-690 **BitLocker To Go, [16](#page--1-0) , [672](#page--1-0) , [679 - 680](#page--1-0)  Block Inheritance dialog box, [473](#page--1-0)  blocking accounts, [527](#page--1-0)  blue screen of death (BSOD), [93 - 94](#page--1-0)  boot-sector viruses, [541](#page--1-0)  Boot tab (System Configuration utility), [800](#page--1-0)  Bootcfg.exe, [91](#page--1-0)** 

 **booting**  advanced options, [832](#page--1-0)-833 boot management programs, [91](#page--1-0) directly to desktop, [26](#page--1-0)  dual-booting, [90](#page--1-0)  *advantages, [90](#page--1-0)  configuring, [91](#page--1-0) [- 92](#page--1-0)*  logging, enabling, [832](#page--1-0) management programs, [91](#page--1-0) recovery options, [830](#page--1-0)  safe mode, [832](#page--1-0) Secure Boot. *See* Secure Boot troubleshooting *boot options, [800](#page--1-0) diagnostic utilities, listing, [801](#page--1-0) general options, [799](#page--1-0) services, [800 - 801](#page--1-0) startup applications, [801](#page--1-0)*  trusted/secure, [15](#page--1-0) VHD<sub>s</sub>, [111](#page--1-0)-112, 118-120 Windows To Go, [106](#page--1-0)  **BranchCache, [10](#page--1-0) , [16](#page--1-0) broadband connections**  DirectAccess, 635-637 *benefits, [635 - 636](#page--1-0) editions included in, [10](#page--1-0)  Microsoft Forefront Unified Access Gateway (UAG), [636](#page--1-0) requirements, [636 - 637](#page--1-0)*  RD Gateway, [632](#page--1-0) *advantages, [633](#page--1-0) group policies, [635](#page--1-0) logon methods, [634](#page--1-0)  server settings, configuring, [633](#page--1-0)  website, [635](#page--1-0)*   **browsers**  add-ons, [271](#page--1-0) *accelerators, [275](#page--1-0)  disabling, [272](#page--1-0) finding, [272](#page--1-0) InPrivate Browsing mode, [275 - 277](#page--1-0) Manage Add-ons dialog box, [271](#page--1-0) - [272](#page--1-0)  search providers, configuring, [273](#page--1-0) [- 275](#page--1-0)*  default, configuring, [45](#page--1-0)  history, deleting, [258](#page--1-0) Internet Explorer. *See* Internet Explorer [11](#page--1-0) 

**BSOD (blue screen of death), [93](#page--1-0) [- 94](#page--1-0) buffers, [398](#page--1-0) built-in local groups, [583](#page--1-0) business data, removing remotely, [10](#page--1-0) , [17](#page--1-0) BYOD multifactor authentication, [10](#page--1-0)** 

# C

**C address class, [336](#page--1-0) caches**  BranchCache, [10](#page--1-0)  offline, sizing, [850](#page--1-0) transparent, [657](#page--1-0) **camera roll, [498](#page--1-0)  CAs, [572](#page--1-0)  catalog files**  32-bit, [89](#page--1-0)  creating, [87](#page--1-0)-88  **certificates**  Active Directory Certificate Services Overview website, [574](#page--1-0)  Certificate Manager, opening, [570](#page--1-0) EFS, [481](#page--1-0)  Export Wizard, [485](#page--1-0) Internet Explorer [11, 269](#page--1-0) properties, displaying, 570-571 remote authentication, 597-598 requesting, [572](#page--1-0)-574 virtual smart cards, 576-577 **Change homegroup settings dialog box, [463](#page--1-0) change permissions, [455](#page--1-0) , [471](#page--1-0) CHAP (Challenge Handshake Authentication Protocol), [597](#page--1-0) charms, [13](#page--1-0)**  Charms panel *accessing, [19](#page--1-0) Search button, [20 - 22](#page--1-0)  Settings button, [30](#page--1-0)*  displaying/hiding, [26](#page--1-0)  Networks, [391](#page--1-0)  Settings, 389-390 **checkpoints (VMs), [315](#page--1-0) - [318](#page--1-0)**  applying changes, 317-318 creating, [315](#page--1-0) [- 316](#page--1-0) deleting, [317](#page--1-0) file locations, [308](#page--1-0) 

merging changes, [318](#page--1-0) storing, [315](#page--1-0) VHDs, expanding, [315](#page--1-0) **chkdsk.exe utility, [739](#page--1-0) Choose Media Streaming Options for Computers and Devices dialog box, [459](#page--1-0) CIDR (classless inter-domain routing), [338](#page--1-0) cipher utility**  decrypting files, [485](#page--1-0) files, encrypting, [483](#page--1-0)  **classes**  IPv4, [335](#page--1-0) IPv6, [340](#page--1-0) [- 341](#page--1-0) **classless inter-domain routing (CIDR), [338](#page--1-0) clean installations**  attended, [75](#page--1-0)-81 *background color, [78](#page--1-0) booting to setup, [76](#page--1-0) computer name, [78](#page--1-0) default settings, [79](#page--1-0) finishing, [81](#page--1-0) How should we set up your PC page, [80](#page--1-0) installation type, choosing, [77](#page--1-0) licensing, [76](#page--1-0) Microsoft account sign-in, [79](#page--1-0) partitions, choosing, [77](#page--1-0) preparations, [75](#page--1-0) product key, entering, [76](#page--1-0) progress, tracking, [78](#page--1-0) security code, [79](#page--1-0) SkyDrive, [80](#page--1-0) Windows Setup dialog box, [76](#page--1-0)*  dual-booting, [90](#page--1-0) *advantages, [90](#page--1-0) configuring, [91](#page--1-0) [- 92](#page--1-0)*  refreshing, [92](#page--1-0) troubleshooting *log files, [92](#page--1-0) [- 93](#page--1-0) Stop errors, [93](#page--1-0) [- 94](#page--1-0) stopped, [94](#page--1-0)*  unattended, [81](#page--1-0) *answer files.* See *answer files configuration passes, [82](#page--1-0) [- 83](#page--1-0)*  upgrading, compared, [60](#page--1-0)-61 website resources, [95](#page--1-0)

**clicking tiles/icons, [20](#page--1-0) client-side targeting (updates), [713](#page--1-0) clients**  Hyper-V. *See* Hyper-V Remote Desktop, [10](#page--1-0) **Clock, Language, and Region category (Control Panel), [55](#page--1-0) closing tile-based apps, [20](#page--1-0) cloud storage.** *See* **OneDrive clusters, [747](#page--1-0) collecting events, [771](#page--1-0) collector-initiated event subscriptions, [771](#page--1-0) COM ports, [308](#page--1-0) commands**  active, [294](#page--1-0) App-V clients, [222](#page--1-0)-224 assign letter, [294](#page--1-0) attach, [294](#page--1-0) cipher, [485](#page--1-0) Convert dynamic, [745](#page--1-0) create partition primary, [294](#page--1-0) create vdisk, [294](#page--1-0) Defrag, [750](#page--1-0) diskpart. *See* DiskPart utility format fs, [294](#page--1-0) list disk, [294](#page--1-0), [745](#page--1-0) Mount, [223](#page--1-0) net share, [458](#page--1-0)-459 netsh wireless networking, [394](#page--1-0) Select disk, [294](#page--1-0), [745](#page--1-0) Wecutil, [772](#page--1-0) Winrm, [771](#page--1-0) **Committed Bytes counter, [789](#page--1-0) compatibility**  Administrator, [206](#page--1-0) applications *ACT, [205](#page--1-0) [- 207](#page--1-0) Application Compatibility mode, configuring, [203](#page--1-0) [- 205](#page--1-0)*  hardware, [58](#page--1-0)-59 IPv4 and IPv6 addresses, [342](#page--1-0) software, [63](#page--1-0)-65 Upgrade Assistant check, [61](#page--1-0)-62 **Compatibility tab (application Properties dialog box), [203](#page--1-0) [- 204](#page--1-0)** 

**Compatibility View (Internet Explorer), [256](#page--1-0)**  browsing history, deleting, [258](#page--1-0)  configuring *Compatibility View Settings dialog box,  [256 - 257](#page--1-0) GPOs, [258](#page--1-0)*  **Compatibility View Settings dialog box, [257](#page--1-0) Complete Media Center, [58](#page--1-0) components included (editions), [10](#page--1-0)  Computer Management snap-in, [55](#page--1-0)**  file/folder sharing security, [451](#page--1-0) Local Users and Groups section, [582](#page--1-0) **computer names, [78](#page--1-0) configuration passes, [82](#page--1-0) [- 83](#page--1-0) Configure Automatic Updates dialog box, [710](#page--1-0) configuring**  accessibility options, [42](#page--1-0)-44 app sizes, [39](#page--1-0) application compatibility *ACT, [205](#page--1-0) [- 207](#page--1-0) Application Compatibility mode, [203](#page--1-0) - [205](#page--1-0)*  application restrictions *application control policies.* See *AppLocker benefits, [231](#page--1-0) software, [231 - 236](#page--1-0)*  AppLocker rules, [238](#page--1-0)  assigned access, [245](#page--1-0)-246 *Compatibility View Settings dialog box,  [256 - 257](#page--1-0) GPOs, [258](#page--1-0)*  dates and times, [42](#page--1-0) default apps, [39](#page--1-0) default browser, [45](#page--1-0) devices, [170](#page--1-0)-171, 177-178 disk quotas, 504-505 DNS *TCP/IPv4, [354](#page--1-0) - [356](#page--1-0)  TCP/IPv6, [356](#page--1-0) - [357](#page--1-0)*  driver properties, [193](#page--1-0)-196 dual-booting, 91-92 Easy Connect, [608](#page--1-0) file associations *default program settings, editing, [213](#page--1-0) - [215](#page--1-0)  default programs, selecting, [219](#page--1-0) extensions with specific programs, [215 - 219](#page--1-0)* 

 Firewall *Advanced Security.* See *Firewall, Advanced Security authenticated exceptions, [430 - 431](#page--1-0) Group Policy, [428 - 429](#page--1-0) multiple profiles, [418](#page--1-0) - [420](#page--1-0)  new connection security rules, [424](#page--1-0) new inbound/outbound rules, [420](#page--1-0) - [424](#page--1-0)  notifications, [427](#page--1-0) [- 428](#page--1-0) program exceptions, [413](#page--1-0) - [416](#page--1-0)  Windows Firewall applet, opening, [412](#page--1-0)*  homegroups, [463](#page--1-0)  ICS, [361](#page--1-0)-363 Internet Explorer [11](#page--1-0)  *advanced security settings, [269 - 271](#page--1-0) Auto Complete, [269](#page--1-0) certificates, [269](#page--1-0) cookies, [267](#page--1-0)  Download Manager.* See *Download Manager family safety, [269](#page--1-0) location services, [267](#page--1-0) Pop-up Blocker, [268](#page--1-0) - [269](#page--1-0)  Protected Mode, [263](#page--1-0) RSS feeds/Web slices, [269](#page--1-0)  security, [260](#page--1-0) - [261](#page--1-0)  security zones, [261](#page--1-0) - [263](#page--1-0)  SmartScreen Filter, [264 - 265](#page--1-0)*  languages, [124](#page--1-0)-125 listening ports, 613-614 Location Aware Printing, 401-402 lock screen, [32](#page--1-0) mouse, [33](#page--1-0) network connections *APIPA, [350](#page--1-0) [- 351](#page--1-0) new, [358](#page--1-0) TCP/IPv4, [346](#page--1-0) - [350](#page--1-0)  TCP/IPv6, [351](#page--1-0) - [353](#page--1-0)*  networks *adapters, [396](#page--1-0) [- 398](#page--1-0)  profiles, [433](#page--1-0)  properties, [40 - 41](#page--1-0)*  notifications, [39](#page--1-0)  NTFS permissions *special access, [468](#page--1-0) [- 472](#page--1-0)  standard, [466 - 467](#page--1-0)* 

object access auditing, [506](#page--1-0)  Offline Files *client computer, [646 - 648](#page--1-0)  server, [649 - 650](#page--1-0)*  OneDrive, 36-37, 497 passwords, 34-36 picture passwords, 560-562 PINs, 579-580 power and sleep, [34](#page--1-0)  power plans, [665](#page--1-0)  printer sharing, 489-492 privacy, [39](#page--1-0)  recoveries, [44](#page--1-0)  Remote Assistance *accepting offers, [603 - 604](#page--1-0)  invitations to receive help, sending, [604 - 607](#page--1-0)*  Remote Desktop servers, 612-613 resource sharing, 449-450 restore points, [838](#page--1-0)  search providers, 273-275 searches, [39](#page--1-0)  services performance, 803-804 sharing, [39](#page--1-0)  software restriction rules, [233](#page--1-0)  taskbar, [23](#page--1-0)  TCP/IPv4, [334](#page--1-0)  touchpad, [33](#page--1-0)  TPMs as virtual smart cards, [575 - 576](#page--1-0)  UAC policies, [537](#page--1-0)  updates, [44](#page--1-0)  user accounts, 34-36 VHD native boot, 111-112 VMs, 306-307 *automatically starting/stopping, [309](#page--1-0)  BIOS, [307](#page--1-0)  checkpoint file locations, [308](#page--1-0)  COM ports, [308](#page--1-0)  diskette drives, [308](#page--1-0)  dynamic memory, [307](#page--1-0)  hardware, adding, [307](#page--1-0)  IDE controllers, [308 - 311](#page--1-0)  integration services, [308](#page--1-0)  memory, [307](#page--1-0)  names, [308](#page--1-0)  network adapters, [308](#page--1-0)* 

*processors, [310](#page--1-0)  SCSI controllers, [308](#page--1-0)  Smart Paging, [308](#page--1-0)*  WebSockets, [279](#page--1-0)  wireless network connections, 386-388 *manually connecting, [386 - 388](#page--1-0)  new, [386](#page--1-0)  properties, [437](#page--1-0)*   **connections**  DHCP server, troubleshooting, [375](#page--1-0)  DirectAccess, 635-637 *benefits, [635 - 636](#page--1-0)  Microsoft Forefront Unified Access Gateway (UAG), [636](#page--1-0)  requirements, [636 - 637](#page--1-0)*  file-sharing, encrypting, [450](#page--1-0)  Internet sharing. *See* ICS IPv6, troubleshooting, [376](#page--1-0)  LANs, troubleshooting, [366](#page--1-0)  metered, [499](#page--1-0)  networks *APIPA, [350 - 351](#page--1-0)  displaying, [346](#page--1-0)  DNS, configuring, [354 - 356](#page--1-0)  existing, [359](#page--1-0)  host, sharing, [361 - 362](#page--1-0)  Network app, [344](#page--1-0)  Network and Sharing Center, [344 - 345](#page--1-0)  new, configuring, [358](#page--1-0)  properties, [41](#page--1-0)  TCP/IPv4, [346 - 350](#page--1-0)  TCP/IPv6, [351 - 353](#page--1-0)  testing, [372](#page--1-0)  troubleshooting, [365 - 372](#page--1-0)*  RD Gateway, [632](#page--1-0)  *advantages, [633](#page--1-0)  group policies, [635](#page--1-0)  logon methods, [634](#page--1-0)  server settings, configuring, [633](#page--1-0)  website, [635](#page--1-0)*  remote *Easy Connect, [601 ,](#page--1-0) [608](#page--1-0)  listening ports, configuring, [613 - 614](#page--1-0)  types, [597](#page--1-0)  Windows XP, [614](#page--1-0)* 

Remote Desktop, creating, [610](#page--1-0)-611 TCP/IP, troubleshooting, [367](#page--1-0)-373 virtual switches, [319](#page--1-0) VMs with virtual switches, [323](#page--1-0)-324 VPN, [624](#page--1-0) *authentication, [627](#page--1-0) available network connections, displaying,  [629](#page--1-0) compatibility and interoperability, [625](#page--1-0) establishing, [626](#page--1-0) [- 627](#page--1-0) properties, [629](#page--1-0) [- 630](#page--1-0) protocols, [625](#page--1-0)  reconnecting, [631](#page--1-0) remote access, [625](#page--1-0) [- 626](#page--1-0) security, [630](#page--1-0) website, [632](#page--1-0)*  Wi-Fi Direct, [670](#page--1-0)-671 *connecting devices, [671](#page--1-0) finding devices, [671](#page--1-0) installing devices, [670](#page--1-0) pairing devices, [671](#page--1-0) properties, [670](#page--1-0) proximity sensors, [671](#page--1-0) website, [671](#page--1-0)*  wireless, [386](#page--1-0)-388 *automatic, stopping, [394](#page--1-0) manually connecting, [386](#page--1-0) [- 388](#page--1-0) metered, [391](#page--1-0) new, [386](#page--1-0) preferred, [392](#page--1-0) [- 393](#page--1-0) security, [435](#page--1-0) [- 437](#page--1-0)*  **Content tab (Internet Properties dialog box), [269](#page--1-0) Control Panel**  Appearance and Personalization, [54](#page--1-0) Clock, Language, and Region, [55](#page--1-0) Computer and Management snap-in, [55](#page--1-0) displaying, [46](#page--1-0)  Ease of Access category, [55](#page--1-0) Hardware and Sound, [50](#page--1-0)-52 Network and Internet, [49](#page--1-0)-50 Programs category, [52](#page--1-0)-53 System and Security, [47](#page--1-0)-49, [536](#page--1-0) User Accounts and Family Safety, [53](#page--1-0)

 **controllers** IDE, [308](#page--1-0) [- 311](#page--1-0) SCSI, [307](#page--1-0) [- 308](#page--1-0) **Convert dynamic command, [745](#page--1-0) Convert.exe utility, [482](#page--1-0) cookies, handling, [267](#page--1-0) copying**  files/folders *NTFS permissions, [476](#page--1-0) [- 477](#page--1-0) OneDrive, [494](#page--1-0)*  user profiles, [157](#page-63-0) **core networking firewall exception, [413](#page--1-0) Corners and Edges utility, [33](#page--1-0) counters**  adding, [782](#page--1-0)-784 defined, [781](#page--1-0) highlighting, [784](#page--1-0) LogicalDisk object, [793](#page--1-0) Memory object, [789](#page--1-0)-790 PhysicalDisk object, [792](#page--1-0) Processor object, [792](#page--1-0) **CPU performance statistics, displaying,  [778- 779](#page--1-0) CPU tab (Resource Monitor), [779](#page--1-0) Create and Attach Virtual Hard Disk dialog box, [112](#page--1-0) Create Basic Task Wizard, [770](#page--1-0)  Create Custom View dialog box, [769](#page--1-0) [- 770](#page--1-0) create files NTFS special access permission, [471](#page--1-0) create folders NTFS special access permission, [471](#page--1-0) Create a Homegroup Wizard, [460](#page--1-0) Create New Data Collector Set Wizard, [785](#page--1-0) create partition primary command, [294](#page--1-0) create vdisk command, [294](#page--1-0) Credential Manager, [53](#page--1-0) , [563](#page--1-0)**  credentials *adding, [565](#page--1-0) backing up, [567](#page--1-0) deleting, [565](#page--1-0) editing, [565](#page--1-0) restoring, [568](#page--1-0) Web Credentials, [568](#page--1-0) [- 569](#page--1-0)*  roaming capabilities, [566](#page--1-0)

 **credentials**  adding, [565](#page--1-0) backing up, [567](#page--1-0) Credential Manager, [563](#page--1-0) deleting, [565](#page--1-0) editing, [565](#page--1-0) restoring, [568](#page--1-0) roaming capabilities, [566](#page--1-0) types, [564](#page--1-0) Web, [568](#page--1-0)-569 **Cryptographic Operators group, [583](#page--1-0) cryptography, [583](#page--1-0) Current Disk Queue Length counter, [793](#page--1-0) cursor thickness, [44](#page--1-0) Customize Allow if Secure Settings dialog box, [422](#page--1-0) customizing**  answer files, [90](#page--1-0) Appearance and Personalization category (Control Panel), [54](#page--1-0) credentials, [565](#page--1-0) display, [32](#page--1-0) paging files, [791](#page--1-0) power plans, [662](#page--1-0) profile paths, [156](#page-62-0) shared folders *permissions, [455](#page--1-0) [- 456](#page--1-0) properties, [453](#page--1-0)*  Start screen tiles, [10](#page--1-0) Windows Firewall rule properties, [426](#page--1-0)

# D

**D address class, [336](#page--1-0) DaRT (Diagnostics and Recovery Toolset),  [855](#page--1-0) data**  collector sets, [784](#page--1-0) *firewall exception, [413](#page--1-0) manually, [787](#page--1-0) [- 788](#page--1-0) names, [785](#page--1-0) Performance Monitor, [788](#page--1-0) [- 789](#page--1-0) from templates, [785](#page--1-0) [- 786](#page--1-0)*  recovery agents (DRAs), [683](#page--1-0)-686 usage, displaying, [391](#page--1-0)

**dates and times, [42](#page--1-0) debugging mode, enabling, [832](#page--1-0) decryption, [485](#page--1-0) Default Programs applet, [53](#page--1-0)**  default program settings, configuring, [213](#page--1-0) [- 215](#page--1-0) file extension associations, [215](#page--1-0)-219  **defaults**  application file associations, configuring,  [213](#page--1-0) [- 215](#page--1-0) AppLocker rules, configuring, [240](#page--1-0) browser, [45](#page--1-0) **Defaults utility, [39](#page--1-0) Defender (Windows), [10](#page--1-0) Defrag.exe, [750](#page--1-0) defragmenting disks**  clusters, [747](#page--1-0) Defrag.exe, [750](#page--1-0) Optimize Drives utility, [748](#page--1-0)-750 **Delete Browsing History dialog box, [258](#page--1-0) delete NTFS special access permission, [471](#page--1-0) delete subfolders and files NTFS special access permission, [471](#page--1-0) deleting**  Administrative Tools tiles, [45](#page--1-0)-46 applications from taskbar, [23](#page--1-0) AppLocker rules, [240](#page--1-0) apps from firewall exceptions list, [416](#page--1-0) browsing history, [258](#page--1-0) business data remotely, [10](#page--1-0), [17](#page--1-0) checkpoints, [317](#page--1-0) credentials, [565](#page--1-0) indexing file types, [807](#page--1-0) languages, [126](#page--1-0) last username displayed, [559](#page--1-0) library folders, [29](#page--1-0), [488](#page--1-0) older versions of files/folders, [850](#page--1-0) partitions, [735](#page--1-0) restore points, [838](#page--1-0) shared folders, [452](#page--1-0) updates, [715](#page--1-0) user profiles, [157](#page-63-0) wireless networking profiles, [394](#page--1-0) **denying permissions, [475](#page--1-0) dependencies (services), [804](#page--1-0)** 

 **deploying**  VMs, 309-314 wireless network profiles, [396](#page--1-0)  **Deployment Image Servicing and Management (DISM), [110](#page--1-0) desktop**  apps, displaying, [26](#page--1-0) background *displaying on start, [26](#page--1-0)  slide show, [663](#page--1-0) wallpaper, [10](#page--1-0)*  booting directly, [26](#page--1-0)  charms. *See* charms four variable sized-windows, opening, [10](#page--1-0) gadgets, [55](#page--1-0) Internet Explorer [11](#page--1-0)  *running, [253](#page--1-0) Start screen version, compared, [255 - 256](#page--1-0)*  navigating, [25](#page--1-0)-26 OneDrive, 496-497 previewing from taskbar, [25](#page--1-0)  remote *connections, creating, [610 - 611](#page--1-0) editions included in, [10](#page--1-0)  firewall exception, [413](#page--1-0)  listening ports, configuring, [613 - 614](#page--1-0) nonadministrative access, granting, [613](#page--1-0)  protocol (RDP), [609](#page--1-0)  server side, configuring, [612 - 613](#page--1-0) Start screen version, [612](#page--1-0)  Terminal Services restriction, [609](#page--1-0) Windows XP connections client software, [614](#page--1-0)*  secure, [540](#page--1-0) Start button, [10](#page--1-0), 13 Start screen. *See* Start screen tile, [19](#page--1-0)  Windows 7, displaying, [45](#page--1-0) **Details tab (dialog boxes)**  device Properties, [178](#page--1-0), Task Manager, [797](#page--1-0)  **Device Manager, [56](#page--1-0)**  devices *installed, displaying, [176](#page--1-0) Properties dialog box, [177 - 178](#page--1-0) status, displaying, [176](#page--1-0) - [177](#page--1-0)* 

 drivers *disabling, [179](#page--1-0) resource conflicts, troubleshooting, [185](#page--1-0) - [187](#page--1-0)  uninstalling, [179](#page--1-0)*  network adapter device properties, [396](#page--1-0)-398 opening, [175](#page--1-0)-176 **Device Stage, [171 - 173](#page--1-0)  devices**  biometrics, [578](#page--1-0) - [579](#page--1-0)  drivers. *See* drivers managing, [693](#page--1-0)-694 mobile. *See* mobile devices network adapter properties, 396-398 NFC *availability, [501](#page--1-0) capabilities, [500](#page--1-0)*  Properties dialog box tabs, [178](#page--1-0) Wi-Fi, connecting, [671](#page--1-0) Wi-Fi Direct *finding, [671](#page--1-0) installing, [670](#page--1-0) pairing, [671](#page--1-0)*  wireless networks, finding, [390](#page--1-0) **Devices charm, [13](#page--1-0)  Devices and Printers applet, [51](#page--1-0) , [489](#page--1-0) Devices utility, [33](#page--1-0) DHCP (Dynamic Host Configuration Protocol)**  Allocators, [362](#page--1-0)  dynamic IP addressing, [343](#page--1-0)  server connections, troubleshooting, [375](#page--1-0)  **Diagnostics and Recovery Toolset (DaRT),  [855](#page--1-0)  dialog boxes**  Add an app, [414](#page--1-0)  Add Counters, [782](#page--1-0)  Add New Quota Entry, [503](#page--1-0) Add Search Provider, [273](#page--1-0) Advanced Attributes, [483](#page--1-0)-484 Advanced Properties *elevated privileges, [535](#page--1-0)  IKEv2 tab, [631](#page--1-0)*  Advanced Security Settings *Auditing tab, [508](#page--1-0) effective permissions, displaying, [475](#page--1-0)* 

*NTFS permissions, [468 ,](#page--1-0) [473](#page--1-0)  taking ownership, [474](#page--1-0)*  Advanced Sharing, [453](#page--1-0)  Advanced Sharing Settings, 359-361, 449 Advanced Subscription Settings, [774](#page--1-0)  Advanced TCP/IP Settings, 349, 352, 355 Allow apps to communicate through Windows Firewall, [413](#page--1-0)  AppLocker Properties, [239](#page--1-0)  Auditing Entry, [508](#page--1-0)  BitLocker Drive Encryption, [674](#page--1-0)  Block Inheritance, [473](#page--1-0)  Certificate Properties, [571](#page--1-0)  Change homegroup settings, [463](#page--1-0)  Choose Media Streaming Options for Computers and Devices, [459](#page--1-0)  Compatibility View Settings, [257](#page--1-0)  Configure Automatic Updates, [710](#page--1-0)  Create and Attach Virtual Hard Disk, [112](#page--1-0)  Create Custom View, 769-770 Customize Allow if Secure Settings, [422](#page--1-0)  Delete Browsing History, [258](#page--1-0)  device Properties, 177-178 Disable Add-on, [272](#page--1-0)  Disks to Convert, [737](#page--1-0)  Download Options, [283](#page--1-0)  Driver Verifier Manager, [191](#page--1-0)  Edit Plan Setting, [662](#page--1-0)  Ethernet Properties, 346, 366 Exclude from File History, [848](#page--1-0)  File Sharing, [452](#page--1-0)  Home-File History, [856](#page--1-0)  Indexed Locations, [805](#page--1-0)  Internet Options, [261](#page--1-0)  Internet Properties *Advanced tab, [269 - 271](#page--1-0)  Content tab, [269](#page--1-0)  Privacy tab, [267](#page--1-0)  security, [260 - 261](#page--1-0)*  LAN Settings, [363](#page--1-0)  Local Area Connection Properties dialog box, [354](#page--1-0)  Manage Add-ons, 271-272 Manage Default Printers, [401](#page--1-0)  Microsoft SmartScreen Filter, [265](#page--1-0) 

Network Connection Details, [366](#page--1-0)  Network Connections, [346 ,](#page--1-0) [362](#page--1-0)  *adapters, enabling/disabling, [398](#page--1-0)  LANs, troubleshooting, [366](#page--1-0)*  New Path Rule, [234](#page--1-0)  Offline Files, [647](#page--1-0)  Offline Files Sync Schedule, [652](#page--1-0)  Offline Settings, [649](#page--1-0)  Performance Options, [791](#page--1-0)  Permission Entry, 469-470 Permissions for (folder name), [455](#page--1-0)  Pop-up Blocker Settings, [268](#page--1-0)  Quota Properties, [503](#page--1-0)  RD Gateway Server Settings, [633](#page--1-0)  Remote Assistance, [604](#page--1-0)  Remote Assistance Settings, [604](#page--1-0)  Remote Desktop Connection, [610](#page--1-0)  Remote Desktop Users, [613](#page--1-0)  Security Settings, [262](#page--1-0)  Select Folder, [849](#page--1-0)  Select Users or Groups, 242, 584 Select a Windows Image, [86](#page--1-0)  Set Program Access and Computer Defaults, [219](#page--1-0)  Set Up a Connection or Network, [627](#page--1-0)  Shrink (Volume), [733](#page--1-0)  Subscription Properties, [773](#page--1-0)  System Properties *Remote tab, [603](#page--1-0)  roaming, [159](#page-65-0)*  System Restore, [818](#page--1-0)  Taskbar and Navigation Properties, [23](#page--1-0)  *jump lists, [27](#page--1-0)  Navigation tab, [25 - 26](#page--1-0)  Taskbar tab, [24 - 25](#page--1-0)  toolbars, [27](#page--1-0)*  TCP/IPv4 Properties, [347](#page--1-0)  TCP/IPv6 Properties, [351](#page--1-0)  Troubleshoot problems-Network and Internet, [365](#page--1-0)  User Account Control Settings, 536-537 Virtual Memory, [791](#page--1-0)  VPN Connection Properties *properties, [629 - 630](#page--1-0)  Security tab, [630](#page--1-0)* 

Windows Firewall, [602](#page--1-0) Windows Firewall with Advanced Security on Local Computer Properties, [418](#page--1-0) Windows Setup, [76](#page--1-0) Wireless Network Properties, [391](#page--1-0)-392 **differencing VHDs, [109](#page--1-0) [- 110](#page--1-0) digital signatures**  drivers, [180](#page--1-0)-183 *requirements, [180](#page--1-0) [- 181](#page--1-0) searching, [181](#page--1-0) unsigned, [183](#page--1-0) verifying, [181](#page--1-0) [- 183](#page--1-0) website, [181](#page--1-0)*  Internet Explorer [11, 260](#page--1-0) Secure Boot, [541](#page--1-0)-542 updates, [713](#page--1-0) **direct memory access (DMA), [195](#page--1-0) DirectAccess, [635](#page--1-0) [- 637](#page--1-0)**  benefits, [635](#page--1-0)-636 editions included in, [10](#page--1-0) Microsoft Forefront Unified Access Gateway (UAG), [636](#page--1-0) requirements, [636](#page--1-0)-637 **Disable Add-on dialog box, [272](#page--1-0) disabling**  add-ons, [272](#page--1-0) auto-restart after automatic update installations, [713](#page--1-0) biometrics, [579](#page--1-0) device drivers, [179](#page--1-0) drivers, [193](#page--1-0) location settings, [695](#page--1-0), [697](#page--1-0) Microsoft accounts, [588](#page--1-0) network adapters, [398](#page--1-0) Network Location Wizard, [365](#page--1-0) NFC, [501](#page--1-0) Offline Files, [647](#page--1-0) picture passwords, [562](#page--1-0) scripting, [279](#page--1-0) services, [804](#page--1-0) SmartScreen Filter, [547](#page--1-0) TCP/IPv6, [357](#page--1-0) Windows Firewall, 412-413 Windows Store apps automatic updates,  [718](#page--1-0) [- 719](#page--1-0) **disallowed security level, [231](#page--1-0)** 

 **discovery**  firewall exception, [413](#page--1-0) Network Discovery, [360](#page--1-0), [432](#page--1-0) *Domain profile, [433](#page--1-0) network profile options, [433](#page--1-0) typical network profiles, [432](#page--1-0) [- 433](#page--1-0)*  **Disk Cleanup utility, [739](#page--1-0) Disk Defragmenter, [739](#page--1-0) Disk Management utility, [56](#page--1-0) , [728](#page--1-0)**  actions, [729](#page--1-0) converting basic disks to dynamic disks,  [736](#page--1-0) [- 737](#page--1-0) extending volumes, [738](#page--1-0) mirrored volumes, creating, [744](#page--1-0)-745 opening, [728](#page--1-0) partitions *creating, [731](#page--1-0) [- 732](#page--1-0) deleting, [735](#page--1-0) extending, [733](#page--1-0)*  RAID-5 volumes, creating, [745](#page--1-0) striped volumes, creating, [742](#page--1-0)-744 VHD<sub>s</sub>, [110](#page--1-0), [112](#page--1-0)-114, [295](#page--1-0) volume statuses, [740](#page--1-0)-741 **Disk tab (Resource Monitor), [779](#page--1-0) % Disk Time counter, [792- 793](#page--1-0) Disk Transfers/sec counter, [793](#page--1-0) diskpart command, [294](#page--1-0) diskette drives, [308](#page--1-0) DiskPart utility, [739](#page--1-0)**  MBR/GPT conversions, [730](#page--1-0)-731 VHD<sub>s</sub>, [110](#page--1-0), [293](#page--1-0)-294 *assigning, [294](#page--1-0) attaching, [294](#page--1-0) commands, [294](#page--1-0) file, [294](#page--1-0) formatting, [294](#page--1-0) partitions, [294](#page--1-0)*  volumes, creating, [745](#page--1-0)-746 website, [294](#page--1-0)  **disks**  basic, [729](#page--1-0) *converting dynamic disks back, [737](#page--1-0) converting to dynamic, [736](#page--1-0) [- 737](#page--1-0) creating partitions, [731](#page--1-0) [- 732](#page--1-0) deleting partitions, [735](#page--1-0)* 

*extending partitions, [733](#page--1-0)* 

*partition properties, displaying, [734 - 735](#page--1-0)  shrinking partitions, [733](#page--1-0)*  defragmentation *clusters, [747](#page--1-0) Defrag.exe, [750](#page--1-0)  Optimize Drives utility, [748 - 750](#page--1-0)*  dynamic *advantages, [729](#page--1-0)  basic disk conversions to, [736](#page--1-0) - [737](#page--1-0)  converting to basic disks, [737](#page--1-0)  disadvantages, [730](#page--1-0)  extending volumes, [738](#page--1-0)  volumes, [737-738](#page--1-0)*  EFS preparations, [482](#page--1-0)  error checking, [751](#page--1-0) management utilities, listing of, 738-739 partition styles *converting between, [730 - 731](#page--1-0)  listing of, [730](#page--1-0)*  performance optimization, [792](#page--1-0)  *LogicalDisk counters, [793](#page--1-0)  PhysicalDisk counters, [792](#page--1-0)  statistics, displaying, [778- 779](#page--1-0)*  quotas, [502](#page--1-0) *adding entries, [503](#page--1-0)  available space, [505](#page--1-0)  configuration options, [504](#page--1-0) enabling, [502 - 503](#page--1-0)  guidelines, [505 - 506](#page--1-0) properties, [504 - 505](#page--1-0)  specific user entries, configuring, [503](#page--1-0)*  storage pool drive failures, [756](#page--1-0)  storage spaces, 751-752 *adding drives, [753](#page--1-0)  creating, [752 - 753](#page--1-0)  managing, [755](#page--1-0)  PowerShell management, [757](#page--1-0)  renaming drives, [755](#page--1-0)  resiliency options, [754](#page--1-0)  storage pools, compared, [754](#page--1-0)*  troubleshooting, [739](#page--1-0) - [741](#page--1-0)  *full disks, [739](#page--1-0) hard disk controller failures, [739](#page--1-0)  invalid media types, [739](#page--1-0)  missing operating systems, [739](#page--1-0)* 

*non-system disk errors, [739](#page--1-0)  volume statuses, [740 - 741](#page--1-0)*  volumes *creating with DiskPart, [745 - 746](#page--1-0)  mirrored, creating, [744 - 745](#page--1-0)  RAID.* See *RAID volumes spanned, creating, [744](#page--1-0)  statuses, troubleshooting, [740](#page--1-0) - [741](#page--1-0)*  **Disks to Convert dialog box, [737](#page--1-0) DISM (Deployment Image Servicing and Management), [110](#page--1-0)  dismounting VHDs, [295](#page--1-0)  displaying**  Administrative Tools tiles, 45-46 Apps view, [26](#page--1-0)  archived messages, [803](#page--1-0)  audited objects access attempts, [510](#page--1-0)  certificate properties, [570](#page--1-0)-571 charms, [26](#page--1-0)  Control Panel, [46](#page--1-0)  current NTFS permissions, [468](#page--1-0)  desktop apps, [26](#page--1-0)  desktop background on start, [26](#page--1-0)  device status, [176](#page--1-0)-177 downloads list, 282-283 effective permissions, [475](#page--1-0)  event logs in Event Viewer, 767-768 file extensions, [55](#page--1-0)  firewall exception app properties, [416](#page--1-0) installed hardware, [176](#page--1-0)  large number of tiles, [20](#page--1-0) last usernames at logon, [559](#page--1-0)  libraries, [488](#page--1-0) network connections, [346](#page--1-0)  partition properties, 734-735 PowerShell version, [617](#page--1-0)  sync partnerships, [651](#page--1-0)  taskbar icons, 24-25 UAC prompts on taskbar, [532](#page--1-0)  updates, 708, 714 Windows *7 desktop, [45](#page--1-0)  Firewall applet, [412](#page--1-0)  Store apps updates available count, [715 - 716](#page--1-0)* 

 wireless *data usage, [391](#page--1-0)  network profiles, [394](#page--1-0)*  **Display tab (Remote Desktop Connection dialog box), [610](#page--1-0)  displays**  Control Panel applet, 51, 54 customizing, [32](#page--1-0)  high-contrast, configuring, [43](#page--1-0)  lock screen photo slide shows, [10](#page--1-0) Miracast *editions included in, [10](#page--1-0)  hardware requirements, [66](#page--1-0) installing, [122](#page--1-0) website, [123](#page--1-0)*  multiple, [10](#page--1-0) *Start screen, displaying, [26](#page--1-0) taskbar, [25](#page--1-0)*  navigating, [25](#page--1-0)-26 power settings, [664](#page--1-0) resolution requirements, [58](#page--1-0) **Distributed COM users group, [583](#page--1-0) Distributed Transaction Coordinator firewall exception, [413](#page--1-0) DMA (direct memory access), [195](#page--1-0)  DNS**  configuring *TCP/IPv4, [354](#page--1-0) - [356](#page--1-0)  TCP/IPv6, [356](#page--1-0) - [357](#page--1-0)*  dynamic, [355](#page--1-0) , [357](#page--1-0)  FQDNs, [357](#page--1-0) *TCP/IPv4, [355](#page--1-0) TCP/IPv6, [357](#page--1-0)*  NetBIOS names, [356](#page--1-0) overview, [354](#page--1-0) servers *adding, [355](#page--1-0) addresses, [334](#page--1-0)*  **Documents library, [29](#page--1-0) domain accounts, [587](#page--1-0)  domain-based folder redirection, [150 -](#page-56-0) [154](#page-60-0)**  Group Policy settings warning, [153](#page-59-0) implementing, [150](#page-56-0)-151 locations, [152](#page-58-0) options, [151](#page-57-0)-152

**Domain profile, [418 , 433](#page--1-0) Download Manager**  canceling, [281](#page--1-0) files, saving, [281](#page--1-0)  GPOs, [284](#page--1-0) list of downloads, displaying, 282-283 opening files, [281](#page--1-0) options, [283](#page--1-0) overview, [281](#page--1-0) SmartScreen Filter, [281](#page--1-0) **Download Options dialog box, [283](#page--1-0)  dragging objects, [478](#page--1-0)  DRAs (data recovery agents), [683](#page--1-0) - [686](#page--1-0)  Driver tab (device Properties dialog box),  [178 , 193](#page--1-0) Driver Verifier Manager dialog box, [191](#page--1-0) Driver Verifier utility, [191](#page--1-0) [- 193](#page--1-0) drivers, [165](#page--1-0)**  compatibility, [58](#page--1-0) Device Manager *device Properties dialog box, [177 - 178](#page--1-0) device status, displaying, [176](#page--1-0) - [177](#page--1-0)  disabling drivers, [179](#page--1-0)  hardware, displaying, [176](#page--1-0)  opening, [175](#page--1-0) [- 176](#page--1-0) uninstalling drivers, [179](#page--1-0)*  device setup, 170-171 digital signatures, [180](#page--1-0)-183 *requirements, [180 - 181](#page--1-0) searching, [181](#page--1-0) signing and staging website, [181](#page--1-0)  uninstalling, [179](#page--1-0) updating, [174](#page--1-0) - [175](#page--1-0)  verifying, [181](#page--1-0) [- 183](#page--1-0)*  disabling, [179](#page--1-0), 193 DMA, enabling, [195](#page--1-0)  Driver Verifier, [191](#page--1-0)-193 installing *device setup, [170 - 171](#page--1-0) Device Stage, [171](#page--1-0) - [173](#page--1-0)  permissions, [183](#page--1-0) PnPUtil, [184](#page--1-0) - [185](#page--1-0)*  jumbo packet settings, [195](#page--1-0) new support features, 169-170 overview, [169](#page--1-0)

packages, managing, 184-185 port settings, [195](#page--1-0)  properties, configuring, 193-196 *advanced settings, [194 - 195](#page--1-0)  Driver tab (device Properties dialog box),  [193](#page--1-0)*  rolling back, 189-190, 193, 821-822 speed, [195](#page--1-0)  troubleshooting, [185](#page--1-0)  *Action Center, [188](#page--1-0)  resource conflicts, [185 - 187](#page--1-0)  rolling back, [189 - 190](#page--1-0)  System Information utility, [189](#page--1-0)*  UEFI. *See* UEFI uninstalling, [193](#page--1-0)  unsigned, [183](#page--1-0)  updating, [193](#page--1-0)   **drives**  adding to storage spaces, [753](#page--1-0)  diskette, [308](#page--1-0)  encryption, [49](#page--1-0)  File History, choosing, [847](#page--1-0)  fixed data, 682-683 mapping, 457-458 operating system, [680](#page--1-0)  Storage Spaces applet, [49](#page--1-0)  system image backups, adding, [852](#page--1-0)  unlocking at startup, [688](#page--1-0)  USB *selective suspend setting, [663](#page--1-0)  Windows To Go, [103- 104](#page--1-0)*  USB recovery, 815-817 *finishing, [817](#page--1-0)  Recovery Drive Wizard, [815](#page--1-0)  recovery partitions, creating, [817](#page--1-0)  Startup Repair, invoking, [836 - 837](#page--1-0)  USB drives, choosing, [816 - 817](#page--1-0)  website, [817](#page--1-0)*  **dual-booting, [90](#page--1-0)**  advantages, [90](#page--1-0)  configuring, 91-92 **duplex (network adapters), [398](#page--1-0)  dynamic disks**  advantages, [729](#page--1-0)  basic disk conversions to, 736-737

converting to basic disks, [737](#page--1-0)  disadvantages, [730](#page--1-0)  volumes *extending, [738](#page--1-0)  properties, [738](#page--1-0)  types, [737](#page--1-0)*  **dynamic DNS, [355 ,](#page--1-0) [357](#page--1-0)  Dynamic Host Configuration Protocol.** *See* **DHCP dynamic memory, [307](#page--1-0)  dynamic VHDs, [109](#page--1-0)** 

#### E

**E address class, [336](#page--1-0) EAP (Extensible Authentication Protocol),  [597](#page--1-0)  EAP-TTLS (Extensible Authentication Protocol Tunneled Transport Layer Security), [597](#page--1-0)  Ease of Access Center, [42 - 44 ,](#page--1-0) [54 - 55](#page--1-0)  Easy Connect, [601](#page--1-0)**  configuring, [608](#page--1-0)  troubleshooting, [608](#page--1-0)  **Easy Transfer**  collected files, saving to destination computer, [145 -](#page-51-0) [147](#page-53-0)  firewall exception, [413](#page--1-0)  overview, [142](#page-48-0)  source computer files, collecting, 142-145 *collected data, storage options, [143](#page-49-0)  data, transferring, [144](#page-50-0)  wizard, starting, [142](#page-48-0)*  website, [147](#page-53-0)  **ECMAScript resource websites, [279](#page--1-0)  Edit Plan Settings dialog box, [662](#page--1-0)  editing.** *See* **customizing editions**  components included, [10](#page--1-0)  listing of,  $9-10$ upgrading, 100-101 **Effective Access tab (Advanced Security Settings dialog box), [475](#page--1-0)  effective permissions, [474](#page--1-0)**  displaying, [475](#page--1-0)  rules, [474 - 475](#page--1-0) 

**EFS (Encrypting File System), [10](#page--1-0)**  certificates, [481](#page--1-0) disk preparations, [482](#page--1-0) editions included in, [10](#page--1-0)  keys *backing up, [485](#page--1-0) overview, [481](#page--1-0)*  NTFS requirement, [480](#page--1-0) overview, [480](#page--1-0) recovery agents, [486](#page--1-0)-487 resource website, [487](#page--1-0) rules, [480](#page--1-0)-481 technology website, [481](#page--1-0) **elevated privileges, [534](#page--1-0) [- 535](#page--1-0) elevation prompts, [530](#page--1-0)**  behaviors, configuring, [539](#page--1-0)-540 executables, [540](#page--1-0) secure desktop, [540](#page--1-0)  **enabling**  auditing, [523](#page--1-0) biometrics, [579](#page--1-0) BitLocker, [674](#page--1-0)-675 BitLocker To Go, [679](#page--1-0) boot logging, [832](#page--1-0) debugging mode, [832](#page--1-0) disk quotas, 502-503 Hyper-V, [298](#page--1-0)-299 InPrivate Browsing, [275](#page--1-0) [- 277](#page--1-0) location settings, [695](#page--1-0) media streaming, [459](#page--1-0) network adapters, [398](#page--1-0)  NFC, [501](#page--1-0) object access auditing, [506](#page--1-0)-508 Offline Files, [647](#page--1-0) PINs, [581](#page--1-0) PowerShell Remoting, [620](#page--1-0) Public folders, [450](#page--1-0) recommended updates, [713](#page--1-0) services, [804](#page--1-0) SmartScreen Filter, [547](#page--1-0) software *notifications, [713](#page--1-0) restriction policies, [232](#page--1-0)*  TPMs as virtual smart cards, [575 - 576](#page--1-0) UEFI Secure Boot, 542-543

 Windows *Firewall, [412](#page--1-0) Store app automatic updates, [718](#page--1-0) [- 719](#page--1-0)*  **encrypted files, indexing, [807](#page--1-0) Encrypting File System.** *See* **EFS encryption**  BitLocker *applet, [49](#page--1-0) DRAs, [683](#page--1-0) [- 686](#page--1-0) drive encryption, [672](#page--1-0) - [674](#page--1-0)  enabling, [674 - 675](#page--1-0) fixed data drives, [682](#page--1-0) [- 683](#page--1-0) managing, [677](#page--1-0) [- 678](#page--1-0) new features, [673](#page--1-0)  operating system drives policies, [680](#page--1-0) overview, [672](#page--1-0) partitions, encrypting, [676](#page--1-0) - [677](#page--1-0) policies, [680](#page--1-0)  recovery keys, storing, [676](#page--1-0) startup keys, [672](#page--1-0) TPM compatibility, [674](#page--1-0)  unlocking drives at startup, [675](#page--1-0) websites, [674](#page--1-0) without TPM preparations, [687](#page--1-0) [- 690](#page--1-0)*  BitLocker To Go, 672, 679-680 decryption, [485](#page--1-0) EFS *backing up keys, [485](#page--1-0) certificates, [481](#page--1-0) disk preparations, [482](#page--1-0)  editions included in, [10](#page--1-0) encryption keys, [481](#page--1-0) NTFS requirement, [480](#page--1-0) overview, [480](#page--1-0) recovery agents, [486](#page--1-0) [- 487](#page--1-0) resource website, [487](#page--1-0) rules, [480 - 481](#page--1-0) technology website, [481](#page--1-0)*  file-sharing connections, [450](#page--1-0)  files, [483](#page--1-0) [- 484](#page--1-0) keys, [481](#page--1-0) Offline Files, [648](#page--1-0) Pervasive Device *hardware requirements, [66](#page--1-0) installing, [123](#page--1-0) website, [123](#page--1-0)* 

SSL, [260](#page--1-0)  VPN, [630](#page--1-0)  Windows To Go workspaces, [105](#page--1-0)  wireless networks, 387, 436 **ENERGY STAR Qualified plan, [661](#page--1-0)  enforcement**  AppLocker rules, [239](#page--1-0)  software policies, [235](#page--1-0)  **Enhanced Protected Mode (Internet Explorer 11), [260](#page--1-0)  Enterprise edition, [9](#page--1-0)  errors**  answer files, [89](#page--1-0)  disks, checking, [751](#page--1-0)  Error logs, [93](#page--1-0)  Stop, 93-94 **Ethernet properties, [346](#page--1-0)  Ethernet Properties dialog box, [346 ,](#page--1-0) [366](#page--1-0)  event logs**  displaying in Event Viewer, 767-768 Event Viewer, [766](#page--1-0)  File History, [850](#page--1-0)  Readers group, [583](#page--1-0)  subscriptions *advanced settings, [774](#page--1-0)  creating, [772 - 773](#page--1-0)  destination logs, [773](#page--1-0)  event types, selecting, [774](#page--1-0)  names, [773](#page--1-0)  overview, [771](#page--1-0)  source computers, selecting, [774](#page--1-0)  websites, [774](#page--1-0)*  types of events recorded, [769](#page--1-0)  **Event Viewer, [56 ,](#page--1-0) [766 ,](#page--1-0) [771](#page--1-0)**  customizing, 769-770 event logs, displaying, 767-768 events *tasks, associating, [770](#page--1-0)  types of events recorded, [769](#page--1-0)*  networks, troubleshooting, [375](#page--1-0)  opening, [766](#page--1-0)  subscriptions *advanced settings, [774](#page--1-0)  creating, [772 - 773](#page--1-0)  destination logs, [773](#page--1-0)* 

*event types, selecting, [774](#page--1-0)  names, [773](#page--1-0)  overview, [771](#page--1-0)  source computers, selecting, [774](#page--1-0)  websites, [774](#page--1-0)*  **events**  audit types, [525](#page--1-0)  forwarding/collecting, [771](#page--1-0)  tasks, creating from, [770](#page--1-0)  types recorded in event logs, [769](#page--1-0)  **Events tab (device Properties dialog box), [178](#page--1-0) exceptions (Windows Firewall), [413 - 416](#page--1-0)**  apps *adding, [414](#page--1-0)  removing, [416](#page--1-0)*  authenticated, configuring, 430-431 network profiles, [416](#page--1-0)  properties, displaying, [416](#page--1-0)  selecting, [413](#page--1-0)  **Exceptions tab (AppLocker Properties dialog box), [244](#page--1-0)  Exclude from File History dialog box, [848](#page--1-0)  executables, elevating, [540](#page--1-0)  Experience tab (Remote Desktop Connection dialog box), [611](#page--1-0)  Extend Volume Wizard, [733 ,](#page--1-0) [738](#page--1-0)  extending**  partitions, [733](#page--1-0)  volumes, [738](#page--1-0)  **Extensible Authentication Protocol (EAP),  [597](#page--1-0)  Extensible Authentication Protocol Tunneled Transport Layer Security (EAP-TTLS), [597](#page--1-0)  extensions**  files *displaying, [55](#page--1-0)  program associations, configuring, [215 - 219](#page--1-0)*  Installer supported, [208](#page--1-0)  **external virtual switches, [319 ,](#page--1-0) [321](#page--1-0)** 

#### F

**Family Safety applet, [53 ,](#page--1-0) [269](#page--1-0)  Fibre Channel adapters, [307](#page--1-0)**  **File and Printer Sharing firewall exception,  [413](#page--1-0) File Explorer window, [451](#page--1-0) [- 452](#page--1-0) File Hash tab (AppLocker Properties dialog box), [244](#page--1-0) File History, [846](#page--1-0)**  drives, choosing, [847](#page--1-0) event logs, [850](#page--1-0) features, [846](#page--1-0)  files *copies, saving, [850](#page--1-0) damaged/deleted, restoring, [856](#page--1-0) [- 858](#page--1-0) older versions, deleting, [850](#page--1-0) multiple versions, restoring, [858](#page--1-0) saved versions, keeping, [850](#page--1-0)*  folders *adding, [851](#page--1-0) excluding, [848](#page--1-0) [- 849](#page--1-0) older versions, deleting, [850](#page--1-0)*  homegroups, [850](#page--1-0) offline cache size, [850](#page--1-0) shadow copies, [855](#page--1-0) Start screen app, [850](#page--1-0) system image backups, creating *drives, adding, [852](#page--1-0) network locations, [853](#page--1-0) save location, choosing, [852](#page--1-0) verifying, [854](#page--1-0)*  system images, creating, [852](#page--1-0)-854 turning on, [847](#page--1-0) website, [852](#page--1-0) **File Sharing dialog box, [452](#page--1-0) File Transfer Protocol.** *See* **FTP files**  answer *creating, [83](#page--1-0) [- 90](#page--1-0) editing, [90](#page--1-0) overview, [82](#page--1-0) unattended installations, performing, [90](#page--1-0)*  catalog *32-bit, [89](#page--1-0) creating, [87](#page--1-0) [- 88](#page--1-0)*  checkpoint locations, [308](#page--1-0) collecting from source computers *USMT, [138](#page-44-0)-139 Windows Easy Transfer, [142](#page-48-0)-145* 

 copying *NTFS permissions, [476](#page--1-0) [- 477](#page--1-0) OneDrive, [494](#page--1-0)*  damaged/deleted versions, restoring, [856](#page--1-0) [- 858](#page--1-0) decrypting, [485](#page--1-0) deleted, recovering *File History, [856](#page--1-0) [- 858](#page--1-0) OneDrive, [860](#page--1-0) [- 861](#page--1-0)*  encrypted, indexing, [807](#page--1-0) encrypting. *See* EFS extensions, displaying, [55](#page--1-0) hash rules, [244](#page--1-0) history. *See* File History indexing, [805](#page--1-0) *accents/diacritical marks, [807](#page--1-0) encrypted files, [807](#page--1-0) file types, adding/deleting, [807](#page--1-0) Indexing Options applet, opening, [805](#page--1-0) locations, [805](#page--1-0) , [807](#page--1-0) rebuilding, [807](#page--1-0) websites, [808](#page--1-0)*  Installer supported, [208](#page--1-0) libraries. *See* libraries log. *See* logs migrating. *See* migrating moving *NTFS permissions, [477](#page--1-0) [- 478](#page--1-0) OneDrive, [494](#page--1-0)*  .msi, [212](#page--1-0) NTFS permissions, [465](#page--1-0) Offline Files, [646](#page--1-0) *Always Offline mode, [655](#page--1-0) [- 657](#page--1-0) client computer configuration, [646](#page--1-0) - [648](#page--1-0) disabling, [647](#page--1-0) enabling, [647](#page--1-0) encrypting, [648](#page--1-0) network share files, caching, [648](#page--1-0) policies, [653](#page--1-0) server configuration, [649](#page--1-0) [- 650](#page--1-0) server requirements, [646](#page--1-0) storing, [646](#page--1-0) Sync Center, [650](#page--1-0) [- 653](#page--1-0) transparent caching, [657](#page--1-0) website, [646](#page--1-0)* 

OneDrive, [37](#page--1-0) *access, [493](#page--1-0)  version history, [861](#page--1-0) [- 862](#page--1-0)*  opening, [281](#page--1-0) paging, editing, [791](#page--1-0) previously backed up, recovering, [858](#page--1-0)-859 program associations, configuring *default settings, editing, [213](#page--1-0) - [215](#page--1-0)  extensions, [215 - 219](#page--1-0) Set Program Access and Computer Defaults dialog box, [219](#page--1-0)*  recovering *after upgrades, [100](#page--1-0)  Wbadmin utility, [858](#page--1-0) - [859](#page--1-0)*  saving *Download Manager, [281](#page--1-0) OneDrive, [497](#page--1-0)*  sharing, 360-361 *adding users to sharing list, [451](#page--1-0) - [452](#page--1-0)  command-line administration, [458 - 459](#page--1-0) configuring with Network and Sharing Center, [449](#page--1-0) [- 450](#page--1-0) connections, encrypting, [450](#page--1-0) drives, mapping, [457 - 458](#page--1-0) firewall exception, [413](#page--1-0)  NTFS permissions.* See *NTFS permissions password protecting, [459](#page--1-0)  properties, editing, [453](#page--1-0) public, [449](#page--1-0) , [457](#page--1-0)  security, [451](#page--1-0) standard, [449](#page--1-0)*  taking ownership, [474](#page--1-0)  transform, [212](#page--1-0)  uploading to OneDrive, [494](#page--1-0)  USMT *executable/rule, [136](#page-42-0) .xml, creating, [136](#page-42-0)*  write failures, redirecting, [541](#page--1-0)  **filters**  keys, [43](#page--1-0)  packet, [410](#page--1-0)  SmartScreen. *See* SmartScreen Filter **finding.** *See* **searching Firewall (Windows), [410](#page--1-0)** 

Advanced Security *connection security rules, [418](#page--1-0)  Group Policy, [428](#page--1-0) [- 429](#page--1-0) inbound rules, [417](#page--1-0) IPSec settings, [420](#page--1-0) monitoring, [418](#page--1-0) multiple profiles, configuring, [418](#page--1-0)-420 new connection security rules, configuring,  [424](#page--1-0)  new inbound/outbound rules, configuring,  [420 - 424](#page--1-0) notifications, [427](#page--1-0) [- 428](#page--1-0) opening, [416](#page--1-0) [- 417](#page--1-0) outbound rules, [418](#page--1-0) resource websites, [427](#page--1-0) rule properties, editing, [426](#page--1-0)*  authenticated exceptions, [430](#page--1-0)-431 Control Panel applet, [48](#page--1-0)  default settings, restoring, [416](#page--1-0) disabling, [413](#page--1-0) editions included in, [10](#page--1-0) enabling/disabling, [412](#page--1-0) new features, [17](#page--1-0), [410](#page--1-0)-411 packet filtering, [410](#page--1-0)  program exceptions, [413](#page--1-0)-416 *adding apps, [414](#page--1-0) network profiles, [416](#page--1-0) properties, displaying, [416](#page--1-0)  removing apps, [416](#page--1-0)  selecting programs, [413](#page--1-0)*  Remote Assistance, allowing, [602](#page--1-0)-603 Windows Firewall applet, opening, [412](#page--1-0)   **folders**  adding to File History, [851](#page--1-0)  Control Panel applet, [54](#page--1-0)  damaged/deleted versions, restoring, [856 - 858](#page--1-0) encrypting. *See* EFS excluding from File History, [848](#page--1-0)-849 indexing, [805](#page--1-0)  *accents/diacritical marks, [807](#page--1-0) encrypted files, [807](#page--1-0)  file types, adding/deleting, [807](#page--1-0) Indexing Options applet, opening, [805](#page--1-0) locations, [805](#page--1-0) , [807](#page--1-0)* 

*rebuilding, [807](#page--1-0)  websites, [808](#page--1-0)*  libraries. *See* libraries NTFS permissions *copying, [476 - 477](#page--1-0) moving, [477 - 478](#page--1-0)*  Offline Files, [646](#page--1-0) *Always Offline mode, [655 - 657](#page--1-0)  client computer configuration, [646 - 648](#page--1-0) disabling, [647](#page--1-0)  enabling, [647](#page--1-0)  encrypting, [648](#page--1-0)  network share files, caching, [648](#page--1-0)  policies, [653](#page--1-0)  server configuration, [649 - 650](#page--1-0) server requirements, [646](#page--1-0)  storing, [646](#page--1-0)  Sync Center, [650 - 653](#page--1-0)  transparent caching, [657](#page--1-0)  website, [646](#page--1-0)*  OneDrive, [493](#page--1-0)  *access, [493](#page--1-0)  offline availability, [495](#page--1-0)  selecting, [495](#page--1-0)  version history, [861 - 862](#page--1-0)*  preserved/refreshed, [823 - 824](#page--1-0)  previously backed up, recovering, [858 - 859](#page--1-0)  public, 457, 449-450 redirection, [147](#page-53-0)  *benefits, [147 -](#page-53-0) [148](#page-54-0)  domain-based, [150 -](#page-56-0) [154](#page-60-0)  library folders, [148 -](#page-54-0) [150](#page-56-0)  offline files website, [154](#page-60-0)  website, [147](#page-53-0)*  sharing, 449, 451 *adding users to sharing list, [451 - 452](#page--1-0)  command-line administration, [458 - 459](#page--1-0)  configuring with Network and Sharing Center, [449](#page--1-0) - [450](#page--1-0)  deleting shared folders, [452](#page--1-0)  drives, mapping, [457 - 458](#page--1-0)  granular security permissions, [456](#page--1-0)  NTFS permissions.* See *NTFS permissions password protecting, [459](#page--1-0)  permissions, editing, [455 - 456](#page--1-0)* 

*properties, editing, [453](#page--1-0)  public folders, [449, 457](#page--1-0)  security, [451](#page--1-0)  standard, [449](#page--1-0)*  taking ownership, [474](#page--1-0)  work *Control Panel applet, [49](#page--1-0)  editions included in, [10](#page--1-0)  website, [49](#page--1-0)*  **fonts, [54](#page--1-0)  format fs command, [294](#page--1-0)  formatting**  partitions, [732](#page--1-0)  striped volumes, [743](#page--1-0)  VHDs, [294](#page--1-0)  **forwarded events logs, [768](#page--1-0)  forwarding events, [771](#page--1-0) four variable-sized windows, opening, [10](#page--1-0)  FQDNs (fully qualified domain names)**  TCP/IPv4, [355](#page--1-0)  TCP/IPv6, [357](#page--1-0)  **% Free Space counter, [793](#page--1-0)  fsutil.exe, [739](#page--1-0)  FTP (File Transfer Protocol)**  passwords, [278](#page--1-0)  TCP/IP, troubleshooting, [368](#page--1-0) **full control permission, [455 ,](#page--1-0) [465 ,](#page--1-0) [471](#page--1-0) fully qualified domain names.** *See* **FQDNs** 

## G

 **gateways**  default, [334](#page--1-0) TCP/IPv4, [334 ,](#page--1-0) [350](#page--1-0)  **General tab**  dialog boxes *AppLocker Properties, [244](#page--1-0)  Device Properties, [178](#page--1-0)*  System Configuration utility, [799](#page--1-0)  **gestures, [561](#page--1-0) - [562](#page--1-0)  Get command (App-V clients), [223](#page--1-0)  global unicast class, [340](#page--1-0) GPOs (Group Policy Objects)**  AD DS folder redirection, 150-154 biometrics, [579](#page--1-0) 

BitLocker, [680](#page--1-0)  *fixed data drives, [682 - 683](#page--1-0)  operating system drives, [680](#page--1-0)*  Download Manager, [284](#page--1-0) Firewall, 428-429 Installer, [208](#page--1-0)-209 Internet Explorer Compatibility View, configuring, [258](#page--1-0)  location settings, [697](#page--1-0)  Offline Files, [653](#page--1-0) power management, 667-668 RD Gateway, [635](#page--1-0)  recovery agents, [486](#page--1-0)  remote authentication, [600](#page--1-0)  smart cards, [577 - 578](#page--1-0)  UAC, 537-541 *Admin Approval Mode, [538 ,](#page--1-0) [540](#page--1-0)  administrative users prompt behaviors, [539](#page--1-0)  application installation detection, [540](#page--1-0) configuring, [537](#page--1-0)  elevation prompt behaviors, [539 - 540](#page--1-0) executables, elevating, [540](#page--1-0)  file/registry write failures, redirecting, [541](#page--1-0)  secure desktop prompting, [540](#page--1-0)  UIAccess application elevation, [538 ,](#page--1-0) [540](#page--1-0)*  WebSockets configuring, [280](#page--1-0) Windows Store access, [228](#page--1-0)-229 Windows Update, 710-714 *automatic update behaviors, [710 - 712](#page--1-0)  automatic update detection frequency, [713](#page--1-0)  client-side targeting, [713](#page--1-0)  delaying restarts, [713](#page--1-0)  disabling auto-restart after automatic updates installation, [713](#page--1-0)  immediately installing automatic updates,  [713](#page--1-0)  Install Updates and Shut Down, [712](#page--1-0) intranet Microsoft update service locations,  [712](#page--1-0)  non-administrator notifications, [713](#page--1-0)  recommended updates, [713](#page--1-0)  rescheduling automatic updates, [713](#page--1-0)  restart re-prompts, [713](#page--1-0)  signed updates, [713](#page--1-0) software notifications, [713](#page--1-0)  waking up computers to install updates, [712](#page--1-0)*  wireless network profiles, managing, [395](#page--1-0) 

**GPT (GUID partition tables) disks, [544 ,](#page--1-0) [730](#page--1-0)**  converting to MBR, [731](#page--1-0)  MBR conversions, [730](#page--1-0)  website, [731](#page--1-0)  **graphics processor requirements, [57](#page--1-0)  Group Policy Object Editor, opening, [710](#page--1-0)  Group Policy Objects.** *See* **GPOs groups**  built-in local, [583](#page--1-0)  guest, [583](#page--1-0)  homegroups. *See* homegroups **Guest group, [583](#page--1-0)  GUID partition table.** *See* **GPT disks** 

#### H

**hard disks**  power settings, [663](#page--1-0)  requirements, [57](#page--1-0) virtual. *See* VHDs  **hardware**  32-bit versus 64-bit, 59-60 actions, displaying, [178](#page--1-0)  adding, [33](#page--1-0)  compatibility, [58](#page--1-0)-59 configuring, 170-171 Devices and Printers applet, 51, 489 diskette drives, [308](#page--1-0)  disks. *See* disks drivers. *See* drivers enrollment, [10](#page--1-0)  Hardware and Sound category (Control Panel), 50-52 installed, displaying, [176](#page--1-0) Pervasive Encryption *installing, [123](#page--1-0) requirements, [66](#page--1-0)  website, [123](#page--1-0)*  power management, [178](#page--1-0)  Properties dialog box, 177-178 requirements *Hyper-V, [66](#page--1-0) Miracast displays, [66](#page--1-0) Pervasive Device Encryption, [66](#page--1-0)  Secure Boot, [66](#page--1-0)  virtual smart cards, [66](#page--1-0)  Windows 8.1, [57](#page--1-0) - [58](#page--1-0)* 

smart cards, [599](#page--1-0) specifications, displaying, [178](#page--1-0) status, displaying, 176-177 system resources consumed, displaying, [178](#page--1-0)  Upgrade Assistant *compatibility check, [61](#page--1-0) - [62](#page--1-0)  current installation options, keeping, [62](#page--1-0)  website, [61](#page--1-0)*  upgrading versus clean installation, 60-61 USB. *See* USB devices VHDs, [108](#page--1-0)  *8.1, installing to, [114 - 116](#page--1-0)  adding to older computers, [120](#page--1-0)  best practices, [114 - 116](#page--1-0)  booting, [118 - 120](#page--1-0)  creating with DiskPart utility, [293 - 294](#page--1-0)  Disk Management snap-in, [112 - 114](#page--1-0) features, [109](#page--1-0)  mounting/dismounting, [295 - 297](#page--1-0)  native boot configuration, [111 - 112](#page--1-0) overview, [292](#page--1-0) tools, [110](#page--1-0) - [111](#page--1-0) types, [109](#page--1-0)  VHDX format, [292 - 293](#page--1-0)  Virtual Hard Disk Test Drive Program website, [292](#page--1-0)  VM checkpoints, [315](#page--1-0) WIM2VHD utility, [118](#page--1-0)*  VMs, adding[307](#page--1-0)  Windows Certification program, [58](#page--1-0)  **Hardware and Sound category (Control Panel), [50](#page--1-0) - [52 ,](#page--1-0) [658](#page--1-0)  HCK (Hardware Certification Kit), [58](#page--1-0)  help**  Help and Support, [13](#page--1-0)  PowerShell, [619](#page--1-0)  Remote Assistance. *See* Remote Assistance **hibernation, [660](#page--1-0)  hiding**  charms, [26](#page--1-0)  taskbar, [24](#page--1-0) updates, [708](#page--1-0)  **high contrast, configuring, [43](#page--1-0)  High performance power plan, [661](#page--1-0)** 

 **history**  files. *See* File History Windows *[7, 8](#page--1-0)  [8, 8](#page--1-0)  8.1, [9](#page--1-0)  [95, 7](#page--1-0)  2000, [7](#page--1-0)  NT, [7](#page--1-0)  Phone 7, [8](#page--1-0)  Vista, [7](#page--1-0)  XP Home/Professional editions, [7](#page--1-0)*  **Home-File History dialog box, [856](#page--1-0) homegroups**  applet, 50, 460 configuration options, [463](#page--1-0)  creating, [460](#page--1-0) editions included in, [10](#page--1-0)  File History, [850](#page--1-0) firewall exception, [413](#page--1-0)  joining, [462](#page--1-0)-463 library folders, sharing, [464](#page--1-0)  media streaming options, [463](#page--1-0)  membership, [10](#page--1-0)  properties, [41](#page--1-0)  sharing, [361](#page--1-0)  **hotspot tethering, [10](#page--1-0)  How should we set up your PC page, [80](#page--1-0)  HTML5 sandbox attribute, [260](#page--1-0)  HTTP settings (Internet Explorer 11), [270](#page--1-0)  Hyper-V**  Administrators group, [583](#page--1-0)  checkpoints, 315-318 *applying changes, [317 - 318](#page--1-0)  creating, [315 - 316](#page--1-0)  deleting, [317](#page--1-0)  merging changes, [318](#page--1-0)  storing, [315](#page--1-0)  VHDs, expanding, [315](#page--1-0)*  dynamic memory, [307](#page--1-0) enabling, 298-299 hardware requirements, [66](#page--1-0)  installing, 121-122 processor configuration options, [310](#page--1-0)  requirements, 297-298

virtual switches *creating, [319](#page--1-0) - [320](#page--1-0)  external, [321](#page--1-0)  internal, [322](#page--1-0) private, [323](#page--1-0)  types, [319](#page--1-0)  VMs, connecting, [323](#page--1-0) - [324](#page--1-0)*  VMs, 300-301 *deploying, [309](#page--1-0) [- 314](#page--1-0) physical machine conversions, [314](#page--1-0)*  **Hyper-V Manager, 301-302. See also VMs, Hyper-V** 

## I

**icacls.exe utility, [468](#page--1-0) ICF (Internet Connection Firewall).** *See* **Firewall ICMP (Internet Control Message Protocol), [332](#page--1-0) icons**  clicking, [20](#page--1-0) taskbar *displaying, [24](#page--1-0) - [25](#page--1-0) sizing, [24](#page--1-0)*  **ICS (Internet Connection Sharing), [361](#page--1-0)**  client computers, configuring, 363-364 components, 361-362 host connection, sharing, 362-363 LAN settings, [363](#page--1-0)  troubleshooting, [364](#page--1-0) website, [364](#page--1-0) **IDE controllers, [308 - 311](#page--1-0) IKEv2 (Internet Key Exchange version 2),  [625](#page--1-0)  IKEv2 tab (Advanced Properties dialog box), [631](#page--1-0) important updates**  automatic checking/installation, editing, [706](#page--1-0)  defined, [704](#page--1-0) **inbound rules, [417 ,](#page--1-0) [420 - 424](#page--1-0)  Indexed Locations dialog box, [805](#page--1-0)  indexing, [805](#page--1-0)**  accents/diacritical marks, [807](#page--1-0)  encrypted files, [807](#page--1-0)  file types, adding/deleting, [807](#page--1-0)

Indexing Options applet, opening, [805](#page--1-0)  locations, [805](#page--1-0), 807 rebuilding, [807](#page--1-0) websites, [808](#page--1-0)  **Indexing Options applet, [805](#page--1-0)  information bar (Internet Explorer 11), [260](#page--1-0) inheritance (NTFS permissions), [473](#page--1-0)  InPrivate Browsing mode, [275 - 277](#page--1-0) " Install, Deploy, and Migrate to Windows 8" website, [63](#page--1-0) installations**  ADK, [83 - 85](#page--1-0)  App-V client, [221](#page--1-0)  applications *elevation prompts, [540](#page--1-0) Windows Installer.* See *Installer*  attended, [75](#page--1-0)-81 *background color, [78](#page--1-0)  booting to setup, [76](#page--1-0) computer name, [78](#page--1-0) default settings, [79](#page--1-0)  finishing, [81](#page--1-0) How should we set up your PC page, [80](#page--1-0)  installation type, choosing, [77](#page--1-0)  licensing, [76](#page--1-0) Microsoft account sign-in, [79](#page--1-0) partitions, choosing, [77](#page--1-0)  preparations, [75](#page--1-0) product key, entering, [76](#page--1-0) progress, tracking, [78](#page--1-0) security code, [79](#page--1-0) SkyDrive, [80](#page--1-0) Windows Setup dialog box, [76](#page--1-0)*  clean versus upgrading, [60](#page--1-0)-61 device drivers *device setup, [170 - 171](#page--1-0) Device Stage, [171](#page--1-0) - [173](#page--1-0)  permissions, [183](#page--1-0) PnPUtil, [184](#page--1-0) - [185](#page--1-0)*  dual-booting, [90](#page--1-0)  *advantages, [90](#page--1-0)  configuring, [91](#page--1-0) [- 92](#page--1-0)*  Hyper-V, [121](#page--1-0)-122 Miracast displays, [122](#page--1-0) optional updates, [706](#page--1-0) Pervasive Device Encryption, [123](#page--1-0) 

refreshing, [92](#page--1-0) Secure Boot, [124](#page--1-0)  troubleshooting *log files, [92](#page--1-0) [- 93](#page--1-0) Stop errors, [93 - 94](#page--1-0)  stopped, [94](#page--1-0)*  unattended, [81](#page--1-0) *answer files.* See *answer files configuration passes, [82](#page--1-0) - [83](#page--1-0)*  upgrading 8 to 8.1, [99](#page--1-0)-100 upgrading older operating systems, [95](#page--1-0) *data, saving, [96](#page--1-0)  preparations, [97](#page--1-0) process, [97](#page--1-0) - [99](#page--1-0)  upgrade paths, [95](#page--1-0)*  upgrading other 8.1 editions, [100](#page--1-0)-101 VHDs, [108](#page--1-0) *8.1, installing to, [114](#page--1-0) - [116](#page--1-0)  adding to older computers, [120](#page--1-0) best practices, [117 - 118](#page--1-0) booting, [118](#page--1-0) - [120](#page--1-0)  Disk Management snap-in, [112 - 114](#page--1-0) features, [109](#page--1-0) native boot configuration, [111](#page--1-0) [- 112](#page--1-0) tools, [110](#page--1-0) [- 111](#page--1-0) types, [109](#page--1-0)*  virtual smart cards, [123](#page--1-0)  website resources, [95](#page--1-0) Wi-Fi Direct devices, [670](#page--1-0)  Windows Store apps, [226](#page--1-0), 717 Windows To Go, [102](#page--1-0)  *exceptions, [102](#page--1-0) - [103](#page--1-0)  host computers, [107 - 108](#page--1-0) USB drive preparations, [103](#page--1-0) workspaces, provisioning, [103](#page--1-0) - [107](#page--1-0)*   **Installer**  actions, 209-210 API, [212](#page--1-0) file types supported, [208](#page--1-0) GPOs, [208](#page--1-0)-209 installation rules, [212](#page--1-0) .msi files, [212](#page--1-0)  Msiexec utility, [210](#page--1-0)-212 new features, [208](#page--1-0) transform files, [212](#page--1-0)  website, [212](#page--1-0)

**Integrated Scripting Environment (ISE),  [620](#page--1-0)  integration services (VMs), [308](#page--1-0)  integrity levels, [530](#page--1-0) interactive logons, [527](#page--1-0) internal virtual switches, [319](#page--1-0) , [322](#page--1-0) internationalization (Internet Explorer 11),  [270](#page--1-0)  Internet**  connections, sharing. *See* ICS Control Panel applet, [50](#page--1-0)  firewall. *See* Firewall hardware requirements, 58 **Internet Connection Firewall (ICF).** *See* **Firewall Internet Control Message Protocol (ICMP), [332](#page--1-0)  Internet Explorer [11](#page--1-0)**  add-ons, [271](#page--1-0) *accelerators, [275](#page--1-0)  disabling, [272](#page--1-0) finding, [272](#page--1-0) InPrivate Browsing mode, [275 - 277](#page--1-0) Manage Add-ons dialog box, [271](#page--1-0) - [272](#page--1-0)*  Compatibility View, [256](#page--1-0) *browsing history, deleting, [258](#page--1-0)  configuring with Compatibility View Settings dialog box, [256 - 257](#page--1-0) configuring with GPOs, [258](#page--1-0)*  desktop version, [253](#page--1-0)  Download Manager *canceling, [281](#page--1-0)  GPOs, [284](#page--1-0)  list of downloads, displaying, [282](#page--1-0) - [283](#page--1-0)  opening files, [281](#page--1-0) options, [283](#page--1-0)  overview, [281](#page--1-0) saving files, [281](#page--1-0)  SmartScreen Filter, [281](#page--1-0)*  editions included in, [10](#page--1-0)  Gallery, [272](#page--1-0)  interfaces, 255-256 JavaScript Timer frequency, [663](#page--1-0)  new features, [254](#page--1-0) search providers, configuring, [273](#page--1-0)-275

 security *accelerated graphics, [270](#page--1-0) accessibility, [270](#page--1-0)  Add-on Manager, [260](#page--1-0) Auto Complete, [269](#page--1-0) browsing, [270](#page--1-0) certificates, [269](#page--1-0) configuring, [260](#page--1-0) - [261](#page--1-0)  cookies, [267](#page--1-0)  digital signatures, [260](#page--1-0)  Enhanced Protected Mode, [260](#page--1-0)  family safety, [269](#page--1-0) features, [260](#page--1-0) HTML5 sandbox attribute, [260](#page--1-0) HTTP settings, [270](#page--1-0)  information bar, [260](#page--1-0) international settings, [270](#page--1-0) location services, [267](#page--1-0) media, [270](#page--1-0) new features, [17](#page--1-0) notifications, [260](#page--1-0) Pop-up Blocker, [260](#page--1-0) , [268](#page--1-0) [- 269](#page--1-0) privacy settings, [262](#page--1-0) Protected Mode, [263](#page--1-0) RSS feeds/Web slices, [269](#page--1-0)  SmartScreen Filter, [260 , 264](#page--1-0) - [265](#page--1-0)  SSL encryption, [260](#page--1-0) zones, configuring, [261](#page--1-0) - [263](#page--1-0)*  SmartScreen Filter. *See* SmartScreen Filter Start screen version, [253](#page--1-0) switching between versions, [253](#page--1-0) Web Credentials, 568-569 WebSockets, [277](#page--1-0) *configuring, [279](#page--1-0) GPOs, [280](#page--1-0)  resources, accessing, [278](#page--1-0)  support, [278](#page--1-0) website, [278](#page--1-0)*  **Internet Key Exchange version 2 (IKEv2),  [625](#page--1-0)  Internet Options dialog box, [261](#page--1-0)  Internet Properties dialog box**  Advanced tab, 269-271 Content tab, [269](#page--1-0) Privacy tab, [266](#page--1-0)  security, [260](#page--1-0)-261

**Interrupts/sec counter, [792](#page--1-0) Intune Connector, 693-694 IP (Internet Protocol)**  addresses *alternate, [348](#page--1-0)  APIPA, [350](#page--1-0) [- 351](#page--1-0) duplicate, troubleshooting, [375](#page--1-0) dynamic, [343](#page--1-0) incorrect, troubleshooting, [374](#page--1-0) [- 375](#page--1-0) IP Address app, [372](#page--1-0) multiple, [350](#page--1-0) static, [334](#page--1-0) [- 337](#page--1-0)*  defined, [332](#page--1-0) v4 *address classes, [335](#page--1-0) addressing components, [334](#page--1-0) alternate configurations, troubleshooting,  [375](#page--1-0)  classless inter-domain routing, [338](#page--1-0) DNS, configuring, [354 - 356](#page--1-0) incorrect addresses, troubleshooting, [374 - 375](#page--1-0) private network addresses, [338](#page--1-0)  Properties dialog box, [347](#page--1-0)  resource websites, [339](#page--1-0) static addressing, [335 - 337](#page--1-0) troubleshooting, [373](#page--1-0)  version 6 compatibility, [342](#page--1-0)*  v6, [339](#page--1-0) *address classes/subclasses, [339](#page--1-0) benefits, [333](#page--1-0) [- 334](#page--1-0) classes/subclasses, [340 - 341](#page--1-0) connections, configuring, [351 - 353](#page--1-0) connectivity, troubleshooting, [376](#page--1-0)  disabling, [357](#page--1-0) DNS, configuring, [356 - 357](#page--1-0) prefixes, [339](#page--1-0) properties, [351](#page--1-0)  troubleshooting, [373](#page--1-0)  types of addresses, [340](#page--1-0)  version 4 compatibility, [342](#page--1-0)  website, [334 ,](#page--1-0) [341](#page--1-0)*  **IP Address app, [372](#page--1-0)  Ipconfig utility, [368](#page--1-0) [- 370](#page--1-0) IPSec, [420](#page--1-0)** 

**iSCSI service firewall exception, [413](#page--1-0)  ISE (Integrated Scripting Environment), [620](#page--1-0)  isolated cryptography, [575](#page--1-0)** 

## J

**joining homegroups, [462 - 463](#page--1-0)  Jumbo Frames, [398](#page--1-0)  jump lists, [27](#page--1-0)** 

## K

**Kerberos authentication, [598 - 600](#page--1-0)  Key Management service, [413](#page--1-0)  keyboard accessibility options, [43](#page--1-0)  keys**  EFS, [485](#page--1-0)  encryption, [481](#page--1-0) 

# $\overline{\mathsf{L}}$

**L2TP (Layer [2](#page--1-0) Tunneling Protocol), [625](#page--1-0)  LAN connections, troubleshooting, [366](#page--1-0)  LAN Settings dialog box, [363](#page--1-0)  languages**  configuring, 124-125 removing, [126](#page--1-0)  **legacy network adapters, [307](#page--1-0)  libraries, [29 - 30](#page--1-0)**  accessing, [29](#page--1-0)  creating, [30](#page--1-0)  default, 487-488 displaying, [488](#page--1-0)  Documents, [29](#page--1-0)  folders *adding, [29](#page--1-0)  redirecting, [148 -](#page-54-0) [150](#page-56-0)*  homegroup access, [464](#page--1-0)  Music, [29](#page--1-0)  Pictures, [29](#page--1-0)  properties, [488](#page--1-0)  sharing, [30](#page--1-0)  subfolders, [488](#page--1-0)  Videos, [29](#page--1-0)  **licensing, [76](#page--1-0)  lid closures, [664](#page--1-0)** 

**link-local unicast class, [340](#page--1-0) list disk command, [294 ,](#page--1-0) [745](#page--1-0)  list folder contents permission, [465](#page--1-0) list folder NTFS special access permission,  [471](#page--1-0)**  listening ports, configuring, 613-614 **LoadState utility**  collected files, saving, 139-140 website, [140](#page-46-0)  **local accounts**  built-in groups, [583](#page--1-0)  creating, [581](#page--1-0)  managing, [582](#page--1-0)  **Local Area Connection Properties dialog box, [354](#page--1-0)  Local Group Policy Editor**  classic logon, [558](#page--1-0)  user rights, controlling, [584](#page--1-0)  **Local Resources tab (Remote Desktop Connection dialog box), [610](#page--1-0)  local security policies**  account lockouts, 521-522 accounts, [519](#page--1-0)  audits, [523 - 526](#page--1-0)  *account logon events, [526](#page--1-0)  completed action event log entries, triggering, [523](#page--1-0)  enabling, [523](#page--1-0)  event types, [525](#page--1-0)  success or failure actions, configuring, [525](#page--1-0)*  local policies, [523](#page--1-0)  Local Security Policy snap-in, 518-519 passwords, 520-521 security options, 526-527 unlocking accounts, [523](#page--1-0)  **Local Security Policy snap-in, [518 - 519](#page--1-0)**  accounts, [519](#page--1-0)  *lockouts, [521 - 522](#page--1-0)  unlocking, [523](#page--1-0)*  audits, [523 - 526](#page--1-0)  local policies, [523](#page--1-0)  opening, [232](#page--1-0)  passwords, 520-521 security options, 526-527 **Local Users and Groups utility, [56](#page--1-0)  local users profiles, [155](#page-61-0)** 

**Location Aware Printing, [401](#page--1-0) [- 402](#page--1-0) Location Settings applet, [52](#page--1-0) locations**  indexing, [805](#page--1-0) , [807](#page--1-0) Internet Explorer 11 services, [267](#page--1-0) networks *defined, [358](#page--1-0) existing networks, [359](#page--1-0) Internet connection sharing.* See *ICS new connections, configuring, [358](#page--1-0) sharing, [359](#page--1-0) [- 361](#page--1-0)*  privacy settings, [40](#page--1-0) settings, [694](#page--1-0)-695 *enabling/disabling, [695](#page--1-0) group policies, [697](#page--1-0) Windows apps, [696](#page--1-0)*  **lock screens, [557](#page--1-0) [- 559](#page--1-0)**  configuring, [32](#page--1-0) photo slide shows, [10](#page--1-0) **lockout policies, [521](#page--1-0) [- 522](#page--1-0) LogicalDisk object, [793](#page--1-0) Logman utility, [794](#page--1-0) logons**  last usernames, displaying, [559](#page--1-0) lock screens, [557](#page--1-0)-559 picture passwords, [560](#page--1-0)-562 *disabling, [562](#page--1-0) gestures, [561](#page--1-0) [- 562](#page--1-0) PC Settings Sign-in options, [560](#page--1-0) pictures, choosing, [561](#page--1-0) switching to text passwords, [562](#page--1-0)*  PINs *configuring, [579](#page--1-0) [- 580](#page--1-0) enabling, [581](#page--1-0) security, [581](#page--1-0)*  prompts, [557](#page--1-0) [- 559](#page--1-0) *domain-joined computers, [558](#page--1-0) non-domain-joined computers, [558](#page--1-0)*  security policies, [527](#page--1-0) User Accounts and Family Safety category (Control Panel), [53](#page--1-0)  **logs**  application, [767](#page--1-0) applications and services, [768](#page--1-0)

 event *displaying in Event Viewer, [767](#page--1-0) [- 768](#page--1-0) File History, [850](#page--1-0) subscriptions, [771](#page--1-0) [- 774](#page--1-0) types of events recorded, [769](#page--1-0)*  Event Viewer, [766](#page--1-0) forwarded events, [768](#page--1-0) installations, troubleshooting, [92](#page--1-0)-93 performance, [413](#page--1-0) security, [510](#page--1-0), [767](#page--1-0) setup, [767](#page--1-0) system, [767](#page--1-0) Windows Firewall profiles, [419](#page--1-0) Windows Store error, [719](#page--1-0) **loopback address class, [336](#page--1-0) low-resolution video mode, [832](#page--1-0)** 

#### M

**Magnifier, configuring, [43](#page--1-0) Mail, Calendar, People and Messaging app, [413](#page--1-0) mail app, [10](#page--1-0) malware protection, [541](#page--1-0)**  Protected Mode, [263](#page--1-0) resistance, new features, [17](#page--1-0) SmartScreen Filter, [260](#page--1-0), [264](#page--1-0)-265 *application blocks, bypassing, [547](#page--1-0) Download Manager, [281](#page--1-0) Internet Explorer features, [545](#page--1-0) [- 546](#page--1-0) troubleshooting, [803](#page--1-0) turning on/off, [547](#page--1-0) Windows SmartScreen built-in feature,  [546](#page--1-0) [- 547](#page--1-0)*  **Manage Add-ons dialog box, [271](#page--1-0) [- 272](#page--1-0) Manage Default Printers dialog box, [401](#page--1-0) mandatory user profiles, [155](#page-61-0)**  Active Directory, [157](#page-63-0)-158 establishing, [161](#page-67-0)-162 **Map Network Drive Wizard, [457](#page--1-0) [- 458](#page--1-0) mapping drives, [457](#page--1-0) [- 458](#page--1-0) Maps app, [413](#page--1-0) MBR (Master Boot Record) disks**  converting to GPT, [730](#page--1-0) GPT conversions, [731](#page--1-0) defined, [730](#page--1-0)

**MDM support, [10](#page--1-0)  MDOP (Microsoft Desktop Optimization Pack), [855](#page--1-0)  media**  AutoPlay, 34, 51 Complete Media Center, [58](#page--1-0)  Internet Explorer [11, 270](#page--1-0)  Media Player, 241-244 Music library, [29](#page--1-0)  OneDrive storage, [498](#page--1-0)  power settings, [664](#page--1-0)  sharing, [360](#page--1-0)  *homegroup access, [463](#page--1-0)  media streaming, enabling, [459](#page--1-0)*  streaming, [450](#page--1-0)  videos *conferencing requirements, [58](#page--1-0)  library, [29](#page--1-0)  OneDrive storage, [498](#page--1-0)  Videos library, [29](#page--1-0)*  **Media Center**  editions included in, [10](#page--1-0)  Extenders, [413](#page--1-0)  **Media Player, [241 - 244](#page--1-0)  memory**  object counters, 789-790 performance *optimizing, [789 - 791](#page--1-0)  statistics, displaying, [778- 779](#page--1-0)*  VMs, [297](#page--1-0)  *configuring, [307](#page--1-0)  dynamic, [307](#page--1-0)*  **Memory tab (Resource Monitor), [779](#page--1-0)  menu bar (Task Manager), [798](#page--1-0)  messaging, [10](#page--1-0)  metered connections, [37 ,](#page--1-0) [391 ,](#page--1-0) [499](#page--1-0)  microphone, [40](#page--1-0)  Microsoft**  accounts, [585](#page--1-0)  *advantages, [585](#page--1-0)  blocking, [588](#page--1-0)  creating, [586 - 587](#page--1-0)  disadvantages, [588](#page--1-0)  domain accounts, connecting, [587](#page--1-0)  email confirmation, [587](#page--1-0)  signing in, [79](#page--1-0)* 

Application Compatibility Toolkit, [65](#page--1-0)  Challenge Handshake Authentication Protocol version 2 (MS-CHAPv2), [597](#page--1-0)  DaRT, [855](#page--1-0)  Desktop Optimization Pack (MDOP), [855](#page--1-0)  Forefront Unified Access Gateway (UAG),  [636](#page--1-0)  Management Console (MMC), 623-624 SmartScreen Filter dialog box, [265](#page--1-0)  **MigApp.xml file, [136](#page-42-0)  MigDocs.xml file, [136](#page-42-0)  migrating**  folder redirection, [147](#page-53-0)  *benefits, [147 -](#page-53-0) [148](#page-54-0)  domain-based, [150 -](#page-56-0) [154](#page-60-0)  library folders, [148 -](#page-54-0) [150](#page-56-0)  website, [147](#page-53-0)*  user profiles *Active Directory, [157 -](#page-63-0) [158](#page-64-0)  configuring, [154 -](#page-60-0) [157](#page-63-0)  copying, [157](#page-63-0)  deleting, [157](#page-63-0)  mandatory, [161 -](#page-67-0) [162](#page-68-0)  operating system versions, [162](#page-68-0)  paths, editing, [156](#page-62-0)  roaming, [158 -](#page-64-0) [161](#page-67-0)  types, [155](#page-61-0)*  USMT *collected files, saving to destination computer, [139 -](#page-45-0) [140](#page-46-0)  executable/rule files, [136](#page-42-0)  overview, [135 -](#page-41-0) [136](#page-42-0)  running, [140 -](#page-46-0) [141](#page-47-0)  server preparations, [138](#page-44-0)  source computer files, collecting, [138 -](#page-44-0) [139](#page-45-0)  step-by-step website, [142](#page-48-0)  technician computer requirements, [138](#page-44-0)  Usmtutils utility, [136 -](#page-42-0) [137](#page-43-0)  .xml files, creating, [136](#page-42-0)*  Windows Easy Transfer *collected files, saving to destination computer, [145 -](#page-51-0) [147](#page-53-0)  overview, [142](#page-48-0)  source computer files, collecting, [142 -](#page-48-0) [145](#page-51-0)  website, [147](#page-53-0)*  **MigUser.xml file, [136](#page-42-0)** 

**Miracast displays**  editions included in, [10](#page--1-0) hardware requirements, [66](#page--1-0)  installing, [122](#page--1-0) website, [123](#page--1-0) **mirrored volumes, creating, [737](#page--1-0)**  Disk Management, 744-745 DiskPart, [745](#page--1-0)-746 dynamic, [738](#page--1-0) **misspelled words, autocorrecting, [33](#page--1-0)  MMC (Microsoft Management Console),  [623 - 624](#page--1-0) mobile devices**  BitLocker *DRAs, [683 - 686](#page--1-0) drive encryption, [672](#page--1-0) - [674](#page--1-0)  enabling, [674 - 675](#page--1-0) fixed data drives policies, [682](#page--1-0) - [683](#page--1-0)  managing, [677 - 678](#page--1-0) new features, [673](#page--1-0) operating system drives policies, [680](#page--1-0)  overview, [672](#page--1-0) partitions, encrypting, [676](#page--1-0) [- 677](#page--1-0) policies, [680](#page--1-0)  recovery keys, storing, [676](#page--1-0) startup keys, [672](#page--1-0) TPM compatibility, [674](#page--1-0)  unlocking drives at startup, [675](#page--1-0)  websites, [674](#page--1-0)*  BitLocker To Go, [672](#page--1-0), 679-680 hotspot/Wi-Fi tethering, [10](#page--1-0)  Intune Connector, 693-694 location settings, [694](#page--1-0)-695 *enabling/disabling, [695](#page--1-0) group policies, [697](#page--1-0) Windows apps, [696](#page--1-0)*  Mobility Center, 52, 668-669 *computer specific modules, [669](#page--1-0) features, [669](#page--1-0) opening, [668](#page--1-0)*  mobility enhancements, [15](#page--1-0) new features, [14](#page--1-0) Offline Files, [646](#page--1-0) *Always Offline mode, [655 - 657](#page--1-0) client computer configuration, [646](#page--1-0) [- 648](#page--1-0) disabling, [647](#page--1-0) enabling, [647](#page--1-0)* 

*encrypting, [648](#page--1-0)  network share files, caching, [648](#page--1-0) policies, [653](#page--1-0)  server configuration, [649 - 650](#page--1-0) server requirements, [646](#page--1-0) storing, [646](#page--1-0) Sync Center, [650 - 653](#page--1-0) transparent caching, [657](#page--1-0) website, [646](#page--1-0)*  power *airplane, [661](#page--1-0) batteries, [664](#page--1-0) - [666](#page--1-0)  customizing plans, [665](#page--1-0) desktop background slide show, [663](#page--1-0) display, [664](#page--1-0) editing plans, [662](#page--1-0)  group policies, [667](#page--1-0) - [668](#page--1-0)  hard disk inactivity, [663](#page--1-0) hibernation, [660](#page--1-0) JavaScript Timer frequency, [663](#page--1-0) lid actions/settings, [662 , 664](#page--1-0) media, [664](#page--1-0) passwords on wakeup, [662- 663](#page--1-0) PCI Express, [664](#page--1-0) plans, [661](#page--1-0) Power Options applet, [659](#page--1-0) [- 660](#page--1-0)  power/sleep buttons, [662](#page--1-0) , [664](#page--1-0) processors, [664](#page--1-0)  shutdown settings, [662](#page--1-0) sleep mode, [659](#page--1-0) - [660 , 663](#page--1-0) turning off components after inactivity, [665](#page--1-0) USB settings, [663](#page--1-0)  wireless adapters, [663](#page--1-0)*  remote wipe, 692-693 startup key storage, [687](#page--1-0) *Syskey, [690](#page--1-0) [- 692](#page--1-0) without TPM, [687](#page--1-0) [- 690](#page--1-0)*  Wi-Fi Direct, [670](#page--1-0)-671 *connecting devices, [671](#page--1-0)  finding devices, [671](#page--1-0) installing devices, [670](#page--1-0)  pairing devices, [671](#page--1-0)  properties, [670](#page--1-0)  proximity sensors, [671](#page--1-0)  website, [671](#page--1-0)*  Windows Phone [7, 8](#page--1-0) 

**Mobility Center, [52 ,](#page--1-0) [668 - 669](#page--1-0)**  computer specific modules, [669](#page--1-0) features, [669](#page--1-0)  opening, [668](#page--1-0) **mobility enhancements, [15](#page--1-0)  modify permission, [465](#page--1-0) monitoring**  performance *counters, [782](#page--1-0) - [784](#page--1-0)  data collector sets, creating, [788 - 789](#page--1-0) features, [781](#page--1-0) opening, [782](#page--1-0) terminology, [781](#page--1-0) Users group, [583](#page--1-0)  website, [784](#page--1-0)*  Windows Firewall, [418](#page--1-0) **monitors.** *See* **displays Mount command (App-V clients), [223](#page--1-0)  mounting VHDs, [295](#page--1-0) [- 297](#page--1-0) mouse**  accessibility options, [44](#page--1-0) configuring, [33](#page--1-0)  **moving files/folders**  NTFS permissions, 477-478 OneDrive, [494](#page--1-0)  **MS-CHAPv2 (Microsoft Challenge Handshake Authentication Protocol version 2), [597](#page--1-0) .msi files, [212](#page--1-0) Msiexec utility, [210](#page--1-0) [- 212](#page--1-0) multibooting, [90](#page--1-0) multicast addresses, [340](#page--1-0) [-341](#page--1-0) multifactor authentication, [557](#page--1-0)**  biometrics, [578](#page--1-0) *devices, [578](#page--1-0) - [579](#page--1-0)  disabling, [579](#page--1-0) enabling, [579](#page--1-0)  group policies, [579](#page--1-0) Windows Biometric Framework (WBF), [578](#page--1-0)*  smart cards *defined, [574](#page--1-0) group policies, [577](#page--1-0) - [578](#page--1-0)  new features website, [578](#page--1-0)  properties, [574 - 575](#page--1-0) readers, [574](#page--1-0)  virtual, [575 - 577](#page--1-0)* 

**multimedia.** *See* **media multiple displays**  editions included in, [10](#page--1-0)  Start screen, displaying, [26](#page--1-0)  taskbar, [25](#page--1-0) **Music library, [29](#page--1-0)** 

#### N

 **names**  data collector sets, [785](#page--1-0) FQDNs, [355 , 357](#page--1-0)  NetBIOS, [356](#page--1-0)  resolution. *See* DNS subscriptions, 773 virtual switches, [319](#page--1-0)  VMs, [308](#page--1-0)  **Narrator, configuring, [43](#page--1-0)  NAT (Network Address Translation), [362](#page--1-0) native boots, [111](#page--1-0) [- 112](#page--1-0) navigation**  Control Panel applet, [54](#page--1-0)  display/Start screen, [25](#page--1-0)-26 **Nbtstat utility, [370](#page--1-0) Near Field Communication.** *See* **NFC net share command, [458 - 459](#page--1-0) NetBIOS names, [356](#page--1-0) Netlogon service, [413](#page--1-0)  netsh utility**  IPv6, [353](#page--1-0) websites, 356, 395 wireless networking commands, [394](#page--1-0)  **Netstat utility, [370](#page--1-0)  Network Adapter Troubleshooting Wizard,  [399 - 401](#page--1-0) Network Address Translation (NAT), [362](#page--1-0) Network app, [344](#page--1-0) Network Configuration Operators group, [583](#page--1-0) Network Connection Details dialog box, [366](#page--1-0)  Network Connection dialog box, [346](#page--1-0) , [362](#page--1-0)**  adapters, enabling/disabling, [398](#page--1-0)  LANs, troubleshooting, [366](#page--1-0)  **Network Discovery, [374](#page--1-0) Network and Internet category (Control Panel), [49](#page--1-0) - [50](#page--1-0)** 

**Network Location Wizard, [365](#page--1-0) Network and Sharing Center, [50](#page--1-0) , [344](#page--1-0) [- 345](#page--1-0)**  network *adapter device properties, [396](#page--1-0) [- 398](#page--1-0) connections, [358](#page--1-0) problem troubleshooter, [365](#page--1-0) sharing, [359](#page--1-0) [- 361](#page--1-0)*  opening, [345](#page--1-0) resource sharing, [449](#page--1-0)-450 TCP/IPv4, [346](#page--1-0)-350 *advanced settings, [349](#page--1-0) alternate IP addresses, [348](#page--1-0) Ethernet properties, [346](#page--1-0) gateways, [350](#page--1-0) multiple IP addresses, [350](#page--1-0) network connections, displaying, [346](#page--1-0) properties, [347](#page--1-0) [- 348](#page--1-0)*  TCP/IPv6 connections, [351](#page--1-0)-353 VPN connections, [627](#page--1-0) wireless network connections, [386](#page--1-0)-388 **Network tab (Resource Monitor), [780](#page--1-0) Network utility, [40](#page--1-0) [- 41](#page--1-0) , [391](#page--1-0) networks**  adapters *802.11n mode, [398](#page--1-0) device properties, [396](#page--1-0) [- 398](#page--1-0) enabling/disabling, [398](#page--1-0) preferred bands, [398](#page--1-0) requirements, [58](#page--1-0) speed, [398](#page--1-0) troubleshooting, [398](#page--1-0) [- 401](#page--1-0) VMs, [307](#page--1-0) [- 308](#page--1-0) wireless mode, [398](#page--1-0)*  connections *APIPA, [350](#page--1-0) [- 351](#page--1-0) displaying, [346](#page--1-0) existing, [359](#page--1-0) host, sharing, [361](#page--1-0) [- 362](#page--1-0) Network and Sharing Center, [344](#page--1-0) [- 345](#page--1-0) Network app, [344](#page--1-0) new, configuring, [358](#page--1-0) properties, [41](#page--1-0) TCP/IPv4, [346](#page--1-0) [- 350](#page--1-0) TCP/IPv6, [351](#page--1-0) [- 353](#page--1-0) testing, [372](#page--1-0)* 

Control Panel applets, [49](#page--1-0)-50 discovery, [360](#page--1-0), [432](#page--1-0) *Domain profile, [433](#page--1-0) firewall exception, [413](#page--1-0) network profile options, [433](#page--1-0) typical network profiles, [432](#page--1-0)*  DNS *dynamic, [355](#page--1-0) , [357](#page--1-0) FQDNs, [355](#page--1-0) NetBIOS names, [356](#page--1-0) overview, [354](#page--1-0) servers, adding, [355](#page--1-0) TCP/IPv4, [354](#page--1-0) [- 356](#page--1-0) TCP/IPv6, [356](#page--1-0) [- 357](#page--1-0)*  drives, mapping, [457](#page--1-0)-458 homegroups *configuration options, [463](#page--1-0) Control Panel applet, [50](#page--1-0) creating, [460](#page--1-0) editions included in, [10](#page--1-0) firewall exception, [413](#page--1-0) joining, [462](#page--1-0) [- 463](#page--1-0) library folders, sharing, [464](#page--1-0) media streaming options, [463](#page--1-0) membership, [10](#page--1-0) properties, [41](#page--1-0) sharing, [361](#page--1-0)*  Location Aware Printing, [401](#page--1-0)-402 locations *defined, [358](#page--1-0) existing networks, [359](#page--1-0) Internet connection sharing.* See *ICS new connections, configuring, [358](#page--1-0) sharing options, [359](#page--1-0) [- 361](#page--1-0)*  Network and Sharing Center, [50](#page--1-0) performance statistics, displaying, [778](#page--1-0) , [780](#page--1-0) printer sharing. *See* printing, sharing printers profiles *configuration options, [433](#page--1-0) Domain, [433](#page--1-0) firewall app exceptions, [416](#page--1-0) typical, [432](#page--1-0)*  proxies, [41](#page--1-0) remote access. *See* remote access security. *See* Firewall

sharing. *See* sharing TCP/IP. *See* TCP/IP troubleshooting *DHCP server connections, [375](#page--1-0)  diagnostic tools, [365 - 367](#page--1-0)  duplicate IP addresses, [375](#page--1-0)  Event Viewer, [375](#page--1-0)  incorrect IPv4 addresses, [374 - 375](#page--1-0)  IPv6 connectivity, [376](#page--1-0)  Network Discovery, [374](#page--1-0)  subnet masks, [374 - 375](#page--1-0) TCP/IP utilities, [367 - 372](#page--1-0)  TCP/IPv4 alternate configurations, [375](#page--1-0)*  wireless *adapter properties, [398](#page--1-0)  ad-hoc wireless, [10](#page--1-0)  connections, configuring, [386 - 388](#page--1-0)  data usage, displaying, [391](#page--1-0)  devices, finding, [390](#page--1-0)  metered connections, [391](#page--1-0)  Network Properties dialog box, [391 - 392](#page--1-0) preferred, [392 - 393](#page--1-0)  profiles, [393 - 396](#page--1-0)  properties, [391 - 392](#page--1-0)  protocols, [385](#page--1-0) security.* See *security, wireless Settings charm, [389 - 390](#page--1-0)  WLANs, [384](#page--1-0)*  **Workplace** *joins, 10, [14](#page--1-0) properties, [41](#page--1-0)*  **New Connection Security Rule Wizard, [424](#page--1-0)  new features**  BitLocker, [673](#page--1-0)  Firewall, 410-411 Installer, [208](#page--1-0)  Internet Explorer [11, 254](#page--1-0)  PowerShell, [617](#page--1-0)  productivity, [12](#page--1-0) - [15](#page--1-0)  *charms, [13](#page--1-0)  Help and Support, [13](#page--1-0)  Hyper-V, [14](#page--1-0)  mobility, [14- 15](#page--1-0)  OneDrive, [14](#page--1-0)  printing, [15](#page--1-0)  Start button, [13](#page--1-0)* 

*Start screen, [13](#page--1-0)  To Go, [14](#page--1-0)  touch-screen capabilities, [12](#page--1-0)  Web Application Proxy, [14](#page--1-0)  Windows Store, [14](#page--1-0)  workplace join, [14](#page--1-0)*  security, 15-17 *AppLocker, [15](#page--1-0)  auditing, [16](#page--1-0)  biometrics, [17](#page--1-0)  BitLocker/BitLocker To Go, [16](#page--1-0)  BranchCache, [16](#page--1-0)  Firewall, [17](#page--1-0)  Internet Explorer security, [17](#page--1-0)  malware resistance, [17](#page--1-0) picture passwords, [15](#page--1-0) remote business data removal, [17](#page--1-0)  smart cards, [16](#page--1-0)  trusted/secure boots, [15](#page--1-0)*  smart cards, [578](#page--1-0)  websites, [17](#page--1-0)  **New Inbound Rule Wizard, [420](#page--1-0)  New Mirrored Volume Wizard, [745](#page--1-0)  New Outbound Rule Wizard, [420](#page--1-0)  New Path Rule dialog box, [234](#page--1-0)  New Raid-5 Volume Wizard, [745](#page--1-0)  New Simple Volume Wizard, [731](#page--1-0)  New Striped Volume Wizard, [742](#page--1-0)  New Technology File System (NTFS), [464 ,](#page--1-0) [480](#page--1-0)  New Virtual Machine Wizard, [303 - 305](#page--1-0)  NFC (Near Field Communication), [500](#page--1-0)**  devices *availability, [501](#page--1-0)  capabilities, [500](#page--1-0)*  disabling, [501](#page--1-0)  enabling, [501](#page--1-0)  Windows Store apps, [500](#page--1-0)  **non-EAP remote authentication methods,  [597](#page--1-0)  nonexportability (smart cards), [575](#page--1-0)  notifications**  area, [25](#page--1-0)  Firewall, 427-428 Internet Explorer 11, [260](#page--1-0)  properties, [39](#page--1-0) 

software, turning on, [713](#page--1-0)  updates, [712](#page--1-0)  utility, [39](#page--1-0)  **NSLookup utility, [370](#page--1-0)  NTFS (New Technology File System), [464 ,](#page--1-0) [480](#page--1-0)  NTFS permissions, [465](#page--1-0)**  applying, 466-467 denying, [475](#page--1-0)  dragging objects between locations, [478](#page--1-0)  effective, 474-475 *displaying, [475](#page--1-0)  rules, [474 - 475](#page--1-0)*  files/folders, [465](#page--1-0)  *copying, [476 - 477](#page--1-0)  moving, [477 - 478](#page--1-0)  sharing, [478 - 479](#page--1-0)*  inheritance, [473](#page--1-0)  special access, 468-472 *advanced permissions, configuring, [469 - 470](#page--1-0)  change permissions, [471](#page--1-0)  create files, [471](#page--1-0)  create folders, [471](#page--1-0)  currently assigned, displaying, [468](#page--1-0)  delete, [471](#page--1-0)  delete subfolders and files, [471](#page--1-0)  full control, [471](#page--1-0)  list folder, [471](#page--1-0)  read attributes, [471](#page--1-0)  read extended attributes, [471](#page--1-0)  read permissions, [471](#page--1-0)  take ownership, [471 - 472](#page--1-0)  traverse folder, [471](#page--1-0)  users, adding, [469](#page--1-0)  write attributes, [471](#page--1-0)  write extended attributes, [471](#page--1-0)*  taking ownership, [474](#page--1-0)  **NTLM authentication, [598 - 600](#page--1-0)** 

## O

 **objects**  access auditing, [506](#page--1-0)  *audited objects access attempts, displaying,  [510](#page--1-0)  configuring, [506](#page--1-0)* 

*enabling, [506 - 508](#page--1-0)  objects to be audited, choosing, [508 - 510](#page--1-0)  Security log space, [510](#page--1-0)*  GPOs. *See* GPOs LogicalDisk, [793](#page--1-0)  Memory, 789-790 performance, [781](#page--1-0)  PhysicalDisk, [792](#page--1-0)  Processor, [792](#page--1-0)  **offline caches, sizing, [850](#page--1-0)  Offline Files, [646](#page--1-0)**  Always Offline mode, 655-657 client computer configuration, 646-648 disabling, [647](#page--1-0)  enabling, [647](#page--1-0)  encryption, [648](#page--1-0)  network share files, caching, [648](#page--1-0)  policies, [653](#page--1-0)  server *configuration, [649 - 650](#page--1-0)  requirements, [646](#page--1-0)*  storing, [646](#page--1-0)  Sync Center, 650-653 *conflicts, [653](#page--1-0)  creating sync partnerships, [651](#page--1-0)  displaying sync partnerships, [651](#page--1-0)  features, [650](#page--1-0)  opening, [651](#page--1-0)  schedules, creating, [652 - 653](#page--1-0)  specific network shares, synchronizing, [651](#page--1-0)*  transparent caching, [657](#page--1-0)  website, [646](#page--1-0)  **Offline Files dialog box, [647](#page--1-0)  Offline Files Sync Schedule dialog box, [652](#page--1-0)  offline migration.** *See* **USMT Offline Settings dialog box, [649](#page--1-0)  older operating systems, upgrading, [95](#page--1-0)  OneDrive**  accessing, [492](#page--1-0)  app, 493-495 *files, uploading, [494](#page--1-0)  folders, [493](#page--1-0)  local files/folders, accessing, [493](#page--1-0)  offline availability, [495](#page--1-0)*  attended installation setup, [80](#page--1-0)
Camera Roll folder, [498](#page--1-0) deleted files, recovering, [860](#page--1-0)-861 desktop, [496](#page--1-0)-497 files, [37](#page--1-0) metered connections, [37](#page--1-0) , [499](#page--1-0) overview, [14](#page--1-0) , [492](#page--1-0) PC Recycle bin, [860](#page--1-0) properties, configuring, [36](#page--1-0)-37 Recycle bin, [859](#page--1-0) save location, editing, [497](#page--1-0) settings, [497](#page--1-0) storage amount, [36](#page--1-0), [497](#page--1-0) synchronization, [37](#page--1-0), [498](#page--1-0)-499 version history, [861](#page--1-0)-862 **open MDM support, [10](#page--1-0) open wireless security, [436](#page--1-0) opening**  Certificate Manager, [570](#page--1-0) Device Manager, [175](#page--1-0)-176 Event Viewer, [766](#page--1-0) files, [281](#page--1-0) Firewall with Advanced Security snap-in,  [416](#page--1-0) [- 417](#page--1-0) Group Policy Object Editor, [710](#page--1-0) Indexing Options applet, [805](#page--1-0) Local Security Policy snap-in, [232](#page--1-0) Mobility Center, [668](#page--1-0) Network and Sharing Center, [345](#page--1-0) Performance Monitor, [782](#page--1-0) RE, [831](#page--1-0) Reliability Monitor, [776](#page--1-0) Resource Monitor, [777](#page--1-0) Sync Center, [651](#page--1-0) System Restore, [818](#page--1-0) Task Manager, [794](#page--1-0)-795 Update, [705](#page--1-0) windows, [10](#page--1-0) Windows To Go provisioning tool, [104](#page--1-0) **operating system drives, [680](#page--1-0) Optimize Drives utility, [748](#page--1-0) [- 750](#page--1-0) optimizing performance.** *See* **performance optimization optional updates**  defined, [704](#page--1-0) installing, [706](#page--1-0)

**outbound rules (Firewall), [418](#page--1-0) , [420](#page--1-0) [- 424](#page--1-0) Overview tab**  App-V management console, [222](#page--1-0) Resource Monitor, [778](#page--1-0)

#### P

**packages (driver), [184](#page--1-0) [- 185](#page--1-0) packet filtering, [410](#page--1-0)**  Packet InterNet Gopher (ping), [370](#page--1-0)-371 **Page Faults/sec counter, [789](#page--1-0) Pages/sec counter, [789](#page--1-0) Paging File% Usage counter, [790](#page--1-0) paging files, editing, [791](#page--1-0) PAP (Password Authentication Protocol), [597](#page--1-0) parental controls**  editions included in, [10](#page--1-0) Family Safety applet (Control Panel), [53](#page--1-0)  **partitions .** *Seealso* **volumes**  creating, [731](#page--1-0)-732 deleting, [735](#page--1-0) extending, [733](#page--1-0) formatting, [732](#page--1-0) GPTs, [544](#page--1-0) properties, displaying, [734](#page--1-0)-735 recovery, creating, [817](#page--1-0) shrinking, [733](#page--1-0) styles *converting between, [730](#page--1-0) [- 731](#page--1-0) listing of, [730](#page--1-0)*  UEFI Secure Boot, [544](#page--1-0)-545 **Password Authentication Protocol (PAP), [597](#page--1-0) passwords**  Easy Connect, [608](#page--1-0) FTP, [278](#page--1-0) picture, [15](#page--1-0), [560](#page--1-0)-562 *disabling, [562](#page--1-0) gestures, [561](#page--1-0) [- 562](#page--1-0) PC Settings Sign-in options, [560](#page--1-0) pictures, choosing, [561](#page--1-0) switching to text, [562](#page--1-0)*  policies, [520](#page--1-0)-521 recovery, [677](#page--1-0) , [690](#page--1-0) sharing resources, [361](#page--1-0), [450](#page--1-0), [459](#page--1-0) user accounts, configuring, [34](#page--1-0)-36 waking from sleep mode, [662](#page--1-0)-663

**Patch Tuesday, [701](#page--1-0) Path tab (AppLocker Properties dialog box), [244](#page--1-0) pathping utility, [372](#page--1-0) PC and Devices utility, [31](#page--1-0) [- 34](#page--1-0) PCI Express, [664](#page--1-0) PC info, [34](#page--1-0)  PC Settings utility, [30](#page--1-0)**  Accounts, [34](#page--1-0)-36 Ease of Access, [42](#page--1-0)-44 editions included in, [10](#page--1-0) languages, adding, 124-125 Network, 40-41 OneDrive, [36](#page--1-0)-37 PC and Devices, 31-34 Privacy, [39](#page--1-0)  Search and Apps, 37-39 Time and Language, [42](#page--1-0)  Update and Recovery, [44](#page--1-0) **PEAP (Protected Extensible Authentication Protocol with Transport Layer Security), [597](#page--1-0) Peer Name Resolution Protocol (PNRP), [601](#page--1-0) Performance Log Users group, [583](#page--1-0)  Performance Logs and Alerts.** *See* **data, collector sets Performance Monitor**  counters *adding, [782](#page--1-0) [- 784](#page--1-0) highlighting, [784](#page--1-0)*  data collector sets, creating, 788-789 features, [781](#page--1-0) opening, [782](#page--1-0) terminology, [781](#page--1-0) Users group, [583](#page--1-0) website, [784](#page--1-0) **performance optimization**  Action Center, [802](#page--1-0) command-line utilities, [794](#page--1-0) counters, [781](#page--1-0)  data collector sets, [784](#page--1-0) *creating from templates, [785 - 786](#page--1-0) manually creating, [787 - 788](#page--1-0) Performance Monitor, [788 - 789](#page--1-0)* 

disks, [792](#page--1-0)  *LogicalDisk counters, [793](#page--1-0) PhysicalDisk counters, [792](#page--1-0)*  instances, [781](#page--1-0) logs, [413](#page--1-0) memory *counters, [789](#page--1-0) - [790](#page--1-0)  paging files, editing, [791](#page--1-0)*  objects, [781](#page--1-0)  Performance Monitor *adding counters, [782 - 784](#page--1-0) data collector sets, creating, [788 - 789](#page--1-0) features, [781](#page--1-0) highlighting counters, [784](#page--1-0) opening, [782](#page--1-0) terminology, [781](#page--1-0) Users group, [583](#page--1-0)  website, [784](#page--1-0)*  processor utilization, [792](#page--1-0)  Reliability Monitor, [775 - 777](#page--1-0) *list of problems, displaying, [777](#page--1-0) opening, [776](#page--1-0) Problem Reports and Solutions integration, [775](#page--1-0) report categories, [776](#page--1-0) System Stability Chart, [775- 776](#page--1-0) XML-based reports, exporting, [777](#page--1-0)*  Resource Monitor *component information, displaying, [777](#page--1-0) CPU tab, [779](#page--1-0)  Disk tab, [779](#page--1-0) graphical displays, sizing, [779](#page--1-0)  Memory tab, [779](#page--1-0) Network tab, [780](#page--1-0) opening, [777](#page--1-0) Overview tab, [778](#page--1-0)  unresponsive processes, ending, [780](#page--1-0) website, [780](#page--1-0)*  services, configuring, [803](#page--1-0)-804 solutions, checking, [777](#page--1-0)  System Configuration utility, [799](#page--1-0)  *Boot tab, [800](#page--1-0)  General tab, [799](#page--1-0) Services tab, [800](#page--1-0) - [801](#page--1-0)  Startup tab, [801](#page--1-0)* 

*Tools tab, [801](#page--1-0) website, [801](#page--1-0)*  Task Manager. *See* Task Manager troubleshooting, [802](#page--1-0)-803 **Performance Options dialog box, [791](#page--1-0) Performance tab (Task Manager), [797](#page--1-0)  Performance utility, [56](#page--1-0)  Permission Entry dialog box, [469](#page--1-0) - [470](#page--1-0)  permissions**  device driver installations, [183](#page--1-0) NTFS. *See* NTFS permissions printer sharing, [490](#page--1-0)-492 shared folders, editing, 455-456 **Permissions for (folder name) dialog box, [455](#page--1-0) personal identification numbers.** *See* **PINs Personal Identity Verification (PIV), [557](#page--1-0)  Personalization applet, [54](#page--1-0)  Pervasive Device Encryption**  hardware requirements, [66](#page--1-0)  installing, [123](#page--1-0) website, [123](#page--1-0)  **phishing, [264 - 265](#page--1-0)  photos**  lock screen slide shows, [10](#page--1-0) OneDrive storage, [498](#page--1-0)  picture passwords, choosing, [561](#page--1-0)  Pictures library, [29](#page--1-0)  **Photos app, [413](#page--1-0)  PhysicalDisk object, [792](#page--1-0) picture passwords, [15](#page--1-0) , [560 - 562](#page--1-0)**  disabling, [562](#page--1-0) gestures, [561](#page--1-0)-562 PC Settings Sign-in options, [560](#page--1-0)  pictures, choosing, [561](#page--1-0) switching to text, [562](#page--1-0)  **Pictures library, [29](#page--1-0) ping (Packet InterNet Gopher), [370 - 371](#page--1-0) PINs (personal identification numbers),  [557](#page--1-0)**  configuring,  $579-580$ enabling, [581](#page--1-0)  security, [581](#page--1-0) **PIV (Personal Identity Verification), [557](#page--1-0)  PnPUtil utility, [184 - 185](#page--1-0)** 

**PNRP (Peer Name Resolution Protocol), [601](#page--1-0)  Point-to-Point Tunneling Protocol (PPTP),  [625](#page--1-0)  Point-to-Point (PPP) VPN protocol, [625](#page--1-0)  policies**  accounts, [519](#page--1-0) *lockouts, [521 - 522](#page--1-0) unlocking, [523](#page--1-0)*  AppLocker, [236](#page--1-0)-237 *configuring, [238](#page--1-0) creating, [241](#page--1-0) - [244](#page--1-0)  default, configuring, [240](#page--1-0)  enforcement, [239](#page--1-0)  properties, [244](#page--1-0)*  audits, [523 - 526](#page--1-0) *account logon events, [526](#page--1-0)  completed action event log entries, triggering, [523](#page--1-0)  enabling, [523](#page--1-0)  event types, [525](#page--1-0)  success or failure actions, configuring, [525](#page--1-0)*  BitLocker, [680](#page--1-0) *fixed data drives, [682](#page--1-0) - [683](#page--1-0)  operating system drives, [680](#page--1-0)*  local, [523](#page--1-0)  local security, [518](#page--1-0)-519 location settings, [697](#page--1-0) Offline Files, [653](#page--1-0) passwords, [520](#page--1-0)-521 power management, [667](#page--1-0)-668 security, [526](#page--1-0)-527 smart card group, 577-578 software restrictions, [231](#page--1-0)-236 *AppLocker, compared, [238](#page--1-0) enabling, [232](#page--1-0)  enforcement, [235](#page--1-0)  Local Security Policy snap-in. opening, [232](#page--1-0)  path rules, [234](#page--1-0)  rules, configuring, [233](#page--1-0) security levels, [231](#page--1-0) - [233](#page--1-0)*  UAC, [537 - 541](#page--1-0) *Admin Approval Mode, [538 , 540](#page--1-0) administrative users prompt behaviors, [539](#page--1-0)  application installation detection, [540](#page--1-0)  configuring, [537](#page--1-0)* 

*elevation prompt behaviors, [539](#page--1-0) [- 540](#page--1-0) executables, elevating, [540](#page--1-0)  file/registry write failures, redirecting, [541](#page--1-0)  secure desktop prompting, [540](#page--1-0)  UIAccess applications elevation, [538 , 540](#page--1-0)*  Update, [710](#page--1-0)-714 *automatic update behaviors, [710](#page--1-0) - [712](#page--1-0)  automatic update detection frequency, [713](#page--1-0) client-side targeting, [713](#page--1-0)  delaying restarts, [713](#page--1-0) disabling auto-restart after automatic updates installation, [713](#page--1-0)  immediately installing automatic updates,  [713](#page--1-0)  Install Updates and Shut Down, [712](#page--1-0)  intranet Microsoft update service locations,  [712](#page--1-0)  non-administrator notifications, [713](#page--1-0)  recommended updates, [713](#page--1-0) rescheduling automatic updates, [713](#page--1-0) restart re-prompts, [713](#page--1-0)  signed updates, [713](#page--1-0) software notifications, [713](#page--1-0) waking up computers to install updates, [712](#page--1-0)*  **Pool Nonpaged Bytes counter, [789](#page--1-0)  Pop-up Blocker (Internet Explorer 11),  [260 , 268](#page--1-0) [- 269](#page--1-0) Pop-up Blocker Settings dialog box, [268](#page--1-0) portability.** *See* **mobile devices portrait mode improvements, [10](#page--1-0)  ports**  COM, [308](#page--1-0) driver settings, configuring, [195](#page--1-0) listening, configuring, 613-614  **power**  batteries, 664-666 buttons, [662](#page--1-0), [664](#page--1-0) configuring, [34](#page--1-0)  desktop background slide show, [663](#page--1-0) Control Panel applet, 49, 51 devices, managing, [178](#page--1-0) display, [664](#page--1-0)  group policies, [667](#page--1-0)-668 hard disk inactivity options, [663](#page--1-0)  hibernation, [660](#page--1-0) JavaScript Timer frequency, [663](#page--1-0)

lid actions/settings, [662](#page--1-0), [664](#page--1-0) media, [664](#page--1-0) passwords on wakeup, 662-663 PCI Express, [664](#page--1-0)  plans *customizing, [665](#page--1-0)  editing, [662](#page--1-0) overview, [661](#page--1-0)*  Power Options applet, [659](#page--1-0)-660 processor power levels, [664](#page--1-0) shutdown settings, [662](#page--1-0)  sleep mode, [663](#page--1-0) *advantages, [659](#page--1-0) [- 660](#page--1-0) airplanes, [661](#page--1-0)  button, [662](#page--1-0) configuring, [34](#page--1-0) passwords on wakeup, [663](#page--1-0)  settings, [663](#page--1-0)  waking from to install updates, [712](#page--1-0)*  turning off components after inactivity, [664](#page--1-0)  USB selective suspend, [663](#page--1-0) wireless adapters, [663](#page--1-0) **Power Management tab (device Properties dialog box), [178](#page--1-0) Power Options applet, [659](#page--1-0) - [660](#page--1-0)  Power saver plan, [661](#page--1-0) Power Users group, [583](#page--1-0) PowerShell**  accessing, [26](#page--1-0) App-V clients commands, 222-224 cmdlet verbs, [618](#page--1-0)  help, [619](#page--1-0)  ISE, [620](#page--1-0)  new features, [617](#page--1-0) overview, [617](#page--1-0) Remoting, [620](#page--1-0)-623 *disk information queries, [622](#page--1-0) [- 623](#page--1-0) enabling, [620](#page--1-0)  remote computers, managing, [622](#page--1-0)*  restore points, specifying, [839](#page--1-0) starting, [618](#page--1-0) storage spaces, managing, 757-758 version, displaying, [617](#page--1-0)  websites, [617](#page--1-0)  Windows Store apps, managing, [719](#page--1-0)-720

**PPP (Point-to-Point) VPN protocol, [625](#page--1-0)  PPTP (Point-to-Point Tunneling Protocol),  [625](#page--1-0) preferred wireless networks, [392](#page--1-0) [- 393](#page--1-0) prefixes (IPv6), [339](#page--1-0) preparations**  attended installations, [75](#page--1-0) EFS, [482](#page--1-0)  remote authentication, [596](#page--1-0)-597 upgrading older operating systems, [97](#page--1-0) USB drives for Windows To Go, [103](#page--1-0) USMT technician computer, [138](#page-44-0) **previewing desktop, [25](#page--1-0) printing**  3D, [10](#page--1-0) Location Aware Printing, [401](#page--1-0)-402 new features, [15](#page--1-0) sharing printers, [489](#page--1-0)-492 *configuring, [489](#page--1-0) [- 490](#page--1-0) firewall exception, [413](#page--1-0) permissions, [490](#page--1-0) - [492](#page--1-0)*  Wi-Fi Direct wireless, [10](#page--1-0) **privacy settings (Internet Explorer 11), [262](#page--1-0)**  cookies, [267](#page--1-0) location services, [267](#page--1-0) Pop-up Blocker, [268](#page--1-0)-269 **Privacy tab (Internet Properties dialog box), [266](#page--1-0) Privacy utility, [39](#page--1-0) private IPv4 network addresses, [338](#page--1-0) Private profile (Windows Firewall), [418](#page--1-0) private virtual switches, [319 ,](#page--1-0) [323](#page--1-0)  Pro edition, [9](#page--1-0) Problem Reports and Solutions applet, [775](#page--1-0) processes**  currently running *sorting, [797](#page--1-0) summary performance information, [796](#page--1-0)*  unresponsive, ending, [780](#page--1-0) **Processes tab (Task Manager), [796](#page--1-0) Processor object, [792](#page--1-0) % Processor Time counter, [792](#page--1-0) processors**  performance optimization, [792](#page--1-0) power management, [664](#page--1-0)

requirements, [57](#page--1-0) VMs, configuring, [310](#page--1-0) **productivity, new features, [12](#page--1-0) [- 15](#page--1-0)**  charms, [13](#page--1-0)  Hyper-V, [14](#page--1-0) Help and Support, [13](#page--1-0) mobility, 14-15 OneDrive, [14](#page--1-0) printing, [15](#page--1-0) Start button, [13](#page--1-0) Start screen, [13](#page--1-0) To Go, [14](#page--1-0) touch-screen capabilities, [12](#page--1-0) Web Application Proxy, [14](#page--1-0)  Windows Store, [14](#page--1-0)  workplace join, [14](#page--1-0)  **profiles**  copying, [157](#page-63-0) deleting, [157](#page-63-0) Firewall, [418](#page--1-0)-420 mandatory *Active Directory, [157](#page-63-0) - [158](#page-64-0) establishing, [161](#page-67-0) - [162](#page-68-0)*  migrating, [154](#page-60-0)-157 networks *configuration options, [433](#page--1-0) domain, [433](#page--1-0) firewall app exceptions, [416](#page--1-0) typical, [432](#page--1-0)*  operating system versions, [162](#page-68-0) paths, edition, [156](#page-62-0) roaming *Active Directory, [157](#page-63-0) - [158](#page-64-0) implementing, [158](#page-64-0) [- 161](#page-67-0) operating system incompatibility, [162](#page-68-0)*  types, [155](#page-61-0)  wireless networks, [393](#page--1-0)-396 *automatic connections, stopping, [394](#page--1-0) deleting, [394](#page--1-0) deploying, [396](#page--1-0) displaying, [394](#page--1-0)  GPOs, [395](#page--1-0) security key information, displaying, [394](#page--1-0) types, [393](#page--1-0)*  **Program Compatibility Troubleshooter, [803](#page--1-0)**  **Programs category (Control Panel), [52](#page--1-0) - [53 ,](#page--1-0)  [215 - 219](#page--1-0) Programs and Features applet, [52](#page--1-0)  Programs tab (Remote Desktop Connection dialog box), [611](#page--1-0) properties**  accessibility, 42-44 app sizes, [39](#page--1-0) AppLocker, [239](#page--1-0), [244](#page--1-0) automatic updates, [710](#page--1-0)-712 certificates, displaying, [570](#page--1-0)-571 dates and times, [42](#page--1-0) default apps, [39](#page--1-0) devices, [177](#page--1-0)-178 disk quotas, 504-505 drivers, configuring, [193](#page--1-0)-196 *advanced settings, [194](#page--1-0) [- 195](#page--1-0) Driver tab (device Properties dialog box),  [193](#page--1-0)*  dynamic volumes, [738](#page--1-0) Ethernet, [346](#page--1-0) Firewall *exception apps, displaying, [416](#page--1-0) rules, editing, [426](#page--1-0)*  homegroups, [41](#page--1-0) jump lists, [27](#page--1-0) libraries, [488](#page--1-0) network adapter devices, [396](#page--1-0)-398 networks, [40](#page--1-0)-41 notifications, [39](#page--1-0)  OneDrive, [36](#page--1-0)-37 partitions, displaying, 734-735 PC and Devices, 31-34 privacy, [39](#page--1-0) recoveries, [44](#page--1-0)  search, [39](#page--1-0) services, [804](#page--1-0) shared folders, editing, [453](#page--1-0)  sharing, [39](#page--1-0) smart cards, 574-575 taskbar, [24](#page--1-0)-25 TCP/IPv4, [347 - 348](#page--1-0) TCP/IPv6, [351](#page--1-0)  toolbars, [27](#page--1-0) updates, [44](#page--1-0) user accounts, 34-36

virtual switches, 319-320 VPN connections, [629](#page--1-0)-630 Wi-Fi Direct, [670](#page--1-0) wireless networks, [391](#page--1-0)-392, 437 **Properties dialog box, tabs, [178](#page--1-0) Protected Extensible Authentication Protocol with Transport Layer Security (PEAP), [597](#page--1-0) Protected Mode (Internet Explorer 11), [263](#page--1-0)  protocols**  ARP, [368](#page--1-0)  CHAP, [597](#page--1-0) **DHCP** *Allocators, [362](#page--1-0) dynamic IP addressing, [343](#page--1-0)  server connections, troubleshooting, [375](#page--1-0)*  EAP, [597](#page--1-0)  EAP-TTLS, [597](#page--1-0)  FTP, [368](#page--1-0) *passwords, [278](#page--1-0) TCP/IP, troubleshooting, [368](#page--1-0)*  IKEv2, [625](#page--1-0) L2TP, [625](#page--1-0) MS-CHAPv2, [597](#page--1-0) non-EAP, [597](#page--1-0) NTLM authentication, [598](#page--1-0) PAP, [597](#page--1-0) PEAP, [597](#page--1-0) PPP, [625](#page--1-0)  PPTP, [625](#page--1-0)  RDP, [609](#page--1-0) remote authentication, [597](#page--1-0) SSTP, [625](#page--1-0) TCP/IP. *See* TCP/IP TFTP, [368](#page--1-0) VPN, [625](#page--1-0) wireless networking, [385](#page--1-0) wireless security, [435](#page--1-0) **proxies, [41](#page--1-0) Public folders**  enabling, [450](#page--1-0)  file sharing, [457](#page--1-0)  overview, [449](#page--1-0) **Public profile (Windows Firewall), [418](#page--1-0) Publisher tab (AppLocker Properties dialog box), [244](#page--1-0)** 

```
push-button resets, 823
```
folders preserved/refreshed, [823](#page--1-0) [- 824](#page--1-0) refreshing computers, [824](#page--1-0)-825 resetting to original installation condition,  [827](#page--1-0) [- 829](#page--1-0)

# Q

**Quota Properties dialog box, [503](#page--1-0) quotas (disks), [502](#page--1-0)**  available space, [505](#page--1-0) configuration options, enabling, [502](#page--1-0)-503 entries *adding, [503](#page--1-0) specific users, configuring, [503](#page--1-0)*  guidelines, 505-506 properties, configuring, [504](#page--1-0)-505

## R

**RAID (Redundant Array of Independent Disks) volumes, [741](#page--1-0) [- 744](#page--1-0)**  [5, 737](#page--1-0) *Disk Management, [745](#page--1-0) DiskPart, [745](#page--1-0) [- 746](#page--1-0) dynamic, [738](#page--1-0)* fault-tolerance, [744](#page--1-0) overview, [741](#page--1-0)-744 striped, creating *Disk Management, [742](#page--1-0) [- 744](#page--1-0) DiskPart, [745](#page--1-0) [- 746](#page--1-0) disks, selecting, [742](#page--1-0) drive letters/mount paths, assigning, [743](#page--1-0) formatting, [743](#page--1-0)*  troubleshooting, [746](#page--1-0)-747 **RAM requirements, [57](#page--1-0) RD Gateway, [632](#page--1-0)**  advantages, [633](#page--1-0) group policies, [635](#page--1-0) logon methods, [634](#page--1-0) server settings, configuring, [633](#page--1-0) website, [635](#page--1-0) **RD Gateway Server Settings dialog box, [633](#page--1-0) RDP (Remote Desktop Protocol), [609](#page--1-0)** 

**RE (Windows Recovery Environment), [830](#page--1-0)**  actions, [830](#page--1-0) opening, [831](#page--1-0) troubleshooting options, [831](#page--1-0)-833 **read attributes NTFS special access permission, [471](#page--1-0) read & execute permission, [465](#page--1-0) read permissions, [455](#page--1-0) , [465](#page--1-0) , [471](#page--1-0) rebuilding indexing, [807](#page--1-0) receive buffers, [398](#page--1-0) recommended updates, [713](#page--1-0) Reconnect (VPN), [631](#page--1-0) recording steps that created problems, [607](#page--1-0) recovery**  advanced startup options, [830](#page--1-0) DaRT, [855](#page--1-0) device drivers, rolling back, [821](#page--1-0)-822 EFS recovery agents, [486](#page--1-0)-487 files *File History, [856 - 858](#page--1-0) OneDrive, [860](#page--1-0) [- 862](#page--1-0) after upgrades, [100](#page--1-0) Wbadmin utility, [858](#page--1-0) [- 859](#page--1-0)*  keys, storing, [676](#page--1-0) partitions, creating, [817](#page--1-0) passwords, [677](#page--1-0) , [690](#page--1-0) push-button resets, [823](#page--1-0) *folders preserved/refreshed, [823](#page--1-0) [- 824](#page--1-0) refreshing computers, [824](#page--1-0) [- 825](#page--1-0) resetting to original installation condition,  [827](#page--1-0) [- 829](#page--1-0)*  restore points *automatically creating, [837](#page--1-0) [- 838](#page--1-0) configuring, [838](#page--1-0) deleting, [838](#page--1-0) manually creating, [839](#page--1-0) specifying as PowerShell cmdlet, [839](#page--1-0) website, [839](#page--1-0)*  services, [804](#page--1-0) system image, [833](#page--1-0)-836 *finishing, [836](#page--1-0) restore options, [835](#page--1-0) startup troubleshooting options, [834](#page--1-0) system image backup, choosing, [835](#page--1-0)* 

System Restore, [818](#page--1-0)  *backup snapshots, [818](#page--1-0) date/time restore points, [820](#page--1-0)  interruptions, [821](#page--1-0)  opening, [818](#page--1-0) points, [818](#page--1-0)  safe mode, [833](#page--1-0)  System Restore dialog box, [818](#page--1-0)*  troubleshooting options, 831-833 Update and Recovery utility, [44](#page--1-0)  USB recovery drives, 815-817 *finishing, [817](#page--1-0) Recovery Drive Wizard, [815](#page--1-0)  recovery partitions, creating, [817](#page--1-0)  Startup Repair, invoking, [836 - 837](#page--1-0)  USB drives, choosing, [816 - 817](#page--1-0) website, [817](#page--1-0)*  **Recovery Drive Wizard, [815](#page--1-0)  Recovery Environment.** *See* **RE Recycle bin**  OneDrive, [859](#page--1-0)  PC, [860](#page--1-0)  **redirecting folders.** *See* **folders, redirection Redundant Array of Independent Disks.** *See* **RAID volumes refreshing installations, [92](#page--1-0) registry write failures, redirecting, [541](#page--1-0)  Reliability Monitor, [775 - 777](#page--1-0)**  list of problems, displaying, [777](#page--1-0)  opening, [776](#page--1-0) Problem Reports and Solutions integration,  [775](#page--1-0)  report categories, [776](#page--1-0)  solutions, checking, [777](#page--1-0)  System Stability Chart, 775-776 XML-based reports, exporting, [777](#page--1-0) **Relog utility, [794](#page--1-0)  remote access**  authentication *certificates, [597 - 598](#page--1-0)  group policies, [600](#page--1-0)  Kerberos, [598](#page--1-0) - [600](#page--1-0)  NTLM, [598](#page--1-0) - [600](#page--1-0)  planning, [596 - 597](#page--1-0)  protocols, [597](#page--1-0) technologies, [597](#page--1-0)* 

connection types, [597](#page--1-0)  DirectAccess, 635-637 *benefits, [635](#page--1-0) - [636](#page--1-0)  Microsoft Forefront Unified Access Gateway (UAG), [636](#page--1-0) requirements, [636 - 637](#page--1-0)*  Easy Connect, [601](#page--1-0)  *configuring, [608](#page--1-0) troubleshooting, [608](#page--1-0)*  managing with MMC snap-ins, 623-624 PowerShell *cmdlet verbs, [618](#page--1-0) help, [619](#page--1-0) ISE, [620](#page--1-0) new features, [617](#page--1-0) overview, [617](#page--1-0) Remoting, [620 - 623](#page--1-0)  resource websites, [617](#page--1-0)  starting, [618](#page--1-0)  version, displaying, [617](#page--1-0)*  RD Gateway, [633](#page--1-0) *advantages, [633](#page--1-0)  group policies, [635](#page--1-0)  logon methods, [634](#page--1-0)  server settings, configuring, [633](#page--1-0) website, [635](#page--1-0)*  Remote Assistance, [601](#page--1-0) *accepting offers, configuring, [603](#page--1-0) - [604](#page--1-0)  Firewall, [602](#page--1-0) - [603](#page--1-0)  invitations to receive help, sending, [604 - 607](#page--1-0) requirements, [602](#page--1-0)  shadow sessions, [607](#page--1-0)  steps that created problems, recording, [607](#page--1-0) website, [607](#page--1-0)*  Remote Desktop *connections, creating, [610 - 611](#page--1-0)  listening ports, configuring, [613 - 614](#page--1-0) nonadministrative access, granting, [613](#page--1-0)  protocol, [609](#page--1-0)  server side, configuring, [612](#page--1-0) - [613](#page--1-0)  Start screen version, [612](#page--1-0)  Terminal Services restriction, [609](#page--1-0)  Windows XP connections client software, [614](#page--1-0)*  RSAT, [609](#page--1-0) 

VPN, [624](#page--1-0) *authentication, [627](#page--1-0) available network connections, displaying, [629](#page--1-0)  compatibility and interoperability website, [625](#page--1-0) connection properties, [629 - 630](#page--1-0) connections, establishing, [626 - 627](#page--1-0) protocols, [625](#page--1-0)  Reconnect, [631](#page--1-0)  remote access connections, [625](#page--1-0) - [626](#page--1-0)  security, [630](#page--1-0) website, [632](#page--1-0)*  WinRM, [614](#page--1-0)-616 WinRS, [616](#page--1-0)  **Remote Assistance, [601](#page--1-0)**  accepting offers, [603](#page--1-0)-604 Easy Connect *configuring, [608](#page--1-0) troubleshooting, [608](#page--1-0)*  Firewall, [413](#page--1-0), 602-603 invitations to receive help, sending, 604-607 requirements, [602](#page--1-0)  shadow sessions, [607](#page--1-0)  steps that created problems, recording, [607](#page--1-0) **Remote Assistance dialog box, [604](#page--1-0)  Remote Assistance Settings dialog box, [604](#page--1-0) remote business data removal, [10](#page--1-0)  Remote Desktop**  connections, creating, [610](#page--1-0)-611 editions included in, [10](#page--1-0)  firewall exception, [413](#page--1-0)  listening ports, configuring, 613-614 nonadministrative access, granting, [613](#page--1-0) protocol (RDP), [609](#page--1-0) server side, configuring, [612](#page--1-0)-613 Start screen version, [612](#page--1-0) Terminal Services restriction, [609](#page--1-0) Windows XP connection client software, [614](#page--1-0)  **Remote Desktop Connection dialog box, [610](#page--1-0)  Remote Desktop Users dialog box, [613](#page--1-0)  Remote Desktop Users group, [583](#page--1-0) Remote Management (Windows), [413](#page--1-0) remote (item) management, [413](#page--1-0)  Remote Management Users group, [583](#page--1-0) Remote Server Administration Tools (RSAT), [609](#page--1-0)** 

**Remote tab (System Properties dialog box), [603](#page--1-0) remote wipe, [692](#page--1-0) [- 693](#page--1-0) removing.** *See* **deleting Replicator group, [583](#page--1-0)  requesting certificates, [572](#page--1-0) - [574](#page--1-0)  requirements**  DirectAccess, 636-637 driver signatures, 180-181 hardware *Hyper-V, [66](#page--1-0)  Miracast displays, [66](#page--1-0)  Pervasive Device Encryption, [66](#page--1-0) Secure Boot, [66](#page--1-0) virtual smart cards, [66](#page--1-0)  Windows [8.1, 57](#page--1-0) - [58](#page--1-0)*  Hyper-V, [297](#page--1-0)-298 Offline Files server, [646](#page--1-0)  Remote Assistance, [602](#page--1-0) UEFI partitions, 544-545 USMT technician computer, [138](#page-44-0)  VM memory, [297](#page--1-0) **resiliency (storage spaces), [754](#page--1-0)  Resource Monitor**  component information, displaying, [777](#page--1-0) graphical displays, sizing, [779](#page--1-0)  opening, [777](#page--1-0) tabs *CPU, [779](#page--1-0) Disk, [779](#page--1-0)  Memory, [779](#page--1-0)  Network, [780](#page--1-0)  Overview, [778](#page--1-0)*  unresponsive processes, ending, [780](#page--1-0)  website, [780](#page--1-0)   **resources**  accessing via browsers, [278](#page--1-0) conflicts, [185](#page--1-0)-187 sharing. *See* sharing **Resources tab (device Properties dialog box), [178](#page--1-0) Restore-Computer PowerShell cmdlet, [839](#page--1-0)  restore points, [818](#page--1-0)**  automatically creating, 837-838 configuring, [838](#page--1-0)  deleting, [838](#page--1-0)

manually creating, [839](#page--1-0) specific date/time, [820](#page--1-0) specifying as PowerShell cmdlet, [839](#page--1-0) website, [839](#page--1-0)  **restoring .** *See also* **recovery**  credentials, [568](#page--1-0) Firewall default settings, [416](#page--1-0) systems, [10](#page--1-0) **restrictions (applications), [230](#page--1-0) [- 231](#page--1-0)**  application control policies. *See* AppLocker benefits, [231](#page--1-0) software, [231](#page--1-0)-236 **roaming user profiles, [155](#page-61-0)**  Active Directory, [157](#page-63-0)-158 implementing, [158](#page-64-0)-161 operating system incompatibility, [162](#page-68-0) **rolling back drivers, [189 - 190 ,](#page--1-0) [193 ,](#page--1-0) [821 - 822](#page--1-0) routing, [338](#page--1-0) RRAS (Routing and Remote Access), [413](#page--1-0) RSAT (Remote Server Administration Tools), [609](#page--1-0) RSS feeds, [269](#page--1-0)  RT 8.1 edition, [9](#page--1-0) rules .** *See also* **policies**  AppLocker *configuring, [238](#page--1-0) creating, [241](#page--1-0) - [244](#page--1-0)  default, configuring, [240](#page--1-0)  enforcement, [239](#page--1-0) properties, [244](#page--1-0)*  effective permissions, [474](#page--1-0)-475 EFS, 480-481 Firewall *connection security, [418](#page--1-0) inbound, [417](#page--1-0) new connection security, configuring, [424](#page--1-0) new inbound/outbound, configuring, [420 - 424](#page--1-0) outbound, [418](#page--1-0) properties, editing, [426](#page--1-0)*  software restrictions, [233](#page--1-0)

## S

**safe mode, [832](#page--1-0)**  limitations, [833](#page--1-0)  System Restore combination, [833](#page--1-0)   **saving**  collected files to destination computers *USMT, [139](#page-45-0) [- 140](#page-46-0) Windows Easy Transfer, 145-147* copies of files in File History, [850](#page--1-0) data during upgrades, [96](#page--1-0) files *Download Manager, [281](#page--1-0) OneDrive, [497](#page--1-0)*  **ScanState utility, [138](#page-44-0) - [139](#page-45-0)  schedules**  synchronization, creating, [652](#page--1-0)-653 tasks, [55](#page--1-0)  updates, [712](#page--1-0) **scripting, disabling, [279](#page--1-0) SCSI controllers, [307- 308](#page--1-0) Search (Windows)**  accessing, [20](#page--1-0) Apps view, [26](#page--1-0) editions included in, [10](#page--1-0) overview, [22](#page--1-0)  properties, [39](#page--1-0) **Search and Apps utilities, [37](#page--1-0) [- 39](#page--1-0)**  Search button (Charms panel), 20-22 **Search charm, [13](#page--1-0) search providers, configuring, [273](#page--1-0) [- 275](#page--1-0) searching**  add-ons, [272](#page--1-0) Bing, [10](#page--1-0) *Food & Drink app, [413](#page--1-0) Health & Fitness app, [413](#page--1-0)*  driver signatures, 181-183 Wi-Fi Direct devices, [671](#page--1-0)  wireless network devices, [390](#page--1-0)  **Secure Boot, [15](#page--1-0) , [541](#page--1-0)**  hardware requirements, [66](#page--1-0)  installing, [124](#page--1-0) signatures, [541](#page--1-0)-542 UEFI *enabling, [542 - 543](#page--1-0) partition requirements, [544](#page--1-0) [- 545](#page--1-0) partition resource website, [545](#page--1-0)  specification, [542](#page--1-0)*  website, [124](#page--1-0) **secure desktop, [540](#page--1-0)** 

**Secure Sockets Layer (SSL), [260](#page--1-0)  Secure Socket Tunneling Protocol (SSTP), [625](#page--1-0)  security**  advanced features support, [10](#page--1-0)  BitLocker *DRAs, [683 - 686](#page--1-0) drive encryption, [672](#page--1-0) - [674](#page--1-0)  enabling, [674 - 675](#page--1-0) fixed data drives, [682](#page--1-0) - [683](#page--1-0)  managing, [677 - 678](#page--1-0) new features, [673](#page--1-0)  operating system drives policies, [680](#page--1-0)  overview, [672](#page--1-0) partitions, encrypting, [676](#page--1-0) - [677](#page--1-0) policies, [680](#page--1-0)  recovery keys, storing, [676](#page--1-0) startup keys, [672](#page--1-0) TPM compatibility, [674](#page--1-0)  unlocking drives at startup, [675](#page--1-0)  websites, [674](#page--1-0) without TPM preparations, [687](#page--1-0) - [690](#page--1-0)*  BitLocker To Go, [672](#page--1-0), 679-680 certificates *Active Directory Certificate Services Overview website, [574](#page--1-0) Certificate Manager, opening, [570](#page--1-0) properties, viewing, [570 - 571](#page--1-0) remote authentication, [597](#page--1-0) - [598](#page--1-0)  requesting, [572](#page--1-0) - [574](#page--1-0)  virtual smart cards, [576 - 577](#page--1-0)*  Control Panel options, 47-49 credentials. *See* credentials encryption. *See* encryption file/folder sharing, 451, 456 Firewall. *See* Firewall Internet Explorer 11 *accelerated graphics, [270](#page--1-0) accessibility, [270](#page--1-0)  Add-on Manager, [260](#page--1-0) Auto Complete, [269](#page--1-0) browsing, [270](#page--1-0) certificates, [269](#page--1-0) configuring, [260](#page--1-0) - [261](#page--1-0)  cookies, [267](#page--1-0)* 

*digital signatures, [260](#page--1-0)  Enhanced Protected Mode, [260](#page--1-0)  family safety, [269](#page--1-0) features, [260](#page--1-0) HTML5 sandbox attribute, [260](#page--1-0) HTTP settings, [270](#page--1-0)  information bar, [260](#page--1-0) international settings, [270](#page--1-0) location services, [267](#page--1-0) media, [270](#page--1-0) notifications, [260](#page--1-0) Pop-up Blocker, [260](#page--1-0) , [268](#page--1-0) [- 269](#page--1-0)  privacy settings, [262](#page--1-0) Protected Mode, [263](#page--1-0) RSS feeds/Web slices, [269](#page--1-0)  SmartScreen Filter, [260 , 264](#page--1-0) - [265](#page--1-0)  SSL encryption, [260](#page--1-0) zones, configuring, [261](#page--1-0) - [263](#page--1-0)*  local policies, [523](#page--1-0) *account lockouts, [521 - 522](#page--1-0) accounts, [519](#page--1-0) audits, [523](#page--1-0) - [526](#page--1-0)  Local Security Policy snap-in, [518 - 519](#page--1-0) passwords, [520](#page--1-0) - [521](#page--1-0)  security options, [526 - 527](#page--1-0) unlocking accounts, [523](#page--1-0)*  logons *lock screens, [557 - 559](#page--1-0) picture passwords, [560 - 562](#page--1-0) PINs, [579](#page--1-0) - [581](#page--1-0)  prompts, [557 - 559](#page--1-0)*  logs, 510, [767](#page--1-0) malware, [541](#page--1-0) Microsoft accounts, [588](#page--1-0) Network Discovery, [432](#page--1-0)  *Domain profile, [433](#page--1-0)  network profile options, [433](#page--1-0) typical network profiles, [432](#page--1-0)*  new features, [15](#page--1-0)-17 *AppLocker, [15](#page--1-0)  auditing, [16](#page--1-0) biometrics, [17](#page--1-0) BitLocker/BitLocker To Go, [16](#page--1-0) BranchCache, [16](#page--1-0)  Firewall, [17](#page--1-0)* 

*Internet Explorer security, [17](#page--1-0)  malware resistance, [17](#page--1-0)  picture passwords, [15](#page--1-0)  remote business data removal, [17](#page--1-0)  smart cards, [16](#page--1-0)  trusted/secure boots, [15](#page--1-0)*  parental controls, [53](#page--1-0)  passwords. *See* passwords permissions. *See* permissions PINs, [581](#page--1-0)  remote wipe, 692-693 Secure Boot. *See* Secure Boot SmartScreen Filter *application blocks, bypassing, [547](#page--1-0)  Download Manager, [281](#page--1-0)  Internet Explorer features, [545 - 546](#page--1-0)  troubleshooting, [803](#page--1-0)  turning on/off, [547](#page--1-0)  Windows SmartScreen built-in feature,  [546 - 547](#page--1-0)*  software restriction levels, 231-232 VPN, [630](#page--1-0)  wireless, 384, 435 *authentication, [387 ,](#page--1-0) [436](#page--1-0)  connection properties, [437](#page--1-0)  encryption, [387 ,](#page--1-0) [436](#page--1-0)  improvements, [384 - 385](#page--1-0)  keys, [387](#page--1-0)  protocols, [435](#page--1-0)  sharing, [437](#page--1-0)  types, [436](#page--1-0) WEP disadvantages, [437](#page--1-0)  WPA types, choosing, [389 ,](#page--1-0) [437](#page--1-0)*  **Security Settings dialog box, [262](#page--1-0)  Security tab (VPN Connection Properties dialog box), [630](#page--1-0)  Select disk command, [294 ,](#page--1-0) [745](#page--1-0)  Select Folder dialog box, [849](#page--1-0)  Select Users or Groups dialog box, [242 ,](#page--1-0) [584](#page--1-0)  Select a Windows Image dialog box, [86](#page--1-0)  Server 2012 R2, [14](#page--1-0)  servers**  DHCP *connections, troubleshooting, [375](#page--1-0)  dynamic IP addressing, [343](#page--1-0)* 

 DNS *additional servers, adding, [355](#page--1-0)  addresses, [335](#page--1-0) dynamic, [355 ,](#page--1-0) [357](#page--1-0)  FQDNs, [355 ,](#page--1-0) [357](#page--1-0)  NetBIOS names, [356](#page--1-0)  overview, [354](#page--1-0)  TCP/IPv4, [334 ,](#page--1-0) [354 - 356](#page--1-0)  TCP/IPv6, [356 - 357](#page--1-0)*  Offline Files, 646, 649-650 RD Gateway *advantages, [633](#page--1-0)  group policies, [635](#page--1-0)  logon methods, [634](#page--1-0)  settings, configuring, [633](#page--1-0)*  Remote Desktop, configuring, 612-613 WSUS, [710](#page--1-0)  **service packs, [705](#page--1-0)  services**  booting problems, troubleshooting, 800-801 dependencies, [804](#page--1-0)  enabling/disabling, [804](#page--1-0)  iSCSI, [413](#page--1-0)  Key Management, [413](#page--1-0)  logon accounts, [804](#page--1-0)  Netlogon, [413](#page--1-0)  Performance Logs and Alerts, [413](#page--1-0)  performance optimization, configuring,  [803 - 804](#page--1-0)  properties, [804](#page--1-0)  recovery, [804](#page--1-0)  **Services console, [803 - 804](#page--1-0)  Services tab**  System Configuration utility, 800-801 Task Manager, [797](#page--1-0)  **Services utility, [56](#page--1-0)  Set command (App-V clients), [223](#page--1-0)  Set Program Access and Computer Defaults dialog box, [219](#page--1-0)  Set Up a Connection or Network dialog box, [627](#page--1-0)  Set Up a Connection or Network Wizard, [358](#page--1-0)  Settings button (Charms panel), [30](#page--1-0)  Settings charm, [13 ,](#page--1-0) [389 - 390](#page--1-0)  setup logs, [767](#page--1-0)** 

**shadow copies, [855](#page--1-0) shadow sessions (Remote Assistance), [607](#page--1-0) Share charm, [13](#page--1-0) Share utility, [39](#page--1-0) Shared Folders utility, [56](#page--1-0) sharing, [449](#page--1-0)**  adding users to sharing list, [451](#page--1-0)-452 command-line administration, [458](#page--1-0)-459 configuring with Network and Sharing Center, [449](#page--1-0)-450 drives, mapping, [457](#page--1-0)-458 file-sharing connections, [450](#page--1-0) files, [360](#page--1-0)-361, [413](#page--1-0) folders, [451](#page--1-0) *deleting shared folders, [452](#page--1-0) granular security permissions, [456](#page--1-0) NTFS permissions, [478](#page--1-0)-479 permissions, editing, [455](#page--1-0) [- 456](#page--1-0) properties, editing, [453](#page--1-0)*  homegroups, [361](#page--1-0), [460](#page--1-0) *configuration options, [463](#page--1-0) creating, [460](#page--1-0) joining, [462](#page--1-0) [- 463](#page--1-0) library folders, [464](#page--1-0) media streaming options, [463](#page--1-0)*  Internet connections. *See* ICS libraries, [30](#page--1-0) media, [360](#page--1-0) *homegroup access, [463](#page--1-0) streaming, enabling, [450](#page--1-0) , [459](#page--1-0)*  Network and Sharing Center, [50](#page--1-0) networks, configuring, [359](#page--1-0)-361 password protecting, [361](#page--1-0), [450](#page--1-0), [459](#page--1-0) printers, [360](#page--1-0), [489](#page--1-0)-492 *configuring, [489](#page--1-0) [- 490](#page--1-0) firewall exception, [413](#page--1-0)*  properties, [39](#page--1-0) Public folders *enabling, [450](#page--1-0) file sharing, [457](#page--1-0) overview, [449](#page--1-0)*  security, [451](#page--1-0) standard, [449](#page--1-0) wireless networks, [437](#page--1-0) **Shrink (Volume) dialog box, [733](#page--1-0)** 

**shrinking partitions, [733](#page--1-0) shutdown settings, [662](#page--1-0) sideloading apps, [230](#page--1-0) signatures.** *See* **digital signatures signing in.** *See* **logons sigverif utility, [182](#page--1-0) SIM (System Image Manager), answer files,  [82](#page--1-0) [- 90](#page--1-0)**  ADK, installing, [83](#page--1-0)-85 catalog file, creating, [87](#page--1-0)-88 completing, [89](#page--1-0) components, adding, [88](#page--1-0) errors, correcting, [89](#page--1-0) image file, selecting, [86](#page--1-0)-87 packages, adding, [89](#page--1-0) validating, [89](#page--1-0) **simple volumes, [737](#page--1-0) site-local unicast class, [341](#page--1-0) sizes**  apps, [39](#page--1-0) taskbar icons, [24](#page--1-0) VHDs, [113](#page--1-0) **SKUs, choosing, [65](#page--1-0) SkyDrive.** *See* **OneDrive sleep mode**  advantages, [659](#page--1-0)-660 airplanes, [661](#page--1-0) button, [662](#page--1-0) configuring, [34](#page--1-0) passwords on wakeup, [663](#page--1-0) settings, [663](#page--1-0) waking from to install updates, [712](#page--1-0) **smart cards, [599](#page--1-0)** defined, [557](#page--1-0) , [574](#page--1-0) group policies, [577](#page--1-0) [- 578](#page--1-0) new features, [16](#page--1-0), [578](#page--1-0) PIV, [557](#page--1-0) properties, [574](#page--1-0)-575 readers, [574](#page--1-0) remote authentication, [597](#page--1-0) virtual, [575 - 577](#page--1-0) *certificates, [576](#page--1-0) [- 577](#page--1-0) hardware requirements, [66](#page--1-0) installing, [123](#page--1-0) TPM, enabling, [575](#page--1-0) [- 576](#page--1-0) website, [124](#page--1-0)* 

**Smart Paging, [308](#page--1-0)  SmartScreen Filter, [260](#page--1-0) , [264](#page--1-0) [- 265](#page--1-0)**  application blocks, bypassing, [547](#page--1-0) Download Manager, [281](#page--1-0) Internet Explorer features, [545 - 546](#page--1-0)  troubleshooting, [803](#page--1-0) turning on/off, [547](#page--1-0)  Windows SmartScreen built-in feature, [546 - 547](#page--1-0)  **software**  compatibility, [63](#page--1-0)-65 notifications, turning on, [713](#page--1-0) restriction policies, 231-236 *AppLocker, compared, [238](#page--1-0)  enabling, [232](#page--1-0)  enforcement, [235](#page--1-0) Local Security Policy snap-in opening, [232](#page--1-0)  path rules, [234](#page--1-0) rules, configuring, [233](#page--1-0)  security levels, [231](#page--1-0) - [232](#page--1-0)*  **sound, [51](#page--1-0)  source-initiated event subscriptions, [771](#page--1-0)  spanned volumes, [737](#page--1-0)**  Disk Management, [744](#page--1-0)  dynamic, [737](#page--1-0) **special access NTFS permissions, [468 - 472](#page--1-0)**  advanced permissions, configuring, 469-470 change permissions, [471](#page--1-0)  create files, [471](#page--1-0)  create folders, [471](#page--1-0)  currently assigned permissions, displaying,  [468](#page--1-0)  delete, [471](#page--1-0) delete subfolders and files, [471](#page--1-0)  full control, [471](#page--1-0) list folder, [471](#page--1-0) read attributes, [471](#page--1-0)  read extended attributes, [471](#page--1-0) read permissions, [471](#page--1-0) take ownership, 471-472 traverse folder, [471](#page--1-0)  users, adding, [469](#page--1-0)  write attributes, [471](#page--1-0)  write extended attributes, [471](#page--1-0) **Speech Recognition applet, [55](#page--1-0)** 

 **speed**  drivers, [195](#page--1-0) network adapters, [398](#page--1-0)  **spelling, [33](#page--1-0)  SSL (Secure Sockets Layer), [260](#page--1-0)  SSTP (Secure Socket Tunneling Protocol), [625](#page--1-0)  stability.** *See* **Reliability Monitor standard folder sharing, [449](#page--1-0) Start button, [10 ,](#page--1-0) [13](#page--1-0)  Start charm, [13](#page--1-0) Start screen**  accessing, [19](#page--1-0)  Administrative Tools, 45-46 apps, 20, 28-29 background wallpaper, [10](#page--1-0) Charms panel *accessing, [19](#page--1-0)  Settings button, [30](#page--1-0)*  Control Panel, displaying, [46](#page--1-0) controls, [10](#page--1-0)  desktop, accessing, [19](#page--1-0)  File History app, [850](#page--1-0) Internet Explorer [11](#page--1-0)  *desktop version, compared, [255](#page--1-0) - [256](#page--1-0)  running, [253](#page--1-0)*  jump lists, [27](#page--1-0) multiple displays, [26](#page--1-0)  navigating, [25](#page--1-0)-26 new features, [13](#page--1-0)  old familiar desktop, accessing, [18](#page--1-0) open programs, switching between, [20](#page--1-0) Remote Desktop, [612](#page--1-0)  Search button, [20](#page--1-0)-22 taskbar *configuring, [23](#page--1-0)  properties, [24](#page--1-0) - [25](#page--1-0)*  tiles *accessing, [19](#page--1-0)  apps, closing, [20](#page--1-0)  customizing, [10](#page--1-0) large number, displaying, [20](#page--1-0) overview, [18](#page--1-0)*  toolbar properties, [27](#page--1-0) Update, running, 708-709 zooming, [20](#page--1-0) 

**startup applications, troubleshooting, [801](#page--1-0) startup keys, [687](#page--1-0)**  Syskey, [690](#page--1-0)-692 without TPM, [687](#page--1-0)-690 *drives, unlocking at startup, [688](#page--1-0) enabling BitLocker, [688](#page--1-0) recovery key backups, [690](#page--1-0)  USB drives, [688](#page--1-0) [- 689](#page--1-0)*  **startup repair, [832](#page--1-0) [- 833](#page--1-0) , [836](#page--1-0) [- 837](#page--1-0) Startup tab**  System Configuration utility, [801](#page--1-0)  Task Manager, [797](#page--1-0) **state (Firewall profiles), [419](#page--1-0) static addressing, [335 - 337](#page--1-0) Steps Recorder, [607](#page--1-0) sticky keys, [43](#page--1-0) Stop errors, [93](#page--1-0) - [94](#page--1-0) storage**  Offline Files, [646](#page--1-0) OneDrive. *See* OneDrive pools *drive failures, [756](#page--1-0) drives, renaming, [755](#page--1-0) managing, [755](#page--1-0) storage spaces, compared, [754](#page--1-0)*  recovery keys, [676](#page--1-0) SkyDrive. *See* OneDrive spaces, 751-752 *applet, [49](#page--1-0) , [752](#page--1-0) creating, [752](#page--1-0) [- 753](#page--1-0) drive failures, [756](#page--1-0) drives, adding, [753](#page--1-0) drives, renaming, [755](#page--1-0) editions included in, [10](#page--1-0) managing, [755](#page--1-0) , [757](#page--1-0) [- 758](#page--1-0) resiliency options, [754](#page--1-0)  storage pools, compared, [754](#page--1-0)*  VM checkpoints, [315](#page--1-0) **Store (Windows), [14](#page--1-0)**  access, controlling, 228-229 apps, [225](#page--1-0) *assigned access, configuring, [245](#page--1-0) [- 246](#page--1-0) automatic updating, [10](#page--1-0) characteristics, [225](#page--1-0) editions supported, [10](#page--1-0)* 

*error logs, [719](#page--1-0) installing, [226](#page--1-0) location settings, configuring, [696](#page--1-0) managing with PowerShell cmdlets, [719](#page--1-0) [- 720](#page--1-0) SmartScreen Filter, turning on/off, [547](#page--1-0) updates.* See *updates, Windows Store apps*  content, managing, [228](#page--1-0) NFC capabilities, [500](#page--1-0) website, [14](#page--1-0)  **streaming media, [450](#page--1-0) , [459](#page--1-0) striped volumes, [737](#page--1-0)**  creating *Disk Management, [742 - 744](#page--1-0) DiskPart, [745 - 746](#page--1-0) disks, selecting, [742](#page--1-0) [- 744](#page--1-0) drive letters/mount paths, assigning, [743](#page--1-0)  formatting, [743](#page--1-0)*  dynamic, [738](#page--1-0) fault-tolerance, [744](#page--1-0) **subnet masks**  defined, [334](#page--1-0) IPv4 static addressing, [337](#page--1-0) TCP/IPv4, [334](#page--1-0)  troubleshooting, [374](#page--1-0)-375 **Subscription Properties dialog box, [773](#page--1-0) subscriptions (event log)**  advanced settings, [774](#page--1-0) creating, [772](#page--1-0) [- 773](#page--1-0) destination logs, [773](#page--1-0) event types, selecting, [774](#page--1-0) names, [773](#page--1-0) overview, [771](#page--1-0) source computers, selecting, [774](#page--1-0) websites, [774](#page--1-0)  **Sync Center**  conflicts, [653](#page--1-0) features, [650](#page--1-0) opening, [651](#page--1-0) schedules, creating, [652](#page--1-0)-653 specific network shares, synchronizing, [651](#page--1-0) sync partnerships *creating, [651](#page--1-0) displaying, [651](#page--1-0)*  **Sync command (App-V clients), [223](#page--1-0)** 

 **synchronization**  metered connections, [37](#page--1-0)  OneDrive, 37, 498-499 **Sysprep utility, [110](#page--1-0)  System Configuration utility, [799](#page--1-0)**  tabs *Boot, [800](#page--1-0)  General, [799](#page--1-0)  Services, [800 - 801](#page--1-0)  Startup, [801](#page--1-0)  Tools, [801](#page--1-0)*  website, [801](#page--1-0)  **System File Checker, [183](#page--1-0)  System Image Manager.** *See* **SIM, [82](#page--1-0)  system images**  backups, creating, 852-854 *drives, adding, [852](#page--1-0)  network locations, [853](#page--1-0)  save locations, choosing, [852](#page--1-0)  verifying, [854](#page--1-0)*  recovery, [833 - 836](#page--1-0)  *finishing, [836](#page--1-0)  restore options, [835](#page--1-0)  startup troubleshooting options, [834](#page--1-0)  system image backup, choosing, [835](#page--1-0)*  **System Information utility, [189](#page--1-0)  system logs, [767](#page--1-0)  System Properties dialog box**  Remote tab, [603](#page--1-0)  roaming user profiles, [159](#page-65-0)  **System Restore, [818](#page--1-0)**  backup snapshots, [818](#page--1-0)  date/time restore points, [820](#page--1-0)  dialog box, [818](#page--1-0)  editions included in, [10](#page--1-0)  interruptions, [821](#page--1-0)  opening, [818](#page--1-0)  points, [818](#page--1-0)  safe mode combination, [833](#page--1-0)  **System and Security category (Control Panel), [47 - 49 ,](#page--1-0) [536](#page--1-0)  system settings.** *See* **PC Settings utility System Stability Chart, [775- 776](#page--1-0)  SystemProcessor Queue Length counter, [792](#page--1-0)** 

#### T

**take ownership NTFS special access permission, [471 - 472 ,](#page--1-0) [474](#page--1-0)  Task Manager** currently running apps *actions, [795](#page--1-0)  displaying, [795](#page--1-0)*  currently running processes *sorting, [797](#page--1-0)  summary performance information, [796](#page--1-0)*  editions included in, [10](#page--1-0)  menu bar, [798](#page--1-0)  opening, 794-795 tabs *App history, [797](#page--1-0)  Details, [797](#page--1-0)  Performance, [797](#page--1-0)  Processes, [796](#page--1-0)  Services, [797](#page--1-0)  Startup, [797](#page--1-0)  Users, [797](#page--1-0)*  website, [798](#page--1-0)  **Task Scheduler, [55](#page--1-0)  taskbar**  configuring, [23](#page--1-0)  Control Panel applet, [54](#page--1-0)  desktop, previewing, [25](#page--1-0)  hiding, [24](#page--1-0)  icons *displaying, [24 - 25](#page--1-0)  sizing, [24](#page--1-0)*  locking, [24](#page--1-0)  multiple displaying, [25](#page--1-0)  notification area, [25](#page--1-0)  placement, [24](#page--1-0)  properties, 24-25 thumbnail previews, [10](#page--1-0)  UAC prompts, displaying, [532](#page--1-0)  **Taskbar and Navigation Properties dialog box, [23](#page--1-0)**  jump lists, [27](#page--1-0)  tabs *Navigation, [25 - 26](#page--1-0)  Taskbar, [24 - 25](#page--1-0)*  toolbars, [27](#page--1-0) 

 **tasks**  administrative *approval prompt, [530](#page--1-0)  privileges required, [530](#page--1-0)*  creating from events, [770](#page--1-0)  elevated privileges, 534-535 scheduling, [55](#page--1-0)  UAC, [529](#page--1-0)  **TCP (Transmission Control Protocol), [332](#page--1-0)  TCP/IP (Transmission Control Protocol/ Internet Protocol), [332](#page--1-0)**  ARP, [332](#page--1-0)  dynamic IP addresses, [343](#page--1-0)  ICMP, [332](#page--1-0)  IP, [332](#page--1-0)  TCP, [332](#page--1-0)  troubleshooting, 367-372 *ARP, [368](#page--1-0)  connectivity problems, [373](#page--1-0)  FTP/TFTP, [368](#page--1-0)  Ipconfig, [368 - 370](#page--1-0)  IPv4/IPv6 problems, [373](#page--1-0)  Nbtstat, [370](#page--1-0)  Netstat, [370](#page--1-0)  NSLookup, [370](#page--1-0)  pathping, [372](#page--1-0)  ping, [370 - 371](#page--1-0)  Tracert, [372](#page--1-0)*  UDP, [332](#page--1-0)  version [4](#page--1-0)  *addressing components, [334](#page--1-0) alternate configurations, troubleshooting,  [375](#page--1-0)  classes, [335](#page--1-0) classless inter-domain routing, [338](#page--1-0)  connections, configuring, [346 - 350](#page--1-0)  DNS, configuring, [354 - 356](#page--1-0)  incorrect IP addresses, troubleshooting,  [374 - 375](#page--1-0)  private network addresses, [338](#page--1-0)  Properties dialog box, [347](#page--1-0)  resource websites, [339](#page--1-0)  static addressing, [335 - 337](#page--1-0)  troubleshooting, [373](#page--1-0)  version 6 compatibility, [342](#page--1-0)* 

version [6, 339](#page--1-0)  *address syntax, [339](#page--1-0)  benefits, [333 - 334](#page--1-0)  classes/subclasses, [340 - 341](#page--1-0) connections, configuring, [351 - 353](#page--1-0)  connectivity, troubleshooting, [376](#page--1-0)  disabling, [357](#page--1-0)  DNS, configuring, [356 - 357](#page--1-0)  prefixes, [339](#page--1-0)  properties, [351](#page--1-0)  troubleshooting, [373](#page--1-0)  types of addresses, [340](#page--1-0)  version 4 compatibility, [342](#page--1-0)  website, [334 ,](#page--1-0) [341](#page--1-0)*  **templates (data collector sets), [785 - 786](#page--1-0)  Temporal Key Integrity Protocol (TKIP), [387](#page--1-0)  temporary user profiles, [155](#page-61-0)  Teredo addresses, [342](#page--1-0)  testing**  drivers, 191-193 network connectivity, [372](#page--1-0)  **TFTP (Trivial File Transfer Protocol), [368](#page--1-0)  third-party application prompts, [532 - 534](#page--1-0)  thumbnail previews (taskbar), [10](#page--1-0)  tiles (Start screen)**  accessing, [19](#page--1-0)  apps, closing, [20](#page--1-0)  clicking, [20](#page--1-0)  displaying/removing, 45-46 frequently used, displaying, [46](#page--1-0)  large number, displaying, [20](#page--1-0)  overview, [18](#page--1-0)  **Time and Language utility, [42](#page--1-0)  times, [42](#page--1-0)  TKIP (Temporal Key Integrity Protocol), [387](#page--1-0)  To Go (Windows), [14](#page--1-0)**  editions included in, [10](#page--1-0)  exceptions, 102-103 host computers, 107-108 installing, [102](#page--1-0)  USB drives, preparing, [103](#page--1-0)  website, [107](#page--1-0) 

workspaces, provisioning, [103](#page--1-0)-107 *boot options, [106](#page--1-0) encrypting, [105](#page--1-0)  image files, selecting, [104](#page--1-0)  provisioning tool, opening, [104](#page--1-0) USB device selection, [104](#page--1-0)  workspace installation, [105](#page--1-0)*  **toggle keys, [43](#page--1-0)  tokens (access), [529](#page--1-0) [- 530](#page--1-0) toolbar properties, [27](#page--1-0) Tools tab (System Configuration utility),  [801](#page--1-0)  touchpad, configuring, [33](#page--1-0) touch-screen**  capabilities, [12](#page--1-0)  clicking icons/tiles, [20](#page--1-0) requirements, [58](#page--1-0) **TPM (Trusted Platform Module)**  BitLocker *compatibility, [674](#page--1-0)  drive encryption, [672 - 674](#page--1-0)*  as virtual smart cards, enabling, 575-576 **Tracert utility, [372](#page--1-0)  transform files, [212](#page--1-0)  Transmission Control Protocol (TCP), [332](#page--1-0) transmit buffers, [398](#page--1-0)  transparent caching, [657](#page--1-0)  traverse folder NTFS special access permission, [471](#page--1-0) Trivial File Transfer Protocol (TFTP), [368](#page--1-0) Troubleshoot problems-Network and Internet dialog box, [365](#page--1-0)  troubleshooting**  alternate TCP/IPv4 configurations, [375](#page--1-0)  blue screen of death (BSOD), 93-94 booting performance *boot options, [800](#page--1-0) diagnostic utilities, listing, [801](#page--1-0) general, [799](#page--1-0) services, [800 - 801](#page--1-0) startup applications, [801](#page--1-0)*  DHCP server connections, [375](#page--1-0)  disk performance, [792](#page--1-0) *LogicalDisk counters, [793](#page--1-0)  PhysicalDisk counters, [792](#page--1-0)* 

disks, 739-741 *error checking, [751](#page--1-0)  full disks, [739](#page--1-0) hard disk controller failures, [739](#page--1-0)  invalid media types, [739](#page--1-0)  missing operating systems, [739](#page--1-0)  non-system disk errors, [739](#page--1-0)  volume statuses, [740 - 741](#page--1-0)*  drivers, [185](#page--1-0) *Action Center, [188](#page--1-0) resource conflicts, [185](#page--1-0) - [187](#page--1-0)  rolling back, [189 - 190](#page--1-0)  System Information utility, [189](#page--1-0)*  Easy Connect, [608](#page--1-0)  ICS, [364](#page--1-0)  installations *log files, [92 - 93](#page--1-0)  Stop errors, [93 - 94](#page--1-0)  stopped, [94](#page--1-0)*  IP addresses *duplicate, [375](#page--1-0) incorrect, [374 - 375](#page--1-0)*  IPv6 connections, [376](#page--1-0) LAN connections, [366](#page--1-0)  memory performance *counters, [789](#page--1-0) - [790](#page--1-0)  paging files, editing, [791](#page--1-0)*  network connections *diagnostic tools, [365 - 367](#page--1-0) TCP/IP utilities, [367 - 372](#page--1-0)*  networks *adapters, [398](#page--1-0) - [401](#page--1-0)  DHCP server connections, [375](#page--1-0)  duplicate IP addresses, [375](#page--1-0)  Event Viewer, [375](#page--1-0)  incorrect IPv4 addresses, [374](#page--1-0) - [375](#page--1-0)  IPv6 connectivity, [376](#page--1-0)  Network Discovery, [374](#page--1-0)  subnet masks, [374 - 375](#page--1-0) TCP/IPv4 alternate configurations, [375](#page--1-0)*  performance, 802-803 processor performance, [792](#page--1-0)  RAID volumes, [746](#page--1-0)-747 steps that created problems, recording, [607](#page--1-0) storage pool drive failures, [756](#page--1-0)

subnet masks, [374](#page--1-0)-375 system recovery, [831](#page--1-0)-833 TCP/IP, [367](#page--1-0)-372 *ARP, [368](#page--1-0) connectivity problems, [373](#page--1-0) FTP/TFTP, [368](#page--1-0) Ipconfig, [368 - 370](#page--1-0) IPv4/IPv6 problems, [373](#page--1-0) Nbtstat utility, [370](#page--1-0) Netstat, [370](#page--1-0) NSLookup, [370](#page--1-0) pathping, [372](#page--1-0) ping, [370](#page--1-0) [- 371](#page--1-0) Tracert, [372](#page--1-0)*  UAC, [541](#page--1-0) Windows Store app errors, [719](#page--1-0) **trusted boots, [15](#page--1-0) Trusted Platform Module.** *See* **TPM Typeperf utility, [794](#page--1-0) typing misspelled words, autocorrecting, [33](#page--1-0)** 

# U

**UAC (User Account Control), [528](#page--1-0)**  Administrator group member authentica-tion, [529](#page--1-0)-530 elevated privileges, [534](#page--1-0)-535 elevation prompts, [530](#page--1-0) improvements, [528](#page--1-0) integrity levels, [530](#page--1-0) nonadministrative user account prompts,  [531](#page--1-0) options, [536](#page--1-0)-537 policies, [537](#page--1-0) [- 541](#page--1-0) *Admin Approval Mode, [538](#page--1-0) , [540](#page--1-0) administrative users prompt behaviors, [539](#page--1-0) application installation detection, [540](#page--1-0) configuring, [537](#page--1-0) elevation prompt behaviors, [539](#page--1-0) [- 540](#page--1-0) executables, elevating, [540](#page--1-0) file/registry write failures, redirecting, [541](#page--1-0) secure desktop prompting, [540](#page--1-0) UIAccess applications, elevating, [538](#page--1-0) , [540](#page--1-0)*  prompts on taskbar, [532](#page--1-0) tasks, 529-530 third-party application prompts, [532](#page--1-0)-534

troubleshooting, [803](#page--1-0) websites *How User Account Control Works, [534](#page--1-0) overview, [528](#page--1-0) troubleshooting, [541](#page--1-0)*  **UAG (Microsoft Forefront Unified Access Gateway), [636](#page--1-0) UDP (User Datagram Protocol), [332](#page--1-0) UEFI (Unified Extensible Firmware Interface), [59](#page--1-0)**  partition resource website, [545](#page--1-0) Secure Boot *enabling, [542](#page--1-0) [- 543](#page--1-0) partition requirements, [544](#page--1-0) [- 545](#page--1-0) specification, [542](#page--1-0) website, [542](#page--1-0)*  **UIAccess (User Interface Accessibility),  [538](#page--1-0) , [540](#page--1-0) unattended installations, [81](#page--1-0)**  answer files *creating, [83](#page--1-0) [- 90](#page--1-0) editing, [90](#page--1-0) overview, [82](#page--1-0) performing unattended installations, [90](#page--1-0)*  configuration passes, [82](#page--1-0)-83 **unicast addresses, [340](#page--1-0) Unified Extensible Firmware Interface.** *See* **UEFI uninstalling**  8.1, [101](#page--1-0) apps, [39](#page--1-0) drivers, [179](#page--1-0), [193](#page--1-0) **unique local IPv6 unicast address class, [341](#page--1-0) unlocking accounts, [523](#page--1-0) unresponsive processes, ending, [780](#page--1-0) unrestricted security level, [232](#page--1-0) unsigned drivers, [183](#page--1-0) Update (Windows)**  critical updates only option, [707](#page--1-0) drivers, [174](#page--1-0)-175 editions included in, [10](#page--1-0) features, [704](#page--1-0) hiding/displaying, [708](#page--1-0) notifications, [712](#page--1-0) opening, [705](#page--1-0) policies, [710](#page--1-0)-714

*automatic update behaviors, [710 - 712](#page--1-0)  automatic update detection frequency, [713](#page--1-0)  client-side targeting, [713](#page--1-0)  delaying restarts, [713](#page--1-0)  disabling auto-restart after automatic updates installation, [713](#page--1-0)  immediately installing automatic updates, [713](#page--1-0)  Install Updates and Shut Down, [712](#page--1-0)  intranet Microsoft update service locations, [712](#page--1-0)  non-administrator notifications, [713](#page--1-0)  recommended updates, [713](#page--1-0)  rescheduling automatic updates, [713](#page--1-0)  restart re-prompts, [713](#page--1-0)  signed updates, [713](#page--1-0)  software notifications, [713](#page--1-0)  waking up computers to install updates, [712](#page--1-0)*  running from Start screen, 708-709 troubleshooting, [781](#page--1-0)  updates *automatic checking/installation, [706](#page--1-0)  deleting, [715](#page--1-0)  history, reviewing, [714](#page--1-0)  manually checking for, [705](#page--1-0)  new, checking for, [710](#page--1-0)  optional, installing, [706](#page--1-0)  other Microsoft products, receiving, [707](#page--1-0)  scheduling, [712](#page--1-0)  supported, [704 - 705](#page--1-0)*  WSUS, [710](#page--1-0)  **Update and Recovery utility, [44](#page--1-0)  updates**  automatic *auto-restart after installation, disabling, [713](#page--1-0)  checking/installation, editing, [706](#page--1-0)  delaying restarts, [713](#page--1-0)  detection frequency, [713](#page--1-0)  immediate installation, [713](#page--1-0)  properties, [710 - 712](#page--1-0)  rescheduling, [713](#page--1-0)  restart re-prompts, [713](#page--1-0)  scheduling, [712](#page--1-0)  Windows Store apps, [718 - 719](#page--1-0)*  critical only option, [707](#page--1-0)  deleting, [715](#page--1-0) 

drivers, 174-175, 193 hiding/displaying, [708](#page--1-0)  history, reviewing, 714 important, 704, 706 manually checking for, [705](#page--1-0)  new, checking for, [710](#page--1-0)  notifications, [712](#page--1-0)  optional, [704 ,](#page--1-0) [706](#page--1-0)  other Microsoft products, receiving, [707](#page--1-0)  Patch Tuesday, [701](#page--1-0)  recommended, [713](#page--1-0)  roll-ups, [705](#page--1-0)  scheduling, [712](#page--1-0)  service packs, [705](#page--1-0)  signed, [713](#page--1-0)  Update and Recovery utility, [44](#page--1-0)  Update supported, 704-705 Windows Store apps, 226-227, 715 *automatic, [10 ,](#page--1-0) [718 - 719](#page--1-0)  available updates count, displaying, [715 - 716](#page--1-0)  choosing apps for updating, [716](#page--1-0)  installing updates, [717](#page--1-0)  PowerShell cmdlets management, [719 - 720](#page--1-0)*  **Upgrade Assistant**  compatibility check, 61-62 current installation options, keeping, [62](#page--1-0)  website, [61](#page--1-0)   **upgrades**  8 to 8.1, 99-100 clean installation, compared, 60-61 file recovery, [100](#page--1-0)  older operating systems to 8.1, [95](#page--1-0) *data, saving, [96](#page--1-0)  preparations, [97](#page--1-0)  process, [97 - 99](#page--1-0)  upgrade paths, [95](#page--1-0)*  other 8.1 editions, 100-101 SKUs, choosing, [65](#page--1-0)  **uploading files to OneDrive, [494](#page--1-0)  USB devices**  recovery drives, 815-817 *finishing, [817](#page--1-0)  Recovery Drive Wizard, [815](#page--1-0)  recovery partitions, creating, [817](#page--1-0)* 

*Startup Repair, invoking, [836](#page--1-0) - [837](#page--1-0)  USB drives, choosing, [816 - 817](#page--1-0) website, [817](#page--1-0)*  selective suspend setting, [663](#page--1-0) Windows To Go *preparations, [103](#page--1-0)  selecting, [104](#page--1-0)*  **User Account Control.** *See* **UAC User Account Control Settings dialog box,  [536 - 537](#page--1-0) User Accounts applet, [53 ,](#page--1-0) [558 ,](#page--1-0) [582](#page--1-0)  User Accounts and Family Safety category (Control Panel), [53](#page--1-0)  User Datagram Protocol (UDP), [332](#page--1-0) User Interface Accessibility (UIAccess),  [538 ,](#page--1-0) [540](#page--1-0)  users**  accounts *additional, creating, [36](#page--1-0) blocking, [527](#page--1-0) local security policies, [519](#page--1-0) lockout policies, [521](#page--1-0) - [522](#page--1-0)  passwords, configuring, [34](#page--1-0) - [36](#page--1-0) PINs, [579](#page--1-0) - [581](#page--1-0)  properties, configuring, [34 - 36](#page--1-0) sign-in options, [35](#page--1-0) - [36](#page--1-0) UAC.* See *UAC unlock policies, [523](#page--1-0)  User Accounts and Family Safety category (Control Panel), [53](#page--1-0)*  administrators *accounts, renaming, [527](#page--1-0) group, [529](#page--1-0) - [530 ,](#page--1-0) [583](#page--1-0) task approval prompt, [530](#page--1-0) tools, [45](#page--1-0) - [46](#page--1-0) , [49](#page--1-0) UAC prompt behaviors, [539](#page--1-0)*  credentials *adding, [565](#page--1-0) backing up, [567](#page--1-0)  Credential Manager, [563](#page--1-0) deleting, [565](#page--1-0)  editing, [565](#page--1-0) restoring, [568](#page--1-0) roaming capabilities, [566](#page--1-0) types, [564](#page--1-0)  Web, [568](#page--1-0) - [569](#page--1-0)* 

migrating. *See* migrating object access auditing, [506](#page--1-0)  *audited objects access attempts, displaying, [510](#page--1-0)  configuring, [506](#page--1-0) enabling, [506 - 508](#page--1-0) objects to be audited, choosing, [508](#page--1-0) - [510](#page--1-0)  Security log space, [510](#page--1-0)*  profiles. *See* profiles Remote Desktop access, granting, [613](#page--1-0) rights, [581](#page--1-0) *built-in local groups, [583](#page--1-0)  controlling, [584](#page--1-0) existing accounts, managing, [582](#page--1-0)  local accounts, creating, [581](#page--1-0)*  sharing lists, adding, 451-452 special access permissions, adding, [469](#page--1-0)  UAC. *See* UAC **Users group, [583](#page--1-0) Users tab (Task Manager), [797](#page--1-0)  USMT (User State Migration Tool), [135](#page-41-0)**  collected files, saving to destination computer, 139-140 executable/rule files, [136](#page-42-0) overview, [135](#page-41-0)-136 running, 140-141 source computer files, collecting, 138-139 step-by-step website, [142](#page-48-0)  technician computer *preparations, [138](#page-44-0)  requirements, [138](#page-44-0)*  Usmtutils utility, [136](#page-42-0)-137 .xml files, creating, [136](#page-42-0)  **Usmtutils utility, [136 -](#page-42-0) [137](#page-43-0) utilities**  Accounts, [34](#page--1-0)-36 ACL Editor, 466-467 App sizes, [39](#page--1-0) App-V command-line, 222-224 Auditpol.exe, [510](#page--1-0) Backup, [851](#page--1-0) BCDEdit, 118-120 boot management, [91](#page--1-0)  chkdsk.exe, [739](#page--1-0) cipher, [483](#page--1-0) 

Computer Management snap-in, [55](#page--1-0)  *file/folder sharing security, [451](#page--1-0)  Local Users and Groups section, [582](#page--1-0)*  Convert, [482](#page--1-0)  Corners and Edges, [33](#page--1-0)  Defaults, [39](#page--1-0)  Defrag.exe, [750](#page--1-0)  Device Manager, [56](#page--1-0), 396-398 Devices, [33](#page--1-0)  Disk Cleanup, [739](#page--1-0)  Disk Defragmenter, [739](#page--1-0) Disk Management. *See* Disk Management utility DiskPart, [739](#page--1-0) *MBR/GPT conversions, [730 - 731](#page--1-0)  VHDs, creating, [293 - 294](#page--1-0)  volumes, creating, [745 - 746](#page--1-0) website, [294](#page--1-0)*  Driver Verifier, [191](#page--1-0)-193 Ease of Access, [42 - 44](#page--1-0) Event Viewer, 56, [375](#page--1-0) fsutil.exe, [739](#page--1-0)  Hyper-V Manager, 301-302 icacls.exe, [468](#page--1-0) Ipconfig, [368](#page--1-0) - [370](#page--1-0)  LoadState *collected files, saving, [139](#page-45-0) [- 140](#page-46-0)  website, [140](#page-46-0)*  Local Security Policy snap-in, 518-519 *account lockouts, [521 - 522](#page--1-0) accounts, [519](#page--1-0)  audits, [523](#page--1-0) - [526](#page--1-0)  local policies, [523](#page--1-0)  passwords, [520 - 521](#page--1-0) security options, [526 - 527](#page--1-0) unlocking accounts, [523](#page--1-0)*  Local Users and Groups, [56](#page--1-0) Logman, [794](#page--1-0)  Msiexec, [210](#page--1-0)-212 Nbtstat, [370](#page--1-0) netsh *IPv6, [353](#page--1-0)  websites, [356](#page--1-0) , [395](#page--1-0)  wireless networking commands, [394](#page--1-0)*  Netstat, [370](#page--1-0) 

Network, 40-41 Network Discovery, [374](#page--1-0)  Notifications, [39](#page--1-0)  NSLookup, [370](#page--1-0) Optimize Drives, 748-750 pathping, [372](#page--1-0) PC and Devices, 31-34 PC Settings, [30](#page--1-0) *Accounts, [34 - 36](#page--1-0)  Ease of Access, [42 - 44](#page--1-0)  Network, [40 - 41](#page--1-0)  OneDrive, [36 - 37](#page--1-0)  PC and Devices, [31](#page--1-0) - [34](#page--1-0)  Privacy, [39](#page--1-0)  Search and Apps, [37 - 39](#page--1-0) Time and Language, [42](#page--1-0)  Update and Recovery, [44](#page--1-0)*  Performance, [56](#page--1-0)  Performance Monitor *adding counters, [782 - 784](#page--1-0) data collector sets, creating, [788 - 789](#page--1-0)  features, [781](#page--1-0)  highlighting counters, [784](#page--1-0) opening, [782](#page--1-0) terminology, [781](#page--1-0) website, [784](#page--1-0)*  ping, [370](#page--1-0) - [371](#page--1-0)  PnPUtil, [184](#page--1-0)-185 Privacy, [39](#page--1-0) Reliability Monitor, [775 - 777](#page--1-0) *list of problems, displaying, [777](#page--1-0)  opening, [776](#page--1-0) Problem Reports and Solutions integration, [775](#page--1-0)  report categories, [776](#page--1-0)  solutions, checking, [777](#page--1-0)  System Stability Chart, [775- 776](#page--1-0) XML-based reports, exporting, [777](#page--1-0)*  Relog, [794](#page--1-0)  Resource Monitor *component information, displaying, [777](#page--1-0) CPU tab, [779](#page--1-0)  Disk tab, [779](#page--1-0) graphical displays, sizing, [779](#page--1-0)  Memory tab, [779](#page--1-0)* 

*Network tab, [780](#page--1-0)  opening, [777](#page--1-0) Overview tab, [778](#page--1-0)  unresponsive processes, ending, [780](#page--1-0) website, [780](#page--1-0)*  ScanState, [138](#page-44-0)-139 Search and Apps, 37-39 Services, [56](#page--1-0) Share, [39](#page--1-0) Shared Folders, [56](#page--1-0) sigverif, [182](#page--1-0)  Syskey, [690](#page--1-0)-692 System Configuration, [799](#page--1-0) *Boot tab, [800](#page--1-0)  General tab, [799](#page--1-0) Services tab, [800](#page--1-0) - [801](#page--1-0)  Startup tab, [801](#page--1-0)  Tools tab, [801](#page--1-0) website, [801](#page--1-0)*  System File Checker, [183](#page--1-0)  System Information, [189](#page--1-0) Task Scheduler, [55](#page--1-0)  TCP/IP troubleshooting, [367](#page--1-0)-372 *ARP, [368](#page--1-0) FTP/TFTP, [368](#page--1-0) Ipconfig, [368 - 370](#page--1-0) Nbtstat, [370](#page--1-0) Netstat, [370](#page--1-0)  NSLookup, [370](#page--1-0)  pathping, [372](#page--1-0) ping, [370 - 371](#page--1-0) Tracert, [372](#page--1-0)*  Time and Language, [42](#page--1-0)  Tracert, [372](#page--1-0) Typeperf, [794](#page--1-0) Update and Recovery, [44](#page--1-0)  Usmtutils, 136-137 VHD management, 110-111 Wbadmin *backing up data, [854 - 855](#page--1-0) recovering data, [858 - 859](#page--1-0)*  WIM2VHD, [118](#page--1-0) WMI Control, [56](#page--1-0)

### V

**validating answer files, [89](#page--1-0)  VDI enhancements, [10](#page--1-0)  VHDs (virtual hard disks), [108](#page--1-0)**  8.1, installing to, 114-116 adding to older computers, [120](#page--1-0) best practices, [114](#page--1-0)-116 booting, 118-120 creating with DiskPart utility, [293](#page--1-0)-294 *assigning, [294](#page--1-0) attaching, [294](#page--1-0)  commands, [294](#page--1-0) file, [294](#page--1-0)  formatting, [294](#page--1-0) partitions, [294](#page--1-0)*  Disk Management snap-in, [112](#page--1-0)-114 features, [109](#page--1-0)  mounting/dismounting, 295-297 native boot configuration, [111](#page--1-0)-112 overview, [292](#page--1-0) tools, 110-111 types, [109](#page--1-0)  VHDX format, 292-293 Virtual Hard Disk Test Drive Program website, [292](#page--1-0) VM checkpoints, [315](#page--1-0) WIM2VHD utility, [118](#page--1-0)  **videos**  conferencing requirements, [58](#page--1-0) library, [29](#page--1-0)  OneDrive storage, [498](#page--1-0)  Videos library, [29](#page--1-0) **views (Apps), [26](#page--1-0) Virtual Apps tab (App-V management console), [223](#page--1-0) virtual hard disks.** *See* **VHDs virtual machines.** *See* **VMs Virtual Memory dialog box, [791](#page--1-0) Virtual Private Network.** *See* **VPN virtual smart cards, [16](#page--1-0)**  hardware requirements, [66](#page--1-0)  installing, [123](#page--1-0) website, [124](#page--1-0) 

**virtual switches**  creating, [319](#page--1-0)-320 external, [321](#page--1-0) internal, [322](#page--1-0)  private, [323](#page--1-0) types, [319](#page--1-0)  VMs, connecting, [323](#page--1-0)-324 **virtualization**  App-V, [220](#page--1-0)  *command-line utilities, [222](#page--1-0) [- 224](#page--1-0) deployment website, [221](#page--1-0)  management console, [222 - 223](#page--1-0) overview, [220](#page--1-0) [- 221](#page--1-0)*  file/registry write failures, redirecting, [541](#page--1-0) hard disks. *See* VHDs history, [287](#page--1-0)  Hyper-V *enabling, [298 - 299](#page--1-0) Hyper-V Manager, [301](#page--1-0) - [302](#page--1-0)  requirements, [297 - 298](#page--1-0) VMs, creating, [300](#page--1-0) - [301](#page--1-0)*  overview, [287](#page--1-0) smart cards, [575 - 577](#page--1-0) *certificates, [576](#page--1-0) - [577](#page--1-0)  TPM, enabling, [575](#page--1-0) - [576](#page--1-0)*  virtual switches *creating, [319](#page--1-0) - [320](#page--1-0)  external, [321](#page--1-0)  internal, [322](#page--1-0) private, [323](#page--1-0)  types, [319](#page--1-0)  VMs, connecting, [323](#page--1-0)-324*  VMs *checkpoints, [315 - 318](#page--1-0) configuring.* See *VMs, configuring creating, [303](#page--1-0) - [306](#page--1-0)  deploying, [309](#page--1-0) [- 314](#page--1-0) Hyper-V, creating, [300](#page--1-0) - [301](#page--1-0)  memory requirements, [297](#page--1-0)  physical machine conversions, [314](#page--1-0)  support, [297](#page--1-0) virtual switches, connecting, [323](#page--1-0) [- 324](#page--1-0)*  **viruses, [541](#page--1-0) VLAN IDs, [320](#page--1-0)** 

**VMs (virtual machines), [297](#page--1-0)**  checkpoints, [315](#page--1-0)-318 *applying changes, [317](#page--1-0) - [318](#page--1-0)  creating, [315](#page--1-0) - [316](#page--1-0)  deleting, [317](#page--1-0) merging changes, [318](#page--1-0) storing, [315](#page--1-0) VHDs, expanding, [315](#page--1-0)*  configuring, [306](#page--1-0)-307 *automatically starting/stopping, [309](#page--1-0)  BIOS, [307](#page--1-0) checkpoint file locations, [308](#page--1-0) COM ports, [308](#page--1-0) diskette drives, [308](#page--1-0) hardware, adding, [307](#page--1-0)  IDE controllers, [311 - 308](#page--1-0) integration services, [308](#page--1-0) memory, [307](#page--1-0) names, [308](#page--1-0) network adapters, [308](#page--1-0)  processors, [310](#page--1-0) SCSI controllers, [308](#page--1-0) Smart Paging, [308](#page--1-0)*  creating, [303](#page--1-0) [- 306](#page--1-0) deploying, 309-314 dynamic memory, [307](#page--1-0) Hyper-V *enabling, [298 - 299](#page--1-0) Hyper-V Manager, [301](#page--1-0) - [302](#page--1-0)  requirements, [297 - 298](#page--1-0) VMs, creating, [300](#page--1-0) - [301](#page--1-0)*  memory requirements, [297](#page--1-0) physical machine conversions, [314](#page--1-0)  support, [297](#page--1-0) virtual switches, connecting, [323 - 324](#page--1-0) **Volume Shadow Storage (VSS), [855](#page--1-0) - [858](#page--1-0)  volumes .** *See also* **partitions**  creating with DiskPart, [745](#page--1-0)-746 dynamic *properties, [738](#page--1-0)  types, [737](#page--1-0)*  extending, [738](#page--1-0) mirrored, creating, 744-745 RAID, [741](#page--1-0)-744 *5, creating, [745](#page--1-0) overview, [741](#page--1-0)* 

*striped, creating, [742 - 744](#page--1-0) troubleshooting, [746 - 747](#page--1-0)*  spanned, creating, [744](#page--1-0)  statuses, troubleshooting, 740-741 striped *Disk Management, [742 - 744](#page--1-0) disks, selecting, [742 - 744](#page--1-0) drive letters/mount paths, creating, [743](#page--1-0)  fault-tolerance, [744](#page--1-0) formatting, [743](#page--1-0)*  **VPN (Virtual Private Network), [624](#page--1-0)**  authentication, [627](#page--1-0)  compatibility and interoperability, [625](#page--1-0)  connections *available, displaying, [629](#page--1-0) establishing, [626](#page--1-0) - [627](#page--1-0)  properties, [629 - 630](#page--1-0)*  protocols, [625](#page--1-0)  Reconnect, [631](#page--1-0)  remote access, 625-626 security, [630](#page--1-0) website, [632](#page--1-0)  **VPN Connection Properties dialog box**  properties, 629-630 Security tab, [630](#page--1-0)  **VSS (Volume Shadow Storage), [855](#page--1-0) - [858](#page--1-0)** 

## W

**W3C (World Wide Web Consortium), [277](#page--1-0)  wallpapers, [10](#page--1-0)  Wbadmin utility**  backing up data, [854](#page--1-0)-855 recovering data, [858](#page--1-0)-859 **WBF (Windows Biometric Framework), [578](#page--1-0)  WDAC (Windows Data Access Components), [785 - 786](#page--1-0)  WDS (Windows Deployment Services), [118](#page--1-0) Web**  Application Proxy, [14](#page--1-0)  credentials, [568](#page--1-0)-569 slices, [269](#page--1-0)  **Webcam privacy settings, [40](#page--1-0)** 

 **websites**  802.11ac wireless networks, [385](#page--1-0) ACT *download, [205](#page--1-0)  resources, [207](#page--1-0)*  Active Directory Certificate Services Overview, [574](#page--1-0)  ADK download, 84, [138](#page-44-0) Always Offline mode, [657](#page--1-0) answer files, [89](#page--1-0)  Application Compatibility Toolkit, [65](#page--1-0) AppLocker app management, [237](#page--1-0)  App-V deployment, [221](#page--1-0)  audit policies, [508](#page--1-0)  Auditpol.exe, [510](#page--1-0) Backup utility, [851](#page--1-0)  battery properties, [666](#page--1-0) Bcdedit.exe, [91](#page--1-0) BitLocker, [674](#page--1-0) *DRAs, [686](#page--1-0)  policies, [680](#page--1-0)*  Bootcfg.exe, [91](#page--1-0) configuration passes, [83](#page--1-0)  DaRT, [855](#page--1-0) device drivers signing and staging, [181](#page--1-0)  device setup, [173](#page--1-0)  DiskPart utility, [294](#page--1-0)  Driver Verifier, [193](#page--1-0) ECMA Script resources, [279](#page--1-0) EFS *recovery agents/backing up keys, [487](#page--1-0)  technology, [481](#page--1-0)*  event subscriptions, [774](#page--1-0) Event Viewer, [771](#page--1-0) File History, [852](#page--1-0) file recovery after upgrades, [100](#page--1-0) folders *redirection, [147 ,](#page-53-0) [154](#page-60-0)  preserved/refreshed during push-button refreshes, [823 - 824](#page--1-0)*  GPT disks, [731](#page--1-0) Hyper-V, [122](#page--1-0), [298](#page--1-0) Icacls, [468](#page--1-0) ICS, [364](#page--1-0) indexing, [808](#page--1-0) 

"Install, Deploy, and Migrate to Windows 8," [63](#page--1-0) installation resources, [95](#page--1-0) Internet Explorer [11](#page--1-0) *new features, [254](#page--1-0) version comparison, [256](#page--1-0)*  Intune Connector, [694](#page--1-0) IP Address app, [372](#page--1-0) IPv6, [334](#page--1-0) *address compatibility, [342](#page--1-0) connectivity, troubleshooting, [376](#page--1-0) disabling, [357](#page--1-0) new features, [341](#page--1-0)*  Kerberos authentication, [600](#page--1-0) LoadState utility, [140](#page-46-0) mandatory user profiles, [162](#page-68-0) Miracast displays, [123](#page--1-0) Msiexec.exe, [211](#page--1-0) NAT, [362](#page--1-0) netsh utility, [353](#page--1-0) , [356](#page--1-0) , [395](#page--1-0) new features, [17](#page--1-0) NTLM authentication, [600](#page--1-0) Offline Files, [646](#page--1-0) Performance Monitor, [784](#page--1-0) Pervasive Device Encryption, [123](#page--1-0) physical machine VM conversions, [314](#page--1-0) PnPUtil, [185](#page--1-0) PowerShell, [617](#page--1-0), [758](#page--1-0) printer permissions, [492](#page--1-0) processor requirements, [57](#page--1-0) RAID-5 volumes, [745](#page--1-0) RD Gateway, [635](#page--1-0) refreshing/resetting Pcs, [829](#page--1-0) Remote Assistance, [607](#page--1-0) Resource Monitor, [780](#page--1-0) Restore-Computer PowerShell cmdlet, [839](#page--1-0) restore points, [839](#page--1-0) roaming profiles *AD DS, [158](#page-64-0) operating system incompatibility, [162](#page-68-0)*  RSAT, [609](#page--1-0) ScanState Syntax, [139](#page-45-0) Secure Boot, [124](#page--1-0) Security Options (Local Security Policy snap-in), [527](#page--1-0) sideloading apps, [230](#page--1-0)

SkyDrive desktop app download, [496](#page--1-0) smart card new features, [578](#page--1-0) startup repair, [833](#page--1-0) System Configuration utility, [801](#page--1-0) Task Manager, [798](#page--1-0) TCP/IP version [4, 339](#page--1-0) UAC *How User Account Control Works, [534](#page--1-0) overview, [528](#page--1-0) troubleshooting, [541](#page--1-0)*  UEFI, [60](#page--1-0), [542](#page--1-0), [545](#page--1-0) uninstalling [8.1, 101](#page--1-0) upgrade paths, [96](#page--1-0) upgrading to [8.1, 65](#page--1-0) USB drives *recovery, [817](#page--1-0) Windows To Go, [103](#page--1-0)*  USMT process, [142](#page-48-0) Usmtutils utility, [137](#page-43-0) Virtual Hard Disk Test Drive Program, [292](#page--1-0) virtual smart cards, [124](#page--1-0) VLAN IDs, [320](#page--1-0) VPN, [625](#page--1-0) , [632](#page--1-0) Wbadmin utility, [855](#page--1-0) , [859](#page--1-0) WDAC, [786](#page--1-0) WebSockets, [278](#page--1-0) Wi-Fi Direct, [671](#page--1-0) Windows *8 to 8.1 upgrades, [100](#page--1-0) Easy Transfer, [147](#page-53-0) Firewall advanced security, [427](#page--1-0) Hardware Certification program, [58](#page--1-0) Installer, [212](#page--1-0) Store, [14](#page--1-0) To Go, [107](#page--1-0) XP client software download, [614](#page--1-0)*  WinRM, [616](#page--1-0) wireless network profiles, deploying, [396](#page--1-0) work folders, [49](#page--1-0) **WebSockets, [277](#page--1-0)**  configuring, [279](#page--1-0) GPOs, [280](#page--1-0) resources, accessing, [278](#page--1-0) support, [278](#page--1-0) website, [278](#page--1-0)

**Wecutil command, [772](#page--1-0)  WEP (Wired Equivalent Privacy), [387 ,](#page--1-0) [437](#page--1-0) "What is PAE, NX, and SSE2?" website, [57](#page--1-0)  Wi-Fi Direct, [670](#page--1-0) [- 671](#page--1-0)**  devices *connecting, [671](#page--1-0) finding, [671](#page--1-0)  installing, [670](#page--1-0) pairing, [671](#page--1-0)*  properties, [670](#page--1-0)  proximity sensors, [671](#page--1-0) website, [671](#page--1-0)  **Wi-Fi Protected Access.** *See* **WPA WIM2VHD utility, [118](#page--1-0)  Windows**  [7, 8](#page--1-0)  *interface, displaying, [45](#page--1-0)  upgrade requirements, [97](#page--1-0)*  [8, 8](#page--1-0)  8.1 *components included, [10](#page--1-0)  development, [9](#page--1-0)  editions, [9 - 10](#page--1-0)  new features websites, [17](#page--1-0)  productivity improvements, [12](#page--1-0) - [15](#page--1-0) security improvements, [15 - 17](#page--1-0)*  32-bit versus 64-bit, [59](#page--1-0)-60 [95, 7](#page--1-0) 2000, [7](#page--1-0)  Biometric Framework (WBF), [578](#page--1-0)  Data Access Components (WDAC), [785](#page--1-0)-786 Defender, [10](#page--1-0) Deployment Services (WDS), [118](#page--1-0)  Easy Transfer. *See* Easy Transfer Firewall. *See* Firewall To Go, [14](#page--1-0)  *editions included in, [10](#page--1-0)  exceptions, [102](#page--1-0) - [103](#page--1-0)  host computers, [107 - 108](#page--1-0) installing, [102](#page--1-0) USB drive preparations, [103](#page--1-0) website, [107](#page--1-0)  workspaces, provisioning, [103](#page--1-0) - [107](#page--1-0)*  Hardware Certification program, [58](#page--1-0)

 Installer *actions, [209](#page--1-0) - [210](#page--1-0)  API, [212](#page--1-0)  file types supported, [208](#page--1-0) GPOs, [208 - 209](#page--1-0) installation rules, [212](#page--1-0)  .msi files, [212](#page--1-0)  Msiexec utility, [210](#page--1-0) - [212](#page--1-0)  new features, [208](#page--1-0)  transform files, [212](#page--1-0)  website, [212](#page--1-0)*  Internet Name Service. *See* WINS NT, [7](#page--1-0)  PE, [110](#page--1-0) Phone [7, 8](#page--1-0)  Recovery Environment. *See* RE Remote Management (WinRM), [614](#page--1-0)-616,  [623 - 624](#page--1-0) Remote Shell (WinRS), [616](#page--1-0)  Search, [10](#page--1-0) Server Update Services (WSUS), [710](#page--1-0)  Setup dialog box, [76](#page--1-0) SkyDrive, [10](#page--1-0) Store. *See* Store Update. *See* Update Vista, [7](#page--1-0)  XP Home/Professional editions, [7](#page--1-0) **windows, four variable-sized, opening, [10](#page--1-0)  Winload.exe, [91](#page--1-0)  Winresume.exe, [91](#page--1-0)  WinRM (Windows Remote Management),  [614 - 616](#page--1-0) , [623](#page--1-0) [- 624](#page--1-0) Winrm command, [771](#page--1-0) WinRS (Windows Remote Shell), [616](#page--1-0)  WINS (Windows Internet Name Service)**  overview, [335](#page--1-0) TCP/IPv4, [334](#page--1-0)  **Wired Equivalent Privacy (WEP), [387 ,](#page--1-0) [437](#page--1-0) wired network connections**  adapter properties, [398](#page--1-0)  APIPA, [350](#page--1-0)-351 Network app, [344](#page--1-0)  Network and Sharing Center, 344-345 TCP/IPv4, 346-350 *advanced settings, [349](#page--1-0) alternate IP addresses, [348](#page--1-0)* 

*Ethernet properties, [346](#page--1-0) gateways, [350](#page--1-0) multiple IP addresses, [350](#page--1-0) network connections, displaying, [346](#page--1-0) properties, [347](#page--1-0) [- 348](#page--1-0)*  TCP/IPv6, [351](#page--1-0)-353 **Wireless Network Properties dialog box,  [391](#page--1-0) [- 392](#page--1-0) wireless networks**  adapters *power savings, [663](#page--1-0) properties, [398](#page--1-0)*  ad-hoc networks, [10](#page--1-0) connections, configuring, [386](#page--1-0)-388 *manually connecting, [386](#page--1-0) [- 388](#page--1-0) new, [386](#page--1-0)*  data usage, displaying, [391](#page--1-0) devices, finding, [390](#page--1-0) metered connections, [391](#page--1-0) Miracast displays, [10](#page--1-0) preferred, [392](#page--1-0)-393 profiles, [393](#page--1-0)-396 *automatic connections, stopping, [394](#page--1-0) deleting, [394](#page--1-0) deploying, [396](#page--1-0) displaying, [394](#page--1-0) GPOs, [395](#page--1-0) security key information, displaying, [394](#page--1-0) types, [393](#page--1-0)*  properties, [391](#page--1-0)-392 protocols, [385](#page--1-0) security, [384](#page--1-0), [435](#page--1-0) *authentication, [387](#page--1-0) , [436](#page--1-0) connection properties, [437](#page--1-0) encryption, [387 , 436](#page--1-0) improvements, [384](#page--1-0) [- 385](#page--1-0) keys, [387](#page--1-0) protocols, [435](#page--1-0) sharing, [437](#page--1-0) types, [436](#page--1-0) WEP disadvantages, [437](#page--1-0) WPA types, choosing*  settings *Network Properties dialog box, [391](#page--1-0) [- 392](#page--1-0) Settings charm, [389](#page--1-0) [- 390](#page--1-0)* 

 Wi-Fi *Direct wireless printing, [10](#page--1-0) tethering, [10](#page--1-0)*  WLANs, [384](#page--1-0)  **wizards**  ACT Configuration, [206](#page--1-0) Add a Device, [173](#page--1-0) Add Recovery Agent, [486](#page--1-0)-487 Certificate Export, [485](#page--1-0) Create Basic Task, [770](#page--1-0) Create a Homegroup, [460](#page--1-0) Create New Data Collector Set, [785](#page--1-0) Extend Volume, [733](#page--1-0) , [738](#page--1-0) Map Network Drive, [457](#page--1-0)-458 Network Adapter Troubleshooting, [399](#page--1-0)-401 Network Location, [365](#page--1-0) New Connection Security Rule, [424](#page--1-0) New Inbound Rule, [420](#page--1-0) New Mirrored Volume, [745](#page--1-0) New Outbound Rule, [420](#page--1-0) New RAID-5 volume, [745](#page--1-0) New Simple Volume, [731](#page--1-0) New Striped Volume, [742](#page--1-0) New Virtual Machine, [303](#page--1-0)-305 Recovery Drive, [815](#page--1-0) Set Up a Connection or Network, [358](#page--1-0) Windows Easy Transfer *collected files, saving to destination computer, [145](#page-51-0) [- 147](#page-53-0) source computer files, collecting, [142](#page-48-0)-144* **WLANs, [384](#page--1-0) WMI Control utility, [56](#page--1-0) work folders**  Control Panel applet, [49](#page--1-0) editions included in, [10](#page--1-0) website, [49](#page--1-0)  **workplace**  joins, [10](#page--1-0), [14](#page--1-0) properties, [41](#page--1-0) **workspaces (Windows To Go), [103 - 107](#page--1-0)**  boot options, [106](#page--1-0) encrypting, [105](#page--1-0) image files, selecting, [104](#page--1-0) provisioning tool, opening, [104](#page--1-0) USB device selection, [104](#page--1-0) workspace installation, [105](#page--1-0)

#### **World Wide Web Consortium (W3C), [277](#page--1-0)  WPA (Wi-Fi Protected Access)**  2-Enterprise, [387 - 388](#page--1-0) , [436](#page--1-0) 2-Personal, [387](#page--1-0) choosing between types, 389, 437 encryption, [436](#page--1-0)  Enterprise, [387](#page--1-0) Personal, [387](#page--1-0) **write attributes NTFS special access permission, [471](#page--1-0) write extended attributes NTFS special access permission, [471](#page--1-0)  write permission, [465](#page--1-0) WSUS (Windows Server Update Services), [710](#page--1-0)**

# X - Z

**XML-based reliability reports, exporting, [777](#page--1-0)** 

**zones (Internet Explorer security), [261 - 263](#page--1-0) zooming (Start screen), [20](#page--1-0)**